#### **Summary**

This article explains how to create a simple workflow using Object Definition and Implementation, Standard Tasks (Pftc), Event Definition And Implementation, Rule Definition and Implementation, Triggering an Event Explicitly by programming, process a work item in exceptional cases and starting a workflow via the work item manager API .

**By**: John Varughese **Company and Title**: Applexus Technologies, SAP HR Manager **Date**: 15 Mar 2005

### **Object Definition and Implementation**

When implementing a workflow you will often notice that the object types supplied by SAP do not meet your requirements fully.

In these cases, you must extend an existing object type by creating a customer specific subtype for it.

In Transaction SWO1 , create a subtype "ZMARAJESUB" for object type BUS1001.

## **Object Type ZMARAJESUB: Edit Basic Data**

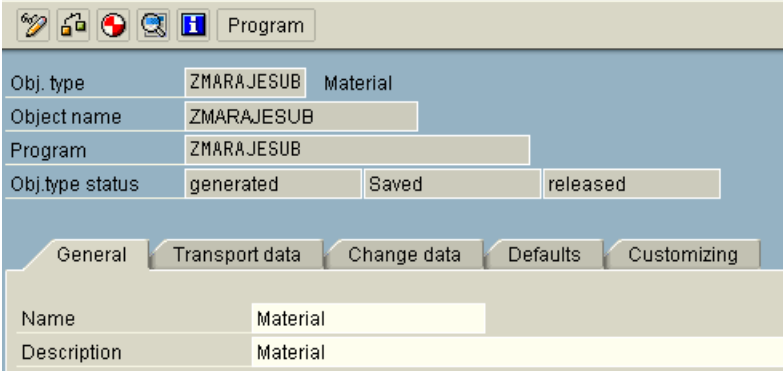

Create a subtype "ZMARAJES"of your material object type by entering your parent object "ZMARAJESUB". **Object Type ZMARAJES: Edit Basic Data** 

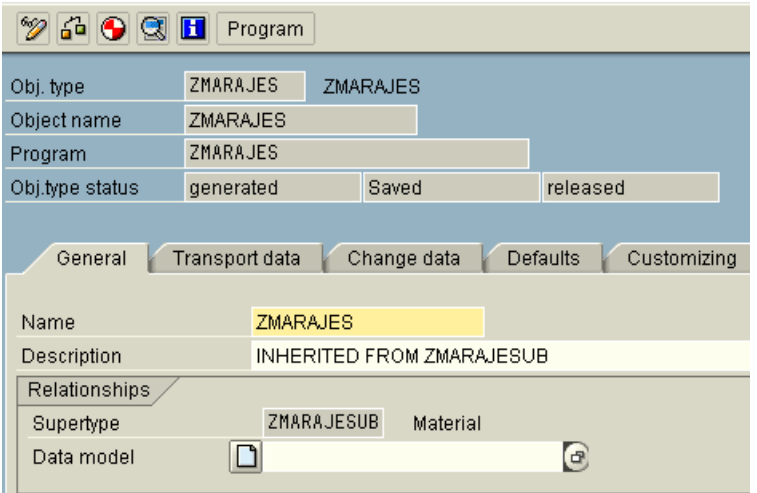

Extend your new object type so that it meets additional requirements.

For the workflow development , you require events as triggering or terminating events of your tasks. Create two new events BasicMaterialChanged and OldMaterialChanged for your object type.

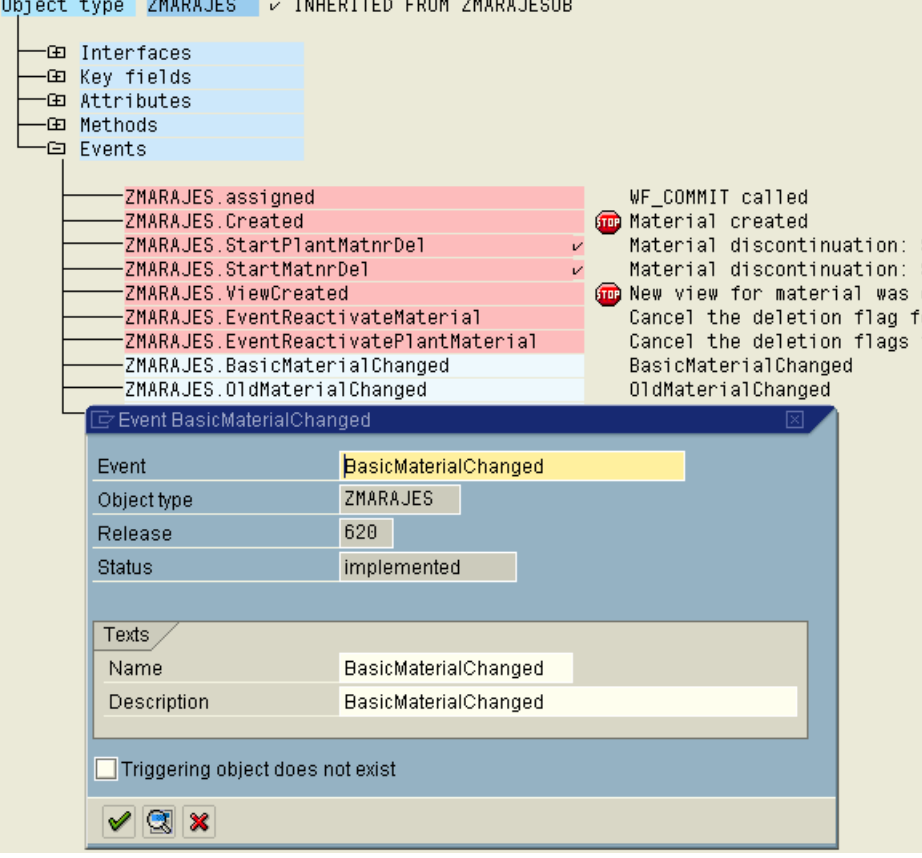

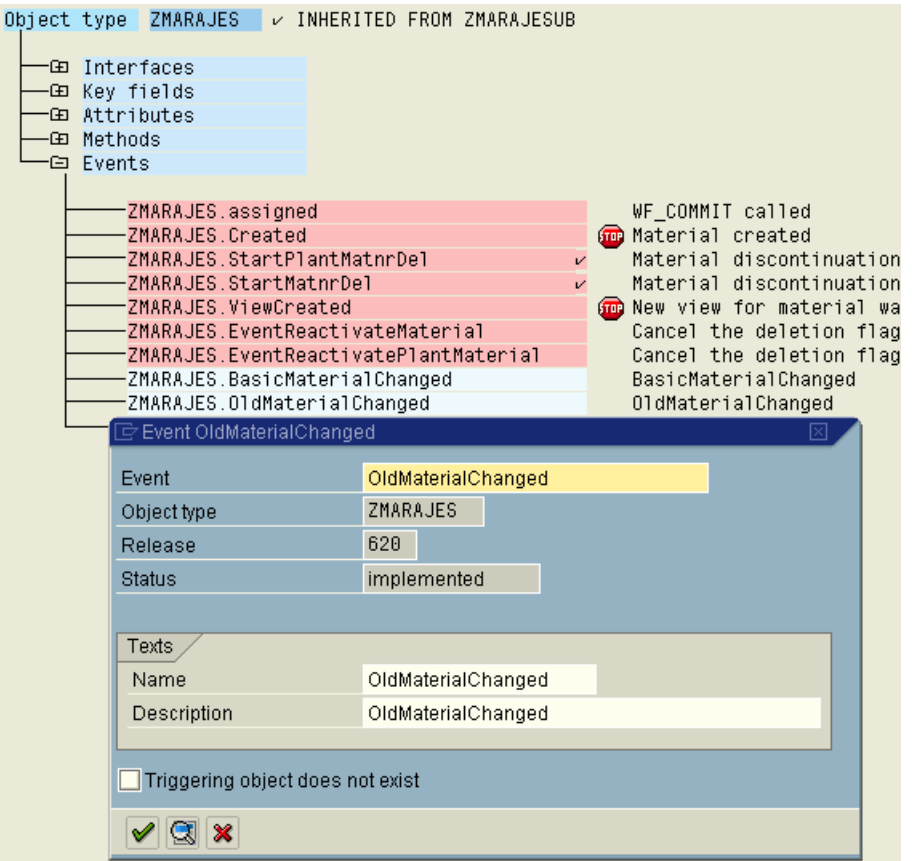

Implement the two events using event creation from change documents.The Change document required is MATERIAL.

Restrict the triggering of the event for BasicMaterialChanged to the mara-wrkst field and for OldMaterialChanged to mara-bismt.

For the Old MaterialChanged, add a field restriction so that the event is only triggered when mara-bismt changes from anything to NEW.

Type transaction SWEC for the change document event creation.<br>Change View "Events for Change Document": Details

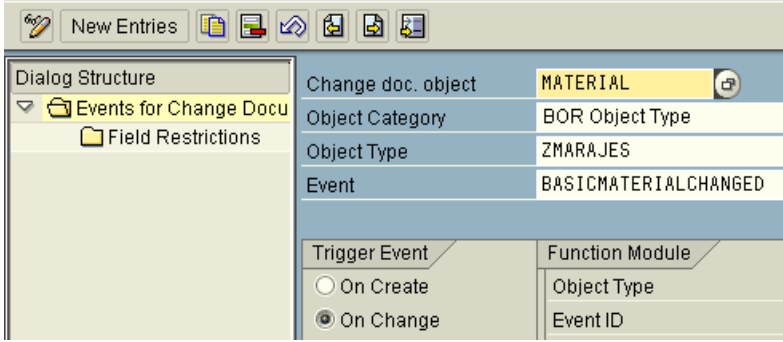

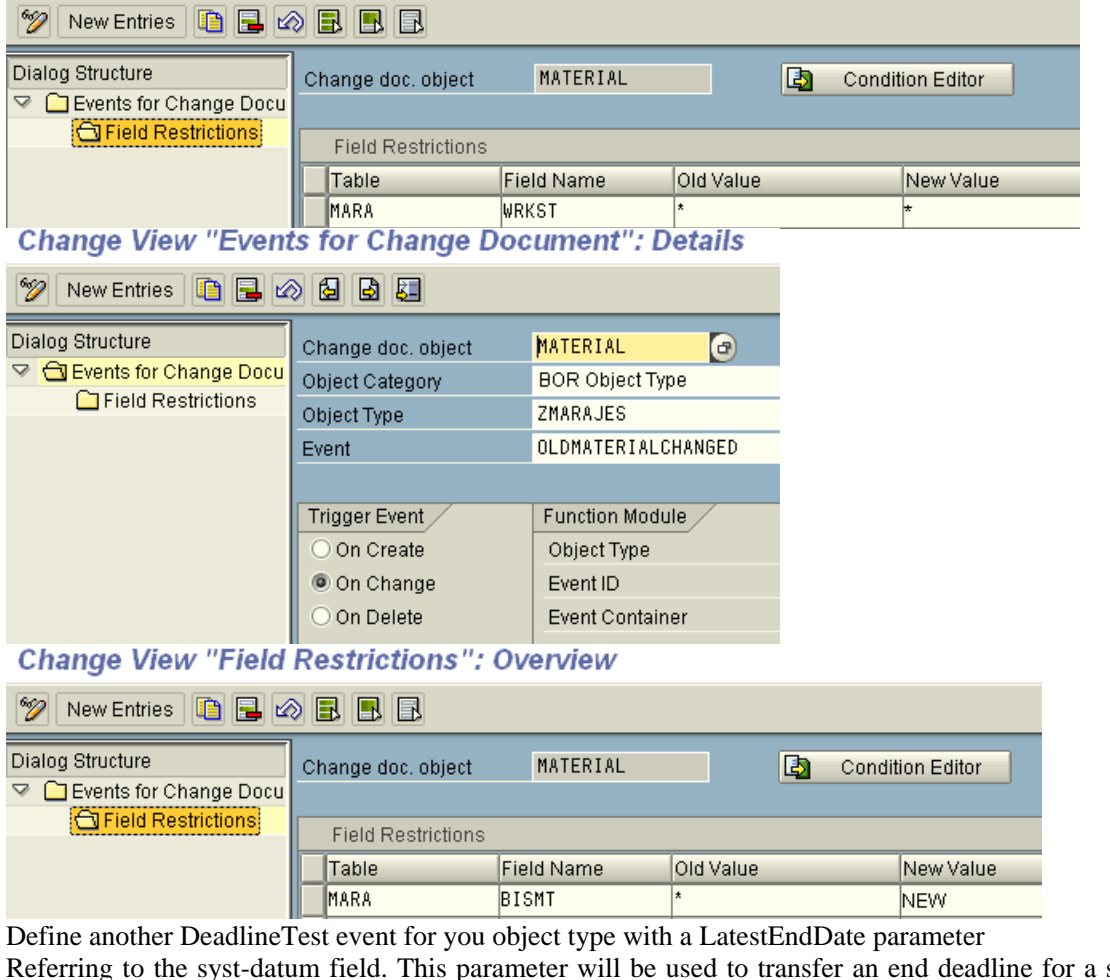

# **Change View "Field Restrictions": Overview**

Referring to the syst-datum field. This parameter will be used to transfer an end deadline for a step within a workflow.

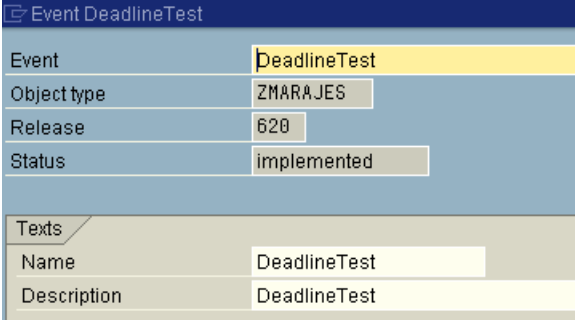

# Object Type ZMARAJES: Edit Parameters for Event DEADLINETEST

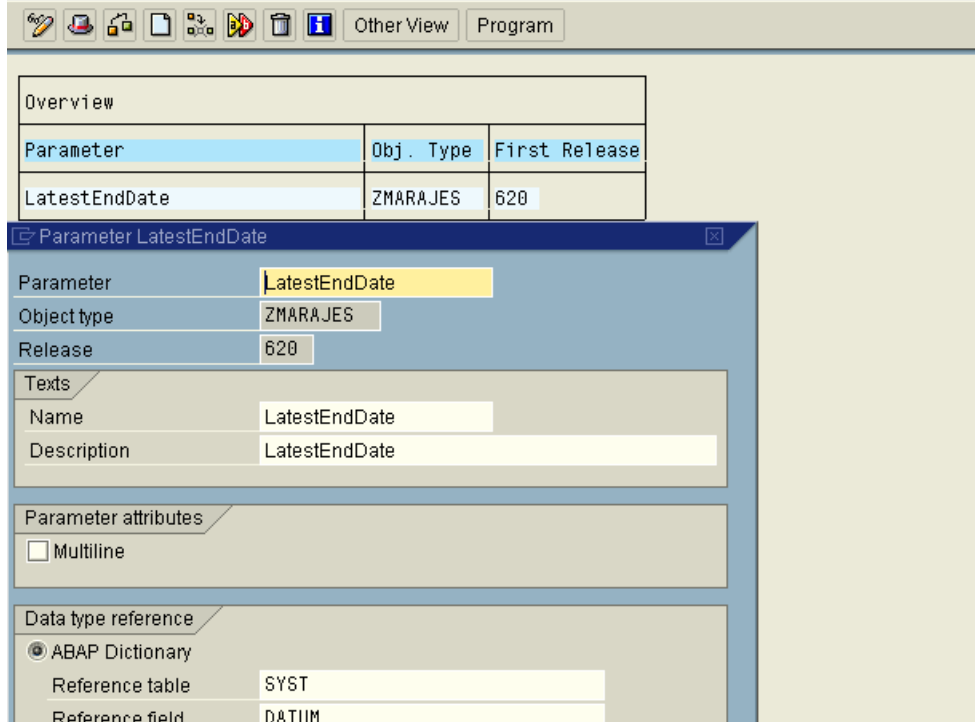

Create a new ChangedBy attribute based on the mara-aenam field. This attribute specifies the user who last changed the underlying material.

You will use this attribute later to filter out your material.

# **Change Object Type ZMARAJES**

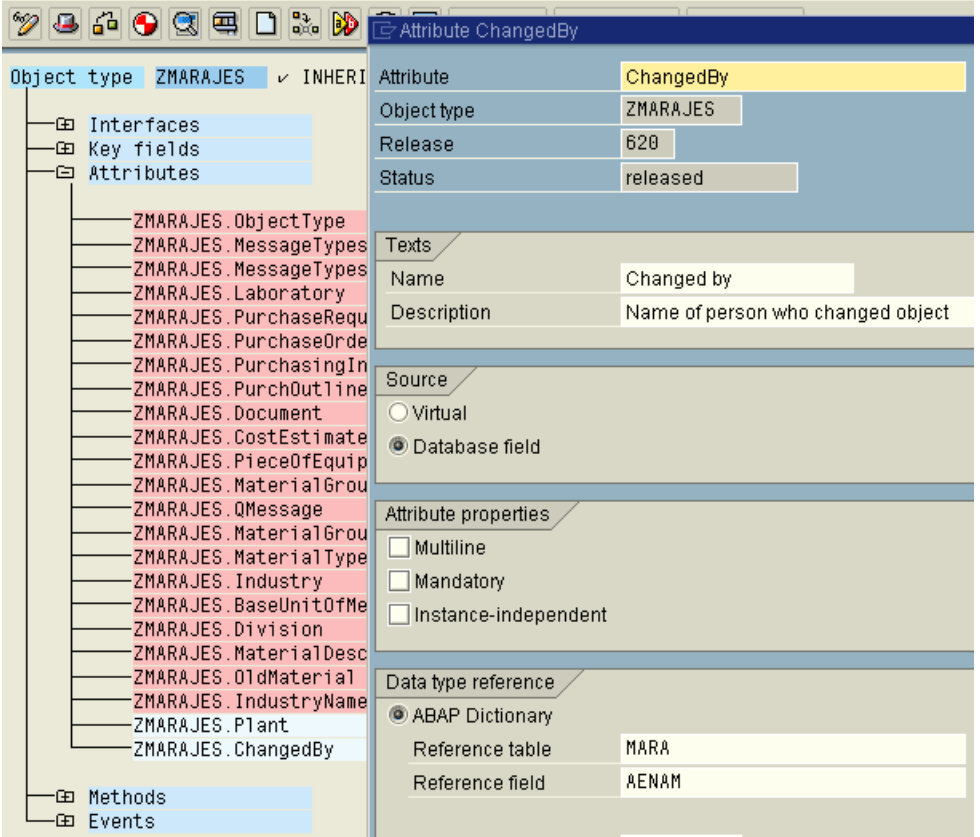

Create a new Change method on the basis of transaction MM02. This transaction writes your changes to the database using an update task.

deselect the synchronous flag in General tab.

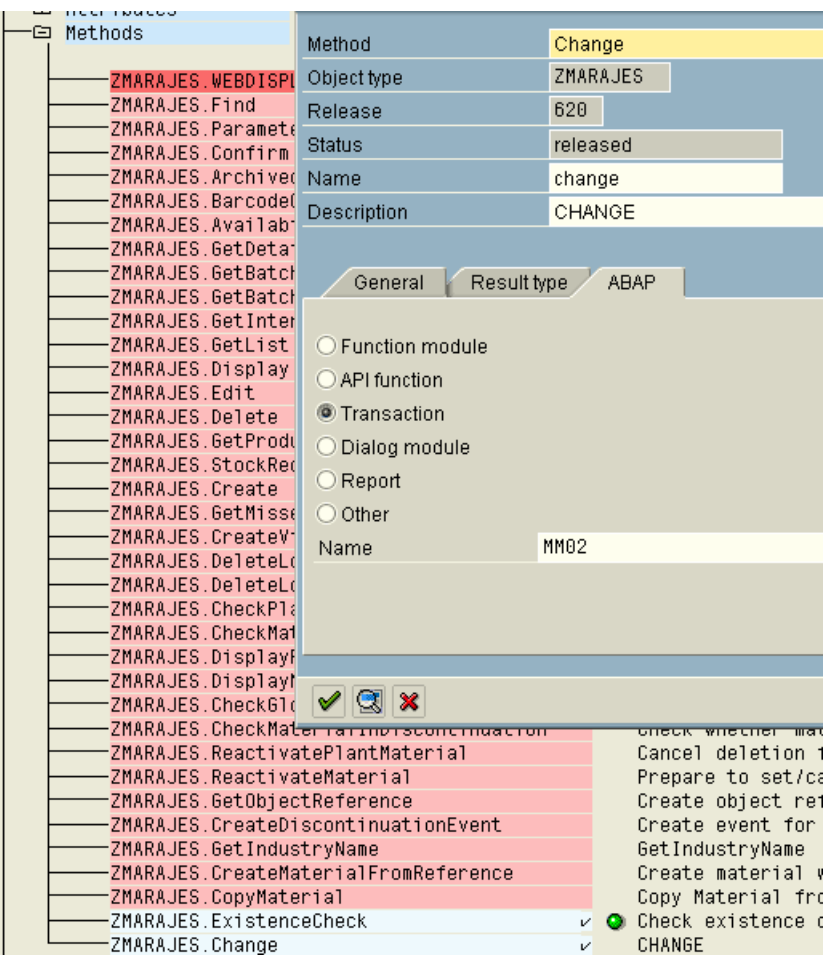

Now select the method and then choose the program icon to generate the code. BEGIN\_METHOD CHANGE CHANGING CONTAINER.

DATA:

 MATERIALVIEW TYPE T132T-STATM. SWC\_GET\_ELEMENT CONTAINER 'MaterialView' MATERIALVIEW. IF MATERIALVIEW IS INITIAL. MATERIALVIEW = 'K'. ENDIF.

 SET PARAMETER ID 'MAT' FIELD OBJECT-KEY-MATERIAL. SET PARAMETER ID 'MXX' FIELD MATERIALVIEW. CALL TRANSACTION 'MM02' AND SKIP FIRST SCREEN.

END\_METHOD.

Create a new DisplayView method. The purpose ot this method is to display a material from a particular view. The Desired view is to be transferred using the MaterialView input parameter. Select the flag dialog and synchronous in General tab.

#### **Change Object Type ZMARAJE**  $\overline{a}$  $\overline{a}$

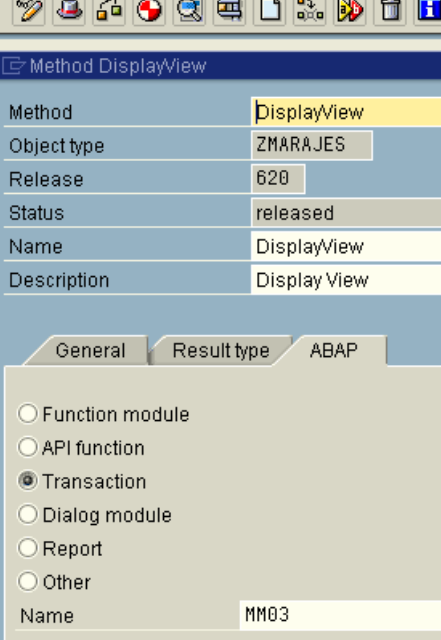

# **Object Type ZMARAJES: Edit Parameters for Method DISPLAYVIEW**

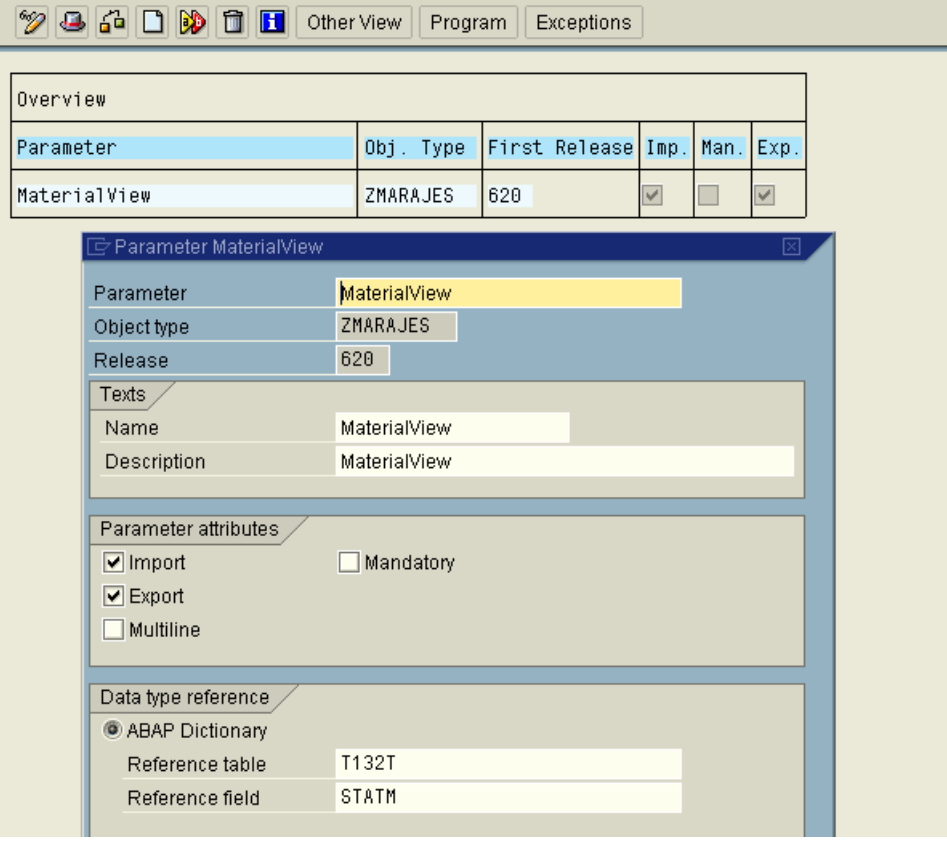

Select the program icon to generate the code.You need to add code to set the view to K that is "Basis Data 1"as a default(This default the view to the basis view if no view is received). You can diplay the actual view using transacation MM03. transaction MM03 recognizes a SET/GET parameter MXX Which you can use to control the view where the transaction is started. Supply this SET/GET parameter with your input parameter value.

BEGIN\_METHOD DISPLAYVIEW CHANGING CONTAINER. DATA: MATERIALVIEW TYPE T132T-STATM. SWC\_GET\_ELEMENT CONTAINER 'MaterialView' MATERIALVIEW. IF MATERIALVIEW IS INITIAL.

 $MATERIALVIEW = 'K'.$ ENDIF.

 SET PARAMETER ID 'MAT' FIELD OBJECT-KEY-MATERIAL. SET PARAMETER ID 'MXX' FIELD MATERIALVIEW. CALL TRANSACTION 'MM03' AND SKIP FIRST SCREEN. SWC\_set\_ELEMENT CONTAINER 'MaterialView' MATERIALVIEW. END\_METHOD.

A Material master can be assigned to several different plants.Create a plant virtual attribute that refers to your object type zplantje.

ZPLANTJE object type is following.**Change Object Type ZPLANTJE** 

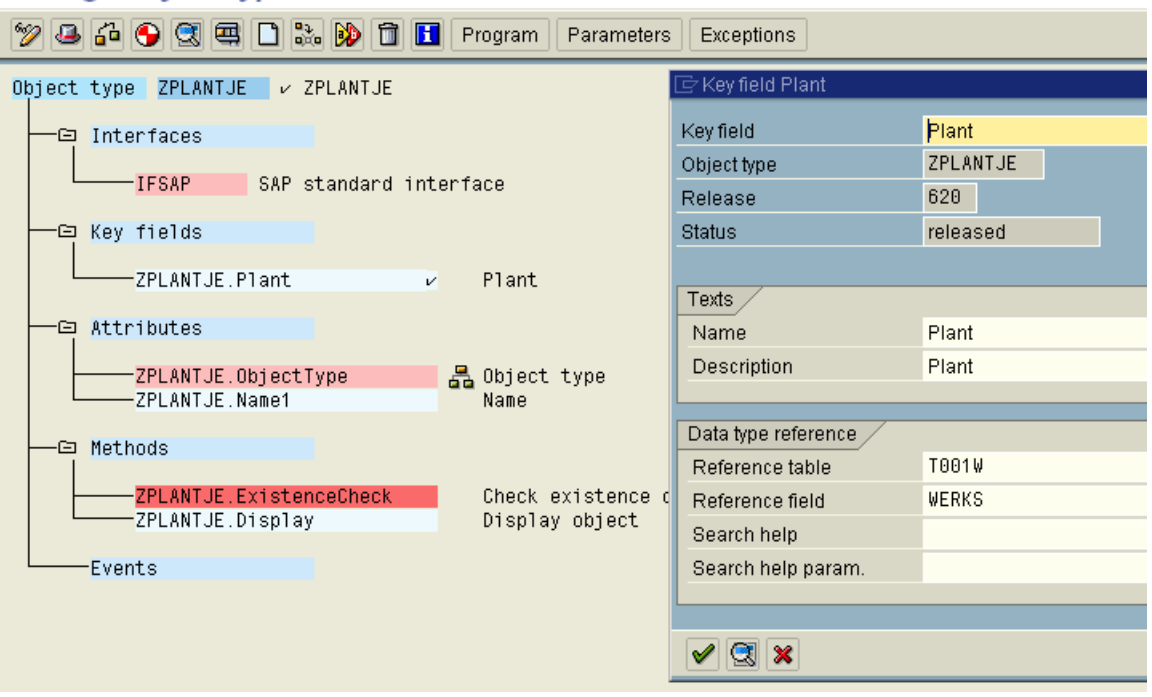

# **Change Object Type ZPLANTJE**

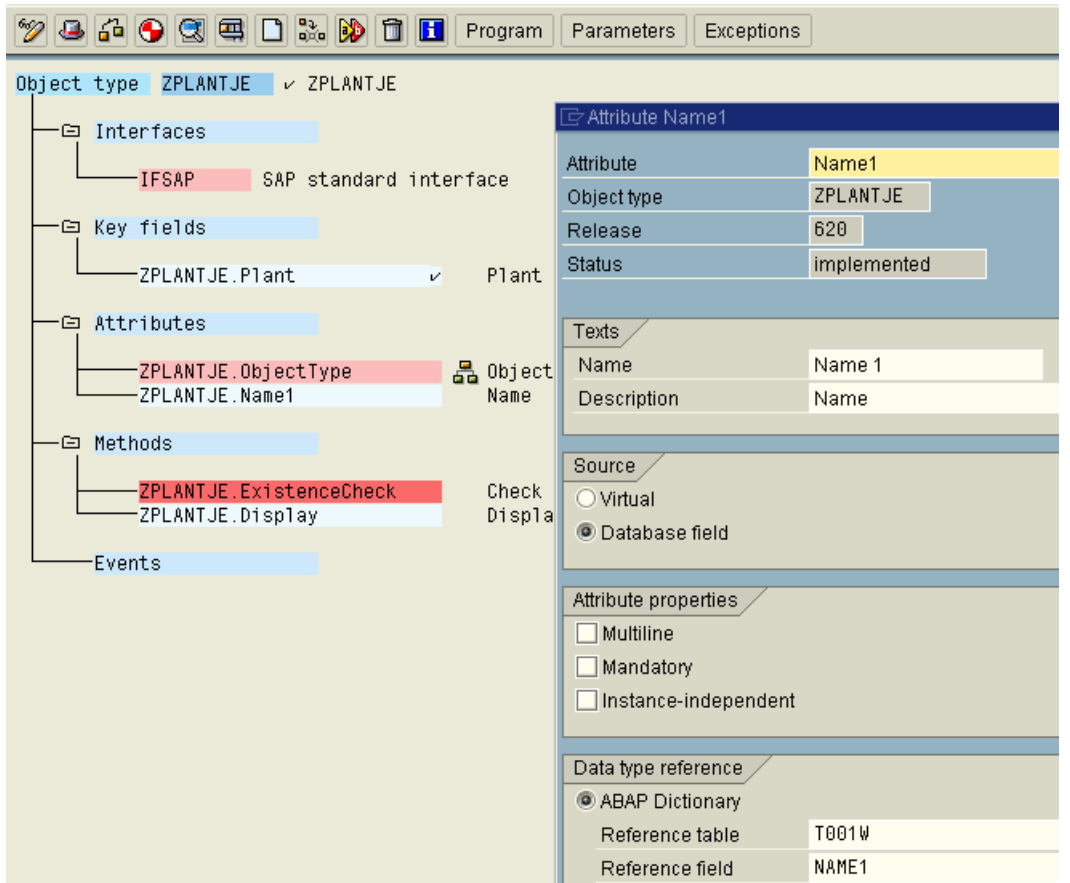

#### **Change Object Type ZPLANTJE** m.

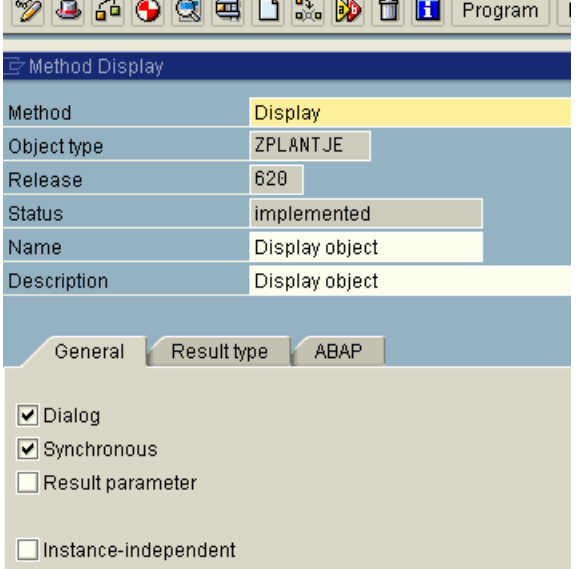

\*\*\*\*\* Implementation of object type ZPLANTJE \*\* INCLUDE <OBJECT>.

BEGIN\_DATA OBJECT. " Do not change.. DATA is generated \* only private members may be inserted into structure private

DATA: " begin of private, " to declare private attributes remove comments and " insert private attributes here ... " end of private, BEGIN OF KEY, PLANT LIKE T001W-WERKS, END OF KEY, \_T001W LIKE T001W. END\_DATA OBJECT. " Do not change.. DATA is generated TABLES: T001W,V\_T001W. GET TABLE PROPERTY T001W. DATA SUBRC LIKE SY-SUBRC. \* Fill TABLES T001W to enable Object Manager Access to Table Properti PERFORM SELECT\_TABLE\_T001W USING SUBRC. IF SUBRC NE 0. EXIT\_OBJECT\_NOT\_FOUND. ENDIF. END\_PROPERTY. \* \* Use Form also for other(virtual) Properties to fill TABLES T001W FORM SELECT\_TABLE\_T001W USING SUBRC LIKE SY-SUBRC. \* Select single \* from T001W, if OBJECT-\_T001W is initial IF OBJECT-\_T001W-MANDT IS INITIAL IF OBJECT-\_T001W-MANDT IS INITIAL AND OBJECT- T001W-WERKS IS INITIAL. SELECT SINGLE \* FROM T001W CLIENT SPECIFIED WHERE MANDT = SY-MANDT AND WERKS = OBJECT-KEY-PLANT.  $SUBRC = SY-SUBRC.$  IF SUBRC NE 0. EXIT. ENDIF.  $OBJECT - T001W = T001W$ . ELSE.  $SUBRC = 0.$  $T001W = OBJECT-TO01W.$  ENDIF. ENDFORM. BEGIN\_METHOD DISPLAY CHANGING CONTAINER. select single \* from t001w where werks = object-key-plant. check sy-subrc eq 0. if t001w-vlfkz is initial. CLEAR V\_T001W. V\_T001W-MANDT = SY-MANDT. V\_T001W-WERKS = OBJECT-KEY-PLANT. CALL FUNCTION 'VIEW\_MAINTENANCE\_SINGLE\_ENTRY' EXPORTING  $\text{ACTION}$  = 'SHOW'  $VIEW\_NAME$  =  $'V\_T001W'$  CHANGING  $E\ Nmath$  = V\_T001W. else. SET PARAMETER ID 'WRK' FIELD OBJECT-KEY-PLANT.

## CALL TRANSACTION 'WB03' AND SKIP FIRST SCREEN. endif.

### END\_METHOD.

A Material master can be assigned to several different plants.Create a plant virtual attribute that refers to your object type ZPLANTJE.

In this attribute, display one of the plants to which the material is assigned.create the MARC table to find the particular plants that a material is assigned to. The key is the WERKS field.After the first record is found, cancel the action and generate an object reference of the type ZPLANTJE for this plant.This object reference is returned in the plant attribute.

# **Change Object Type ZMARAJES**

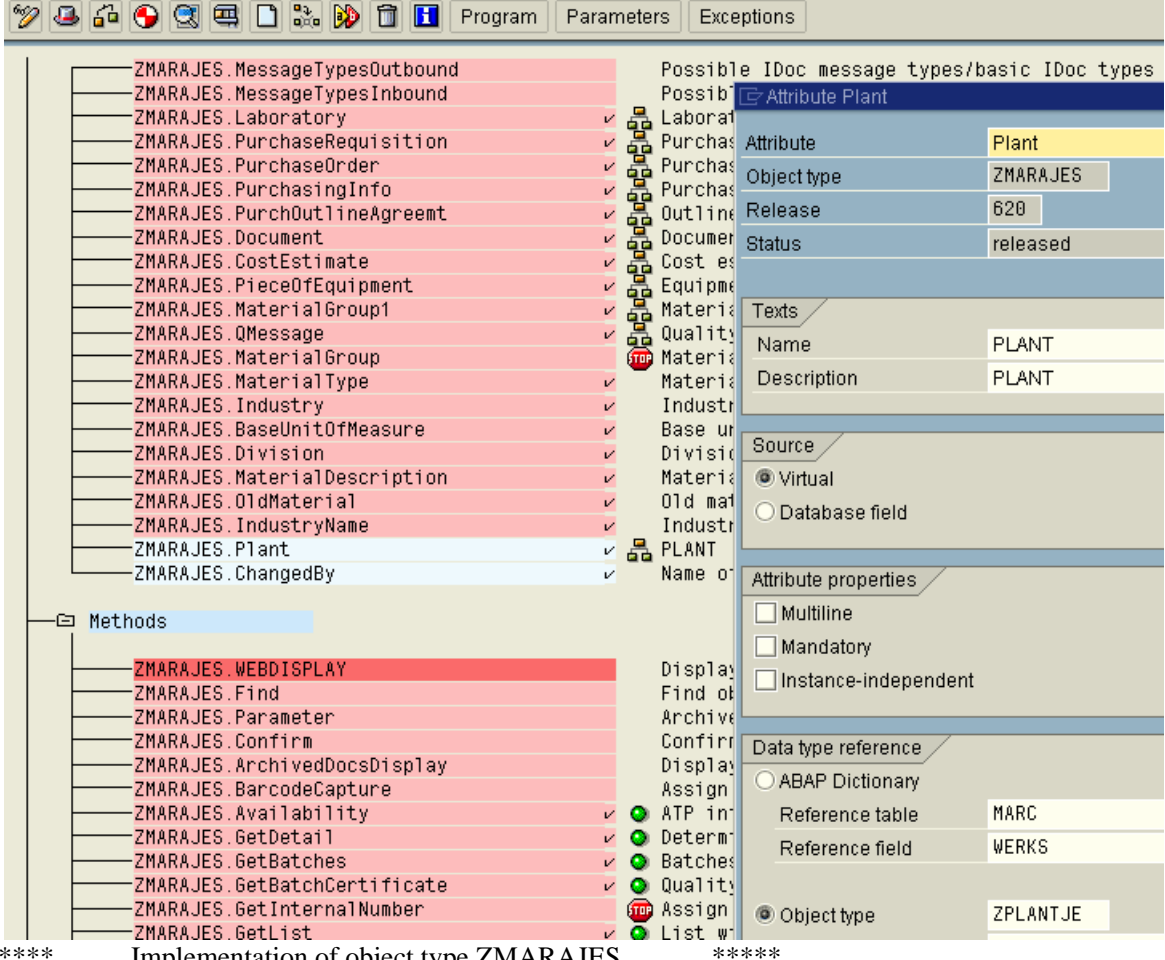

 $\star$ Implementation of object type ZMARAJES

INCLUDE <OBJECT>.

BEGIN\_DATA OBJECT. " Do not change.. DATA is generated \* only private members may be inserted into structure private

- DATA:
- " begin of private,
- " to declare private attributes remove comments and
- " insert private attributes here ...
- " end of private,

BEGIN OF KEY,

 MATERIAL LIKE MARA-MATNR, END OF KEY, PLANT TYPE SWC\_OBJECT. END\_DATA OBJECT. " Do not change.. DATA is generated GET\_PROPERTY PLANT CHANGING CONTAINER. data: werks like marc-werks. if object-plant is initial. select werks from marc into werks up to 1 rows where matnr = object-key-material. endselect. swc\_create\_object object-plant 'ZPLANTJE' werks. endif.

SWC\_SET\_ELEMENT CONTAINER 'Plant' OBJECT-PLANT.

END\_PROPERTY.

Create a virtual database field attribute IndustryName for the long text for the value of the existing Industry attribute. The industry name can be read from the MBBEZ field of the T137T table on a language-specific basis.

# **Change Object Type ZMARAJESUB**

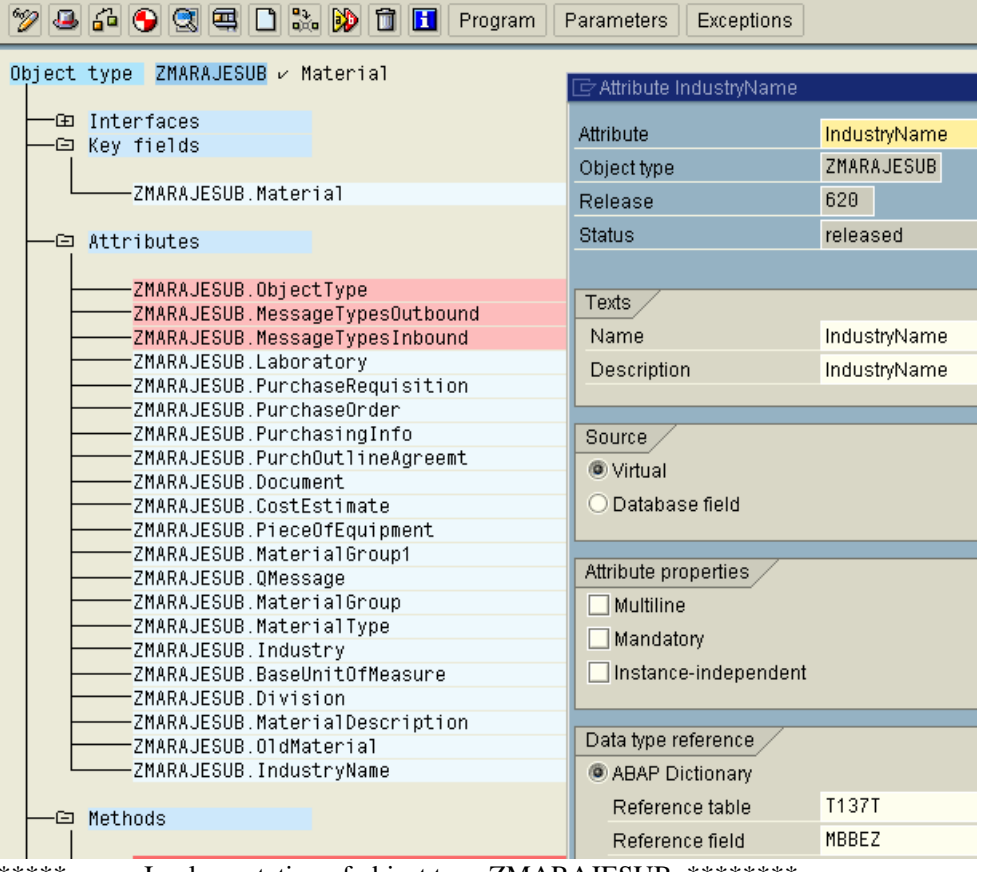

Implementation of object type ZMARAJESUB \*\*\*\*\*\*\*\* INCLUDE <OBJECT>.

BEGIN\_DATA OBJECT. " Do not change.. DATA is generated \* only private members may be inserted into structure private DATA:

" begin of private,

- " to declare private attributes remove comments and
- " insert private attributes here ...

" end of private, BEGIN OF KEY, MATERIAL LIKE MARA-MATNR, END OF KEY,

 QMESSAGE TYPE SWC\_OBJECT OCCURS 0, INDUSTRYNAME TYPE T137T-MBBEZ,

END\_DATA OBJECT. " Do not change.. DATA is generated

TABLES: MARA, t137t, qmel, t006. GET\_PROPERTY INDUSTRYNAME CHANGING CONTAINER.

##this is implemented as a virtual attribute data: getindustryname like t137t-mbbez, industry\_key like mara-mbrsh.

if object-industryname eq space. swc\_get\_property self 'Industry' industry\_key.

select single \* from t137t where spras eq sy-langu and mbrsh eq industry\_key.

if sy-subrc eq 0. object-industryname = t137t-mbbez.

else.

object-industryname = space.

endif.

endif.

SWC\_SET\_ELEMENT CONTAINER 'IndustryName' OBJECT-INDUSTRYNAME. END\_PROPERTY. BEGIN\_METHOD GETINDUSTRYNAME CHANGING CONTAINER.

data: getindustryname like t137t-mbbez. data: industry\_key like mara-mbrsh. swc\_get\_property self 'industry' industry\_key. select single  $*$  from t137t where spras = sy-langu and mbrsh  $=$  industry\_key. if sy-subrc eq 0.  $getindustryname = t137t-mbbez.$ else. getindustryname = space. endif. swc\_set\_element container result getindustryname.

END\_METHOD.

Create a virtual, multiline and object-value Qmessage attribute that lists all quality notifications where the current material is used. The delivered bus2078 object type represents quality notifications.The quality notifications are contained in the QMEL table, while the notifications that refer to a particular material are located on the material number field in QMEL.

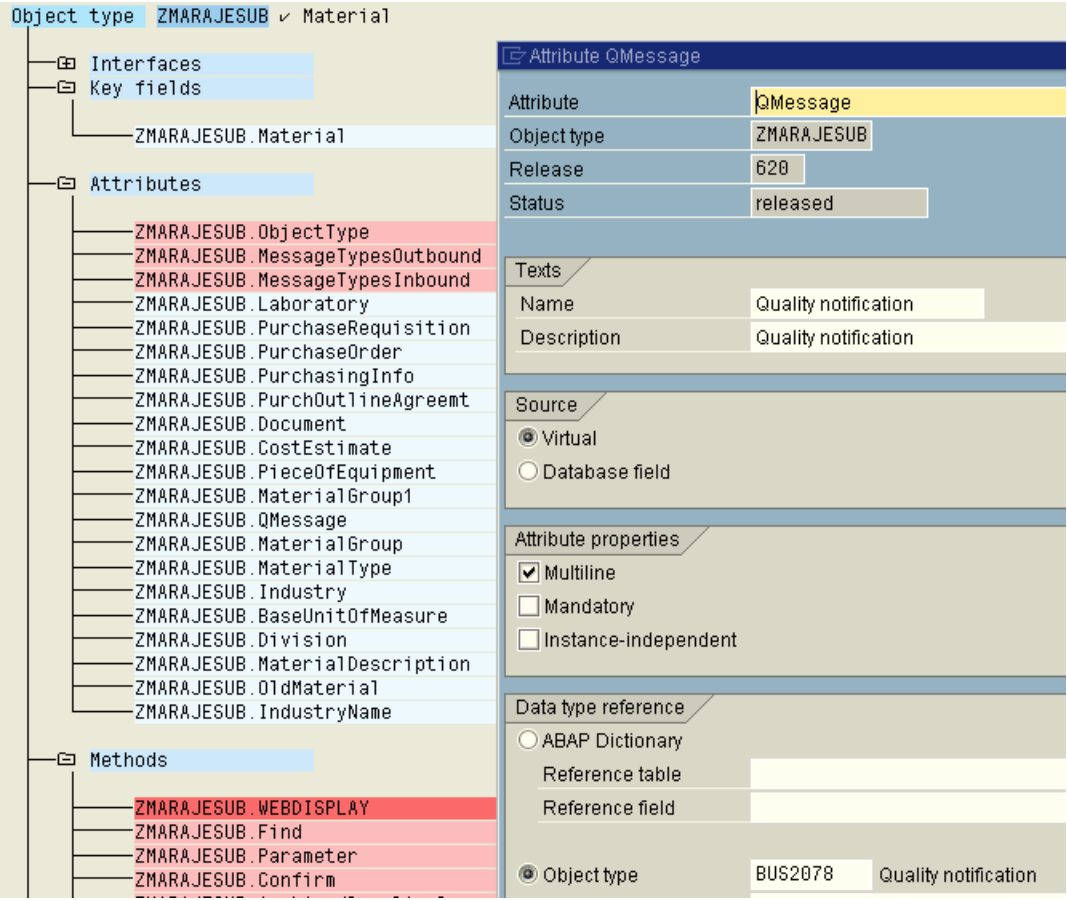

## GET\_PROPERTY QMESSAGE CHANGING CONTAINER.

data: local\_qmel like qmel occurs 0 with header line. data: this\_qmel type swc\_object. data: lineno like sy-tfill. describe table object-QMessage lines lineno. if lineno eq 0. select \* from qmel into table local\_qmel where matnr eq object-key-material. loop at local\_qmel. swc\_create\_object this\_qmel 'BUS2078' local\_qmel-qmnum. if sy-subrc eq 0. append this\_qmel to object-qmessage. endif. endloop. endif. SWC\_SET\_TABLE CONTAINER 'QMessage' OBJECT-QMESSAGE. END\_PROPERTY.

Create a new method CreateMaterialFromReference.Using a material number transferred via the input parameter

ReferencematerialNumber, this instance – independent asynchronous method is intended to generate a new material for which

the material type and the industry from the reference material are transferred. BEGIN\_METHOD CREATEMATERIALFROMREFERENCE CHANGING CONTAINER.

data: referencematerialno like mara-matnr,

 industry like mara-mbrsh, mat type like mara-mtart.

data: ref\_mat type swc\_object.

swc\_get\_element container 'ReferenceMaterialNo' referencematerialno.

swc\_create\_object ref\_mat 'ZMARAJES' referencematerialno.

if sy-subrc ne 0.

 exit\_return 1000 referencematerialno space space space. endif.

swc\_get\_property ref\_mat 'Industry' Industry.

swc\_get\_property ref\_mat 'MaterialType' mat\_type.

set parameter id 'RMA' field referencematerialno.

set parameter id 'MTA' field mat\_type.

BGBBCBBC

set parameter id 'MTP' field Industry.

call transaction 'MM01'.

END\_METHOD.

If no material exist for the transferred reference material number, an exception is to be triggered with reference to T100 message M3 305.<br>Object Type ZMARAJES: Display Exceptions for Method CREATEMATERIALFROM

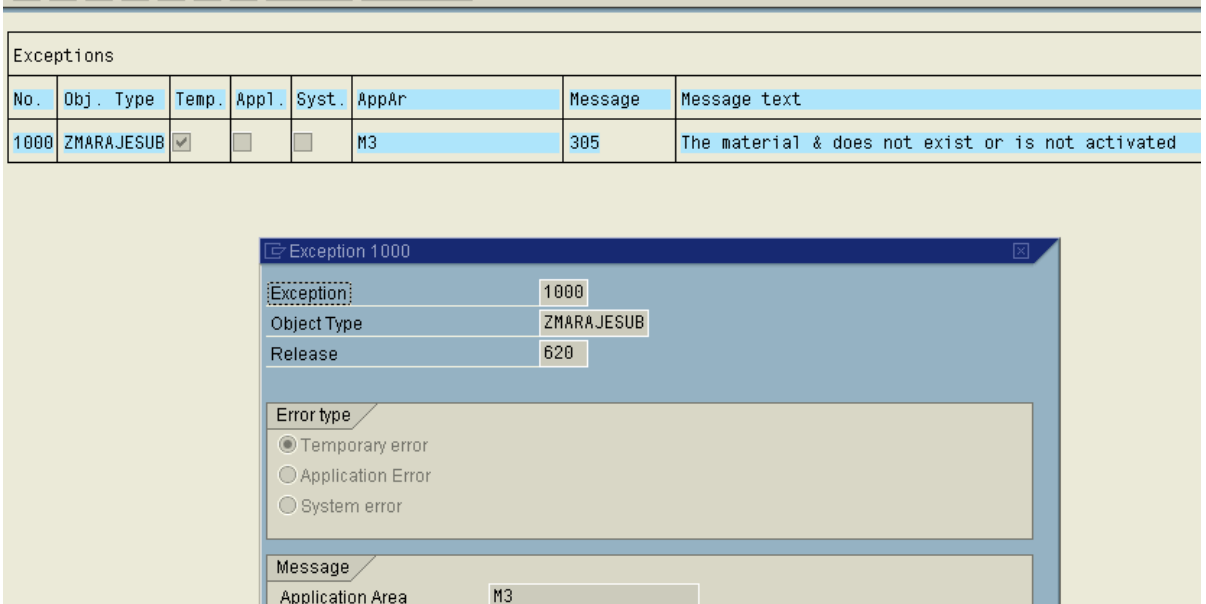

BEGIN\_METHOD COPYMATERIAL CHANGING CONTAINER.

The material & does not exist or is not activated

385

data: industry like mara-mbrsh,

mat type like mara-mtart.

swc\_get\_property self 'Industry' industry. swc\_get\_property self 'MaterialType' Mat\_type.

Message

set parameter id 'RMA' field object-key-material. set parameter id 'MTA' field mat\_type. set parameter id 'MTP' field Industry.

call transaction 'MM01'. END\_METHOD.

## **Standard Tasks (Pftc)**

Create A New Standard Task For Displaying A Material Master.

Create The Task Zjematdisp Ts99904994 With The Method Display.Define The Task As A General Task.Specify Both A Workitem Text And A Task Description.Output The Material Number In Both Texts.

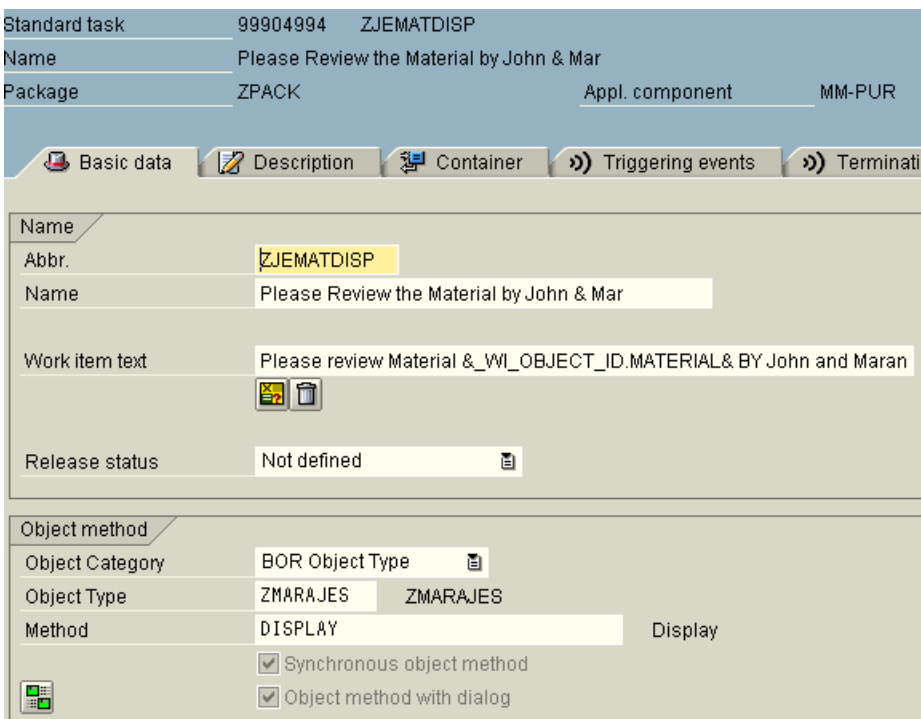

Create A New Standard Task Zjematedit Ts 99904995 For Changing The Material Master.Define The Task As A General Task.Specify A Text For Latest End And Completion And A Task Description. In Addition To The Material Number, Also Issue The Number And Name Of A Plant For This Material In All Texts..As This Task Is Asynchronous, You Must Atleast Define One Terminating Event.Use The Basicmaterialchanged Event For This.Add A Notification Agent.Select The Notification Tab In The Workflow.This Step Is To Have Deadline Monitoring, Activate Deadline Monitoring For The Latest End. Select Latest End Tab In The Workflow Defenition Of The Task.When Testing You Workflow Look For The Following Things: The Notification Of Completion On The Change Step, The Deadline Text On The Change Step.

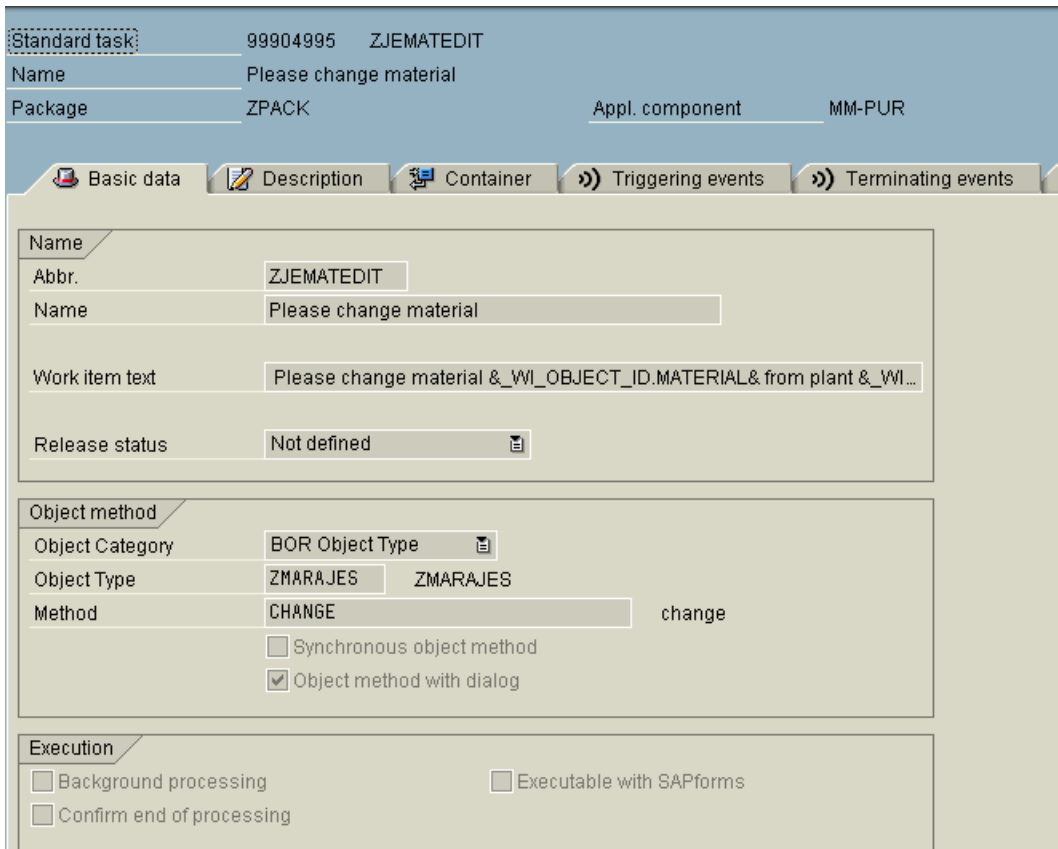

Create A Standard Task Zjematdispv Ts99904997 With The Dispalyview Method For Displaying A Material Master From A Particular View. Define The Task As General Task. Display View K Corresponds To The Basis Data 1 View As The Default Value For The Parameter For Controlling The View Called From The Material.

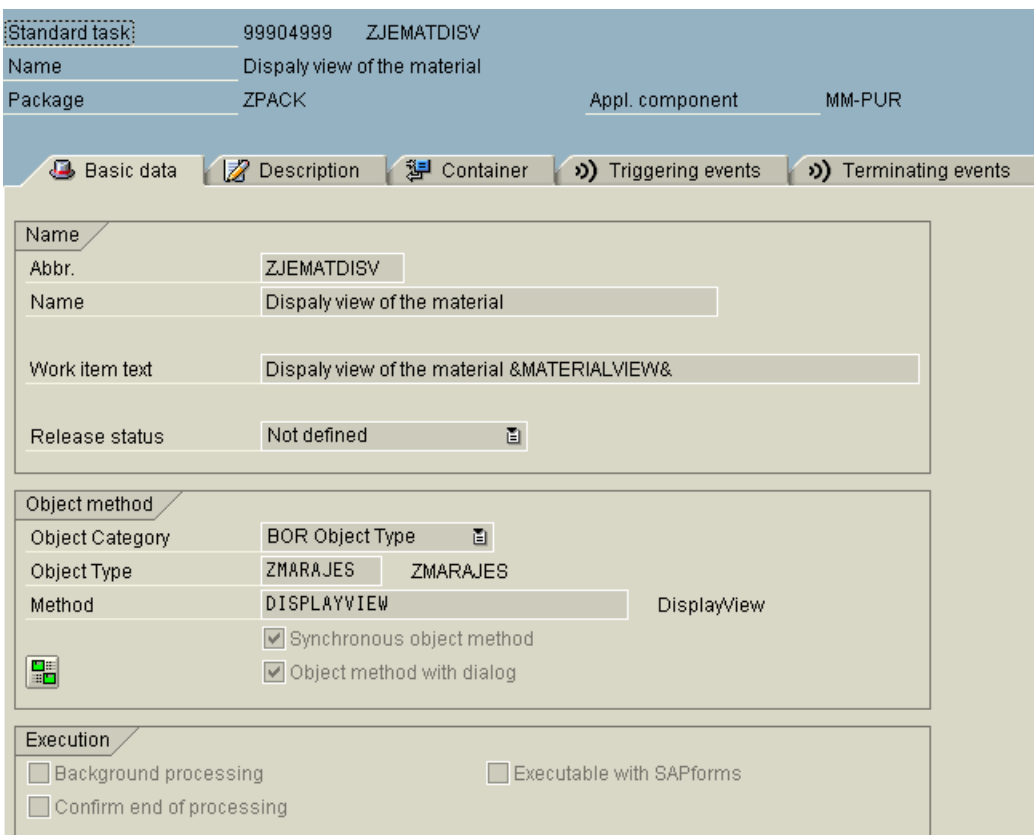

Create New **Workflow Template** zjechgmm Ws99902876 For Changing A Material Master . Define Oldmaterialchanged As A Triggering Event For Your Workflow.Implement The Binding Between The Triggering Event And The Workflow, Activate The Binding.Incorporate

Zjematedit Ts 99904995 And Zjematdisp Ts99904994 Single-Step Tasks In To Your Worflow Definition. Define Terminating Event Basicmaterialchanged For The Step Zjematedit Ts 99904995.This Step Should Have Deadline Monitoring . Activate Dead Line Monitoring For The Latest End. This Is To Be Triggered If The Step Has Not Been Fully Processed After 2 Minutes.Define The Workflow Initiator As The Message Recipent It The Latest End Is Missed. Define Deadline Test As Another Triggering Event For Your Workflow.Define The Binding Between The Event Parameters And The Input Parameters Of The Workflow.Activate The Event Linkage.

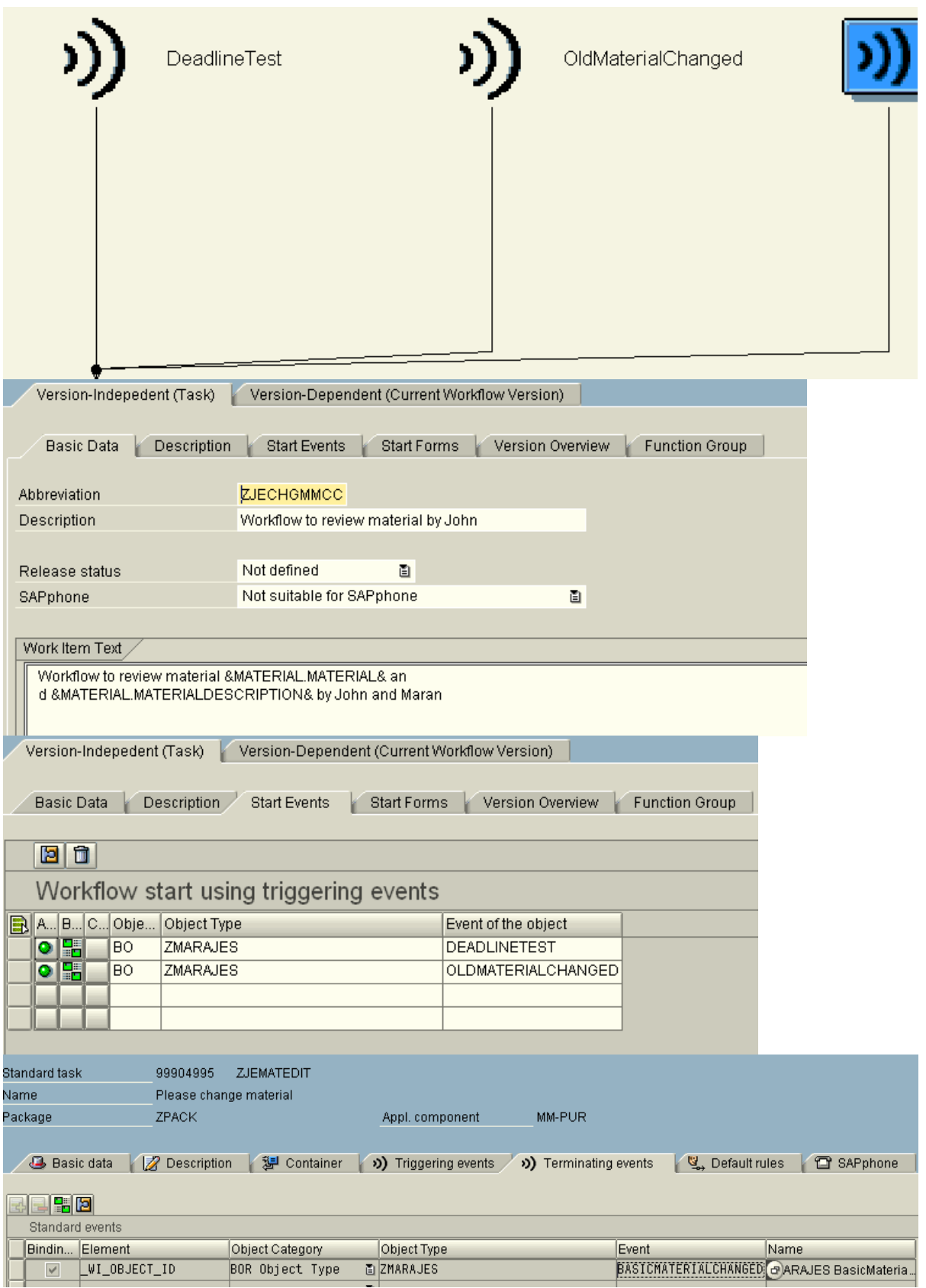

The Latest End For The Edit Step Should Be On The Date Determined Via Latestenddate. If The Latestenddate Is Older Than Today, Use A Container Operation To Set The Latest End Date To Today.Ensure In Your Workflow That This Parameter Cannot Contain A Deadline In The Past.

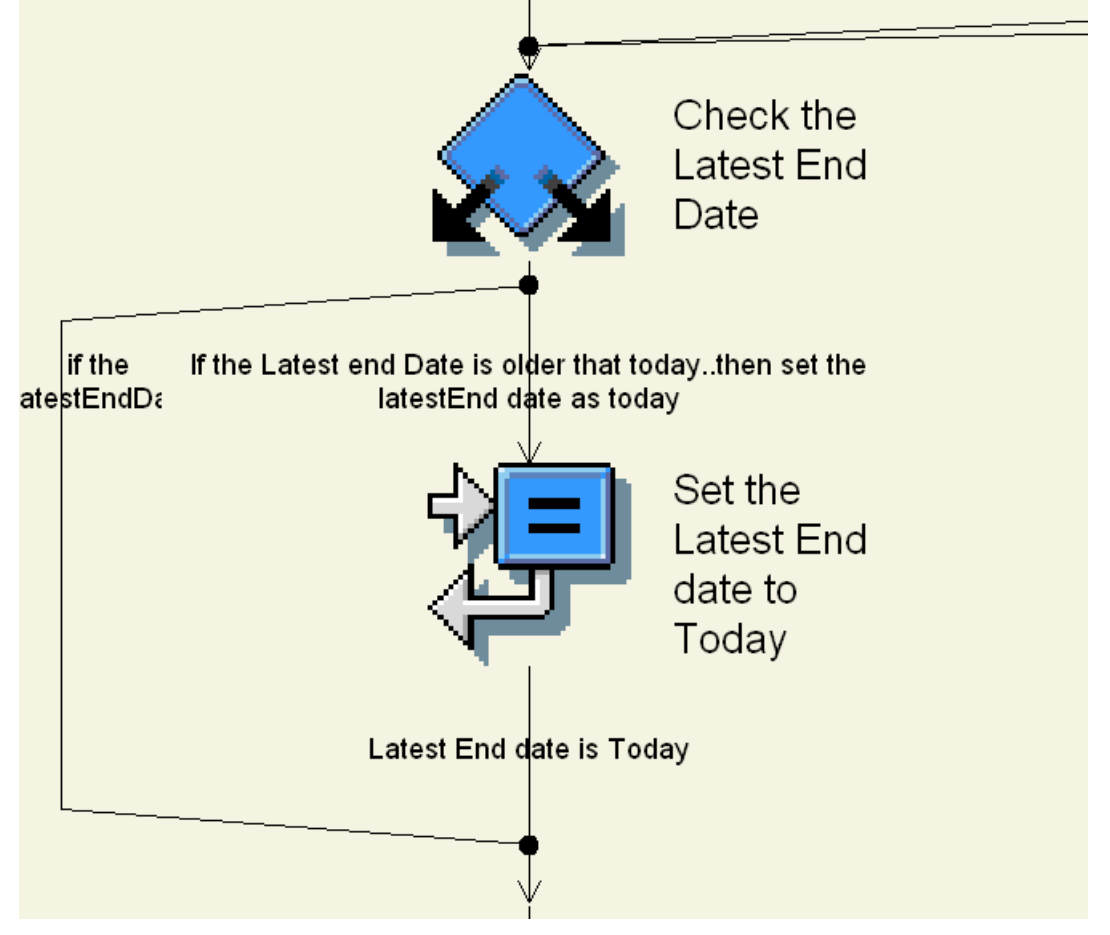

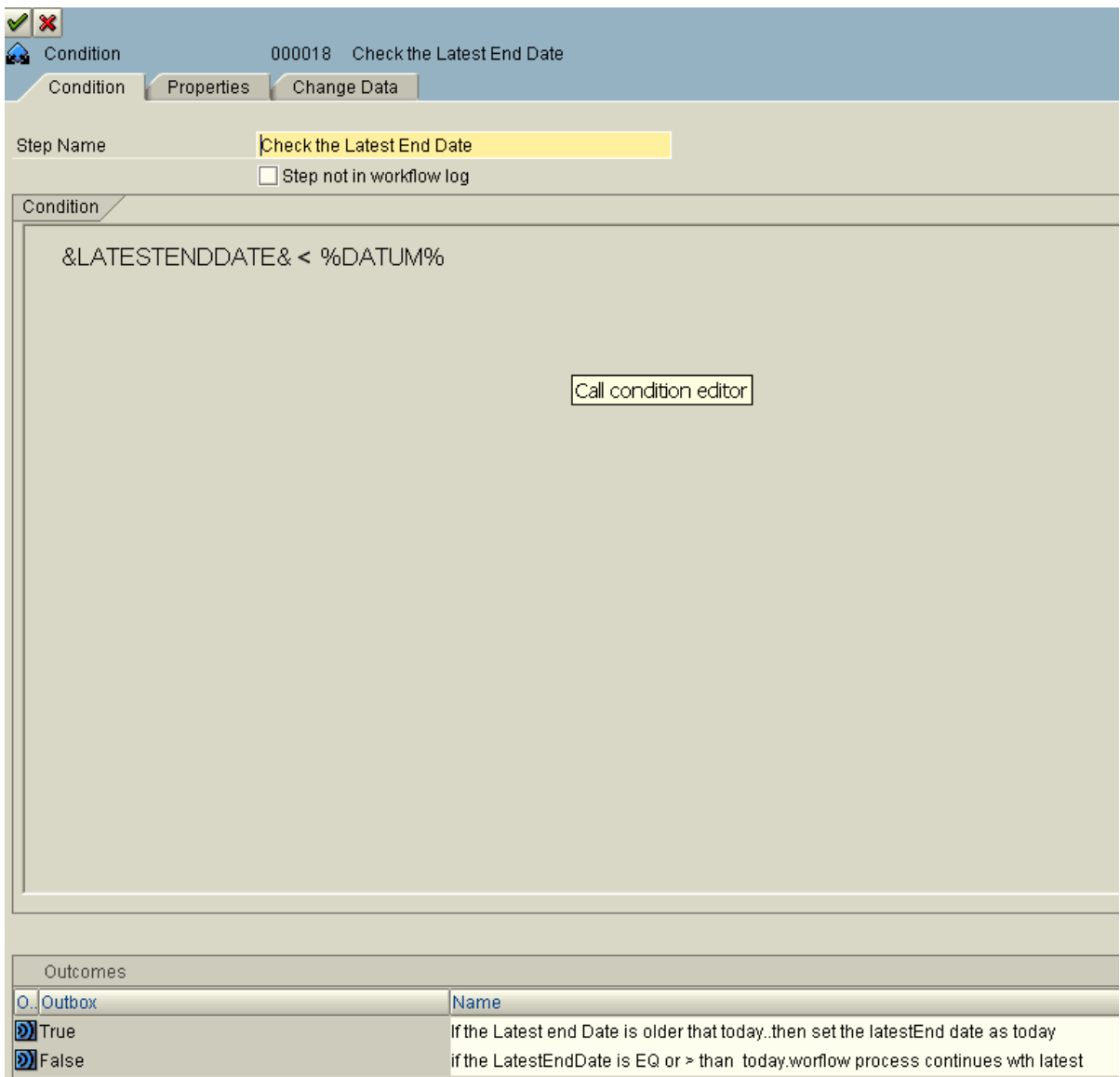

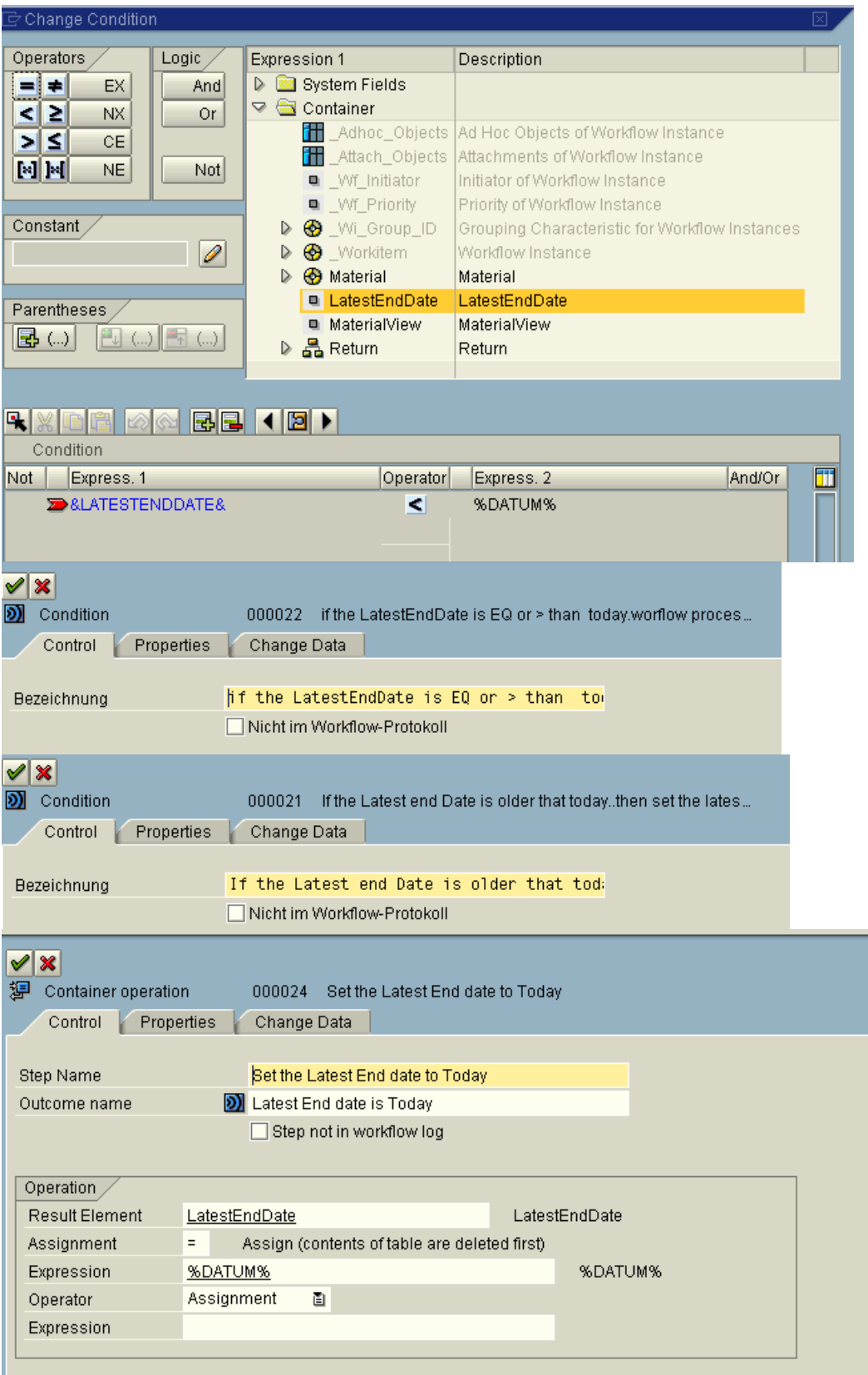

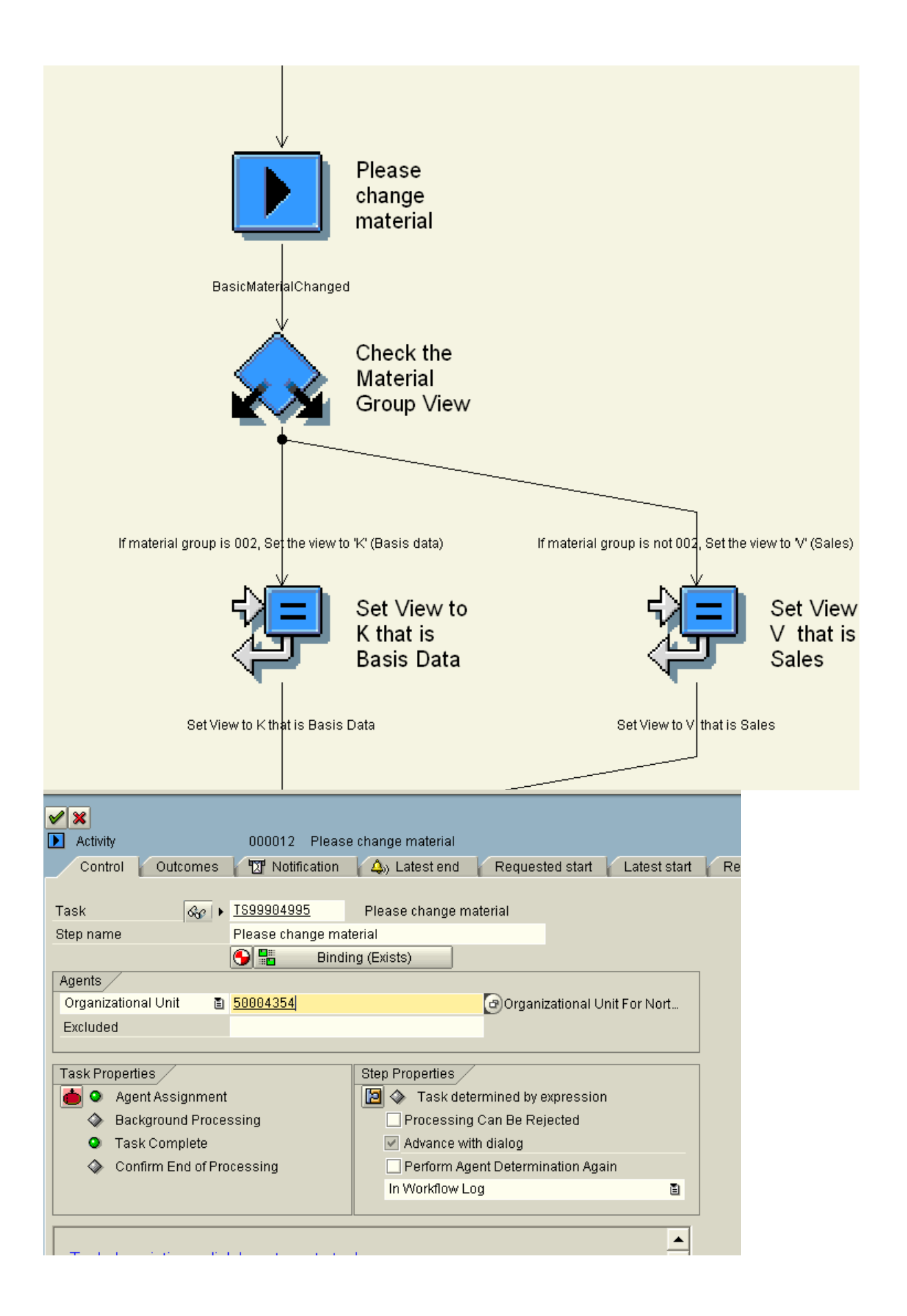

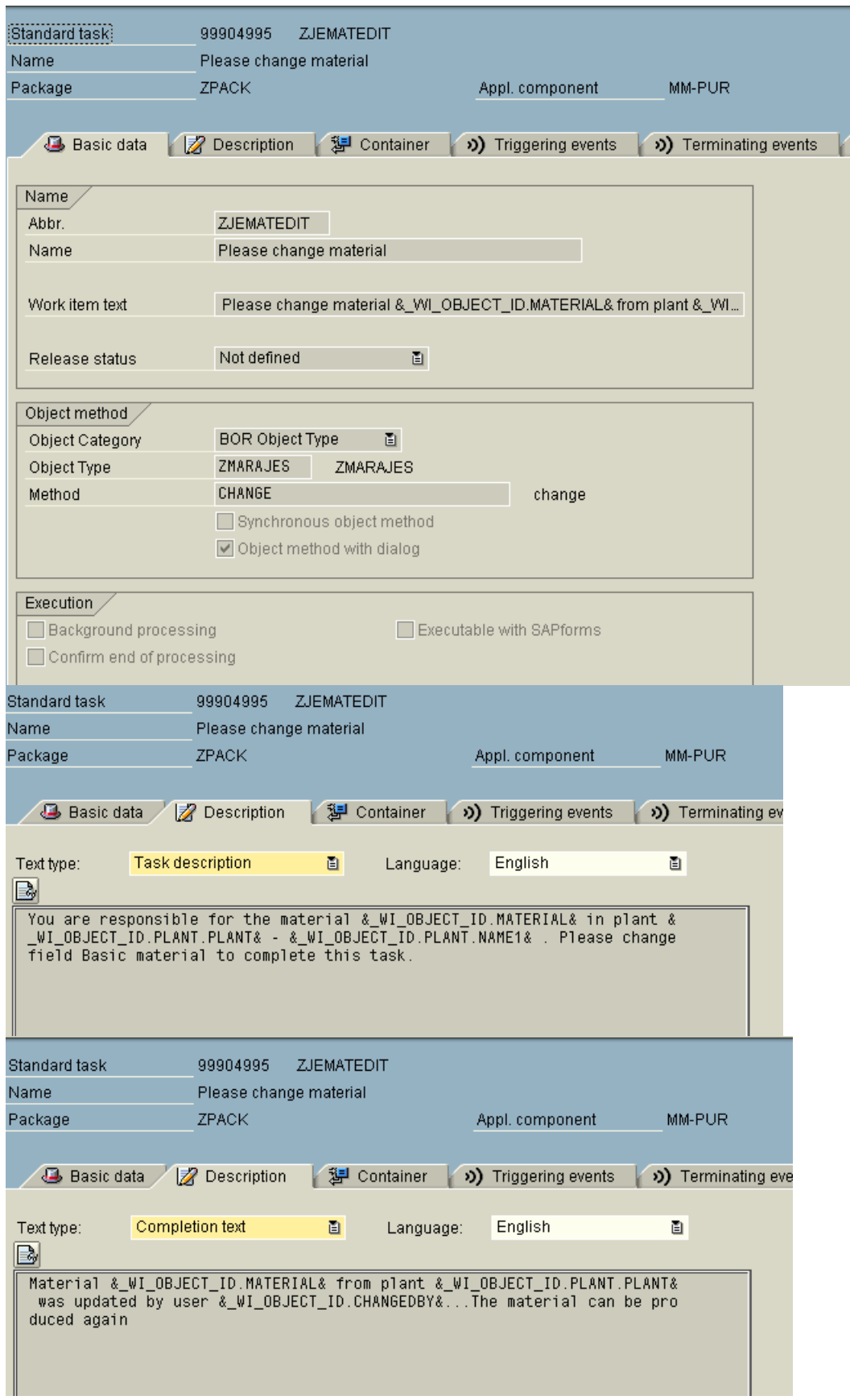

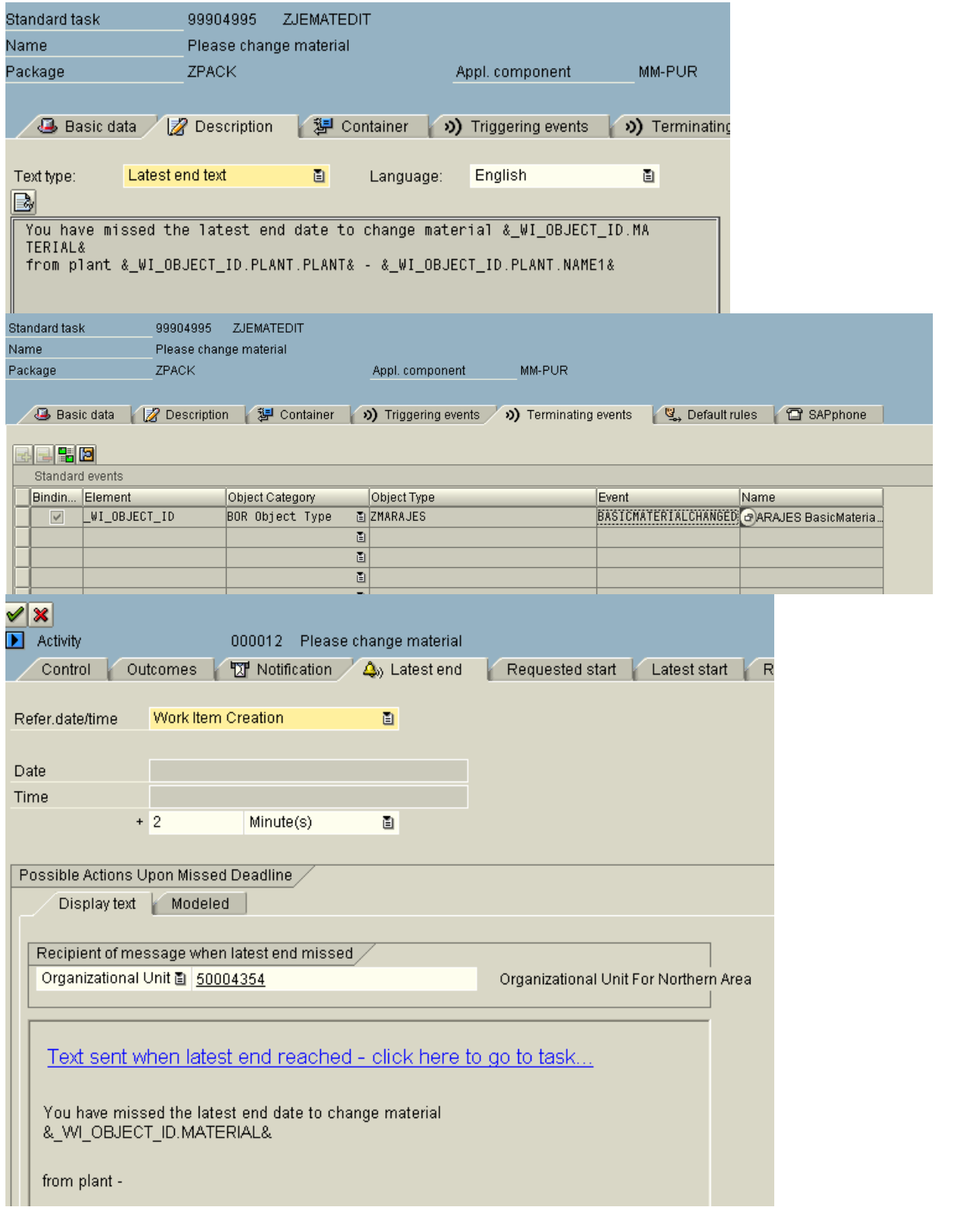

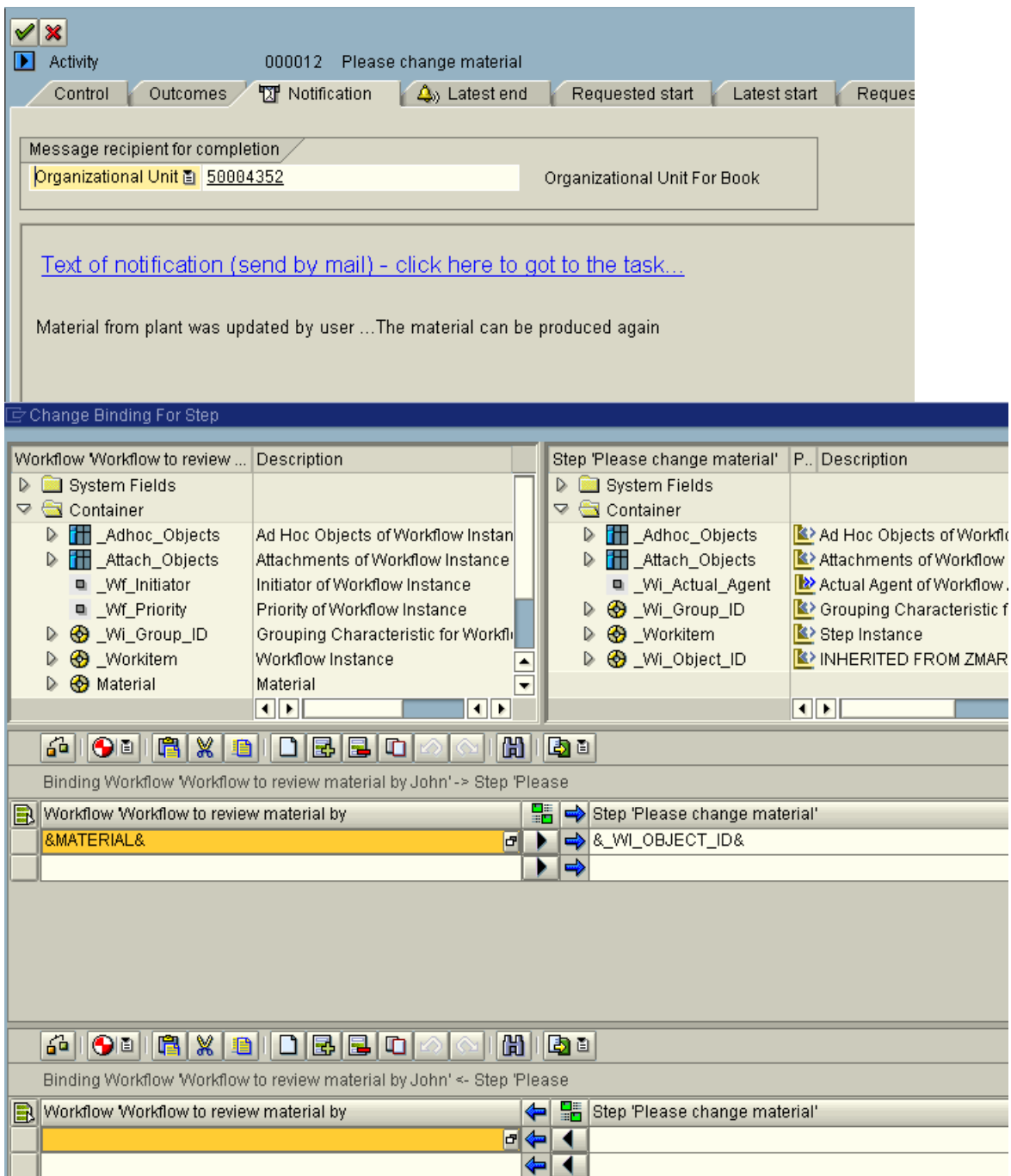

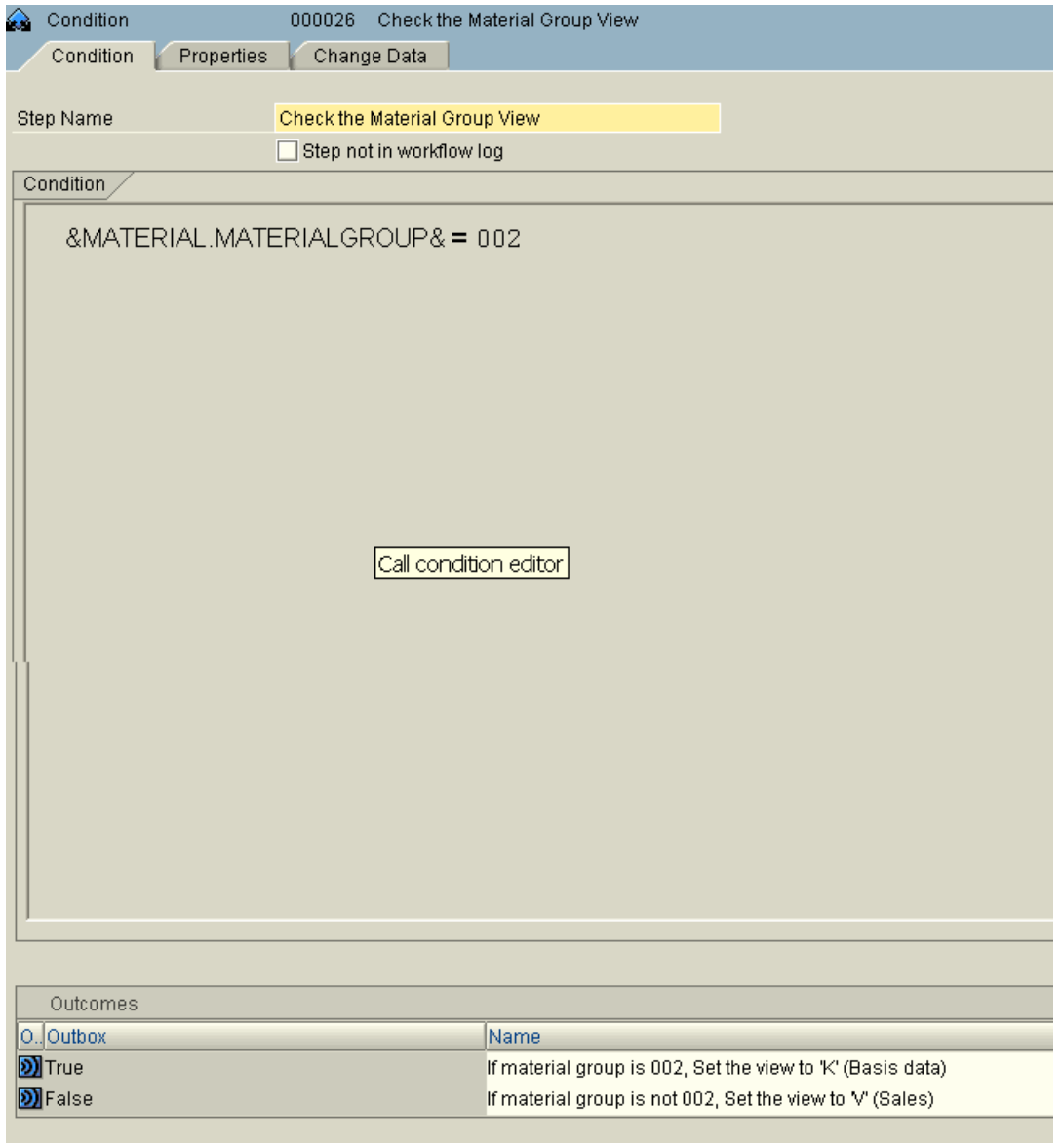

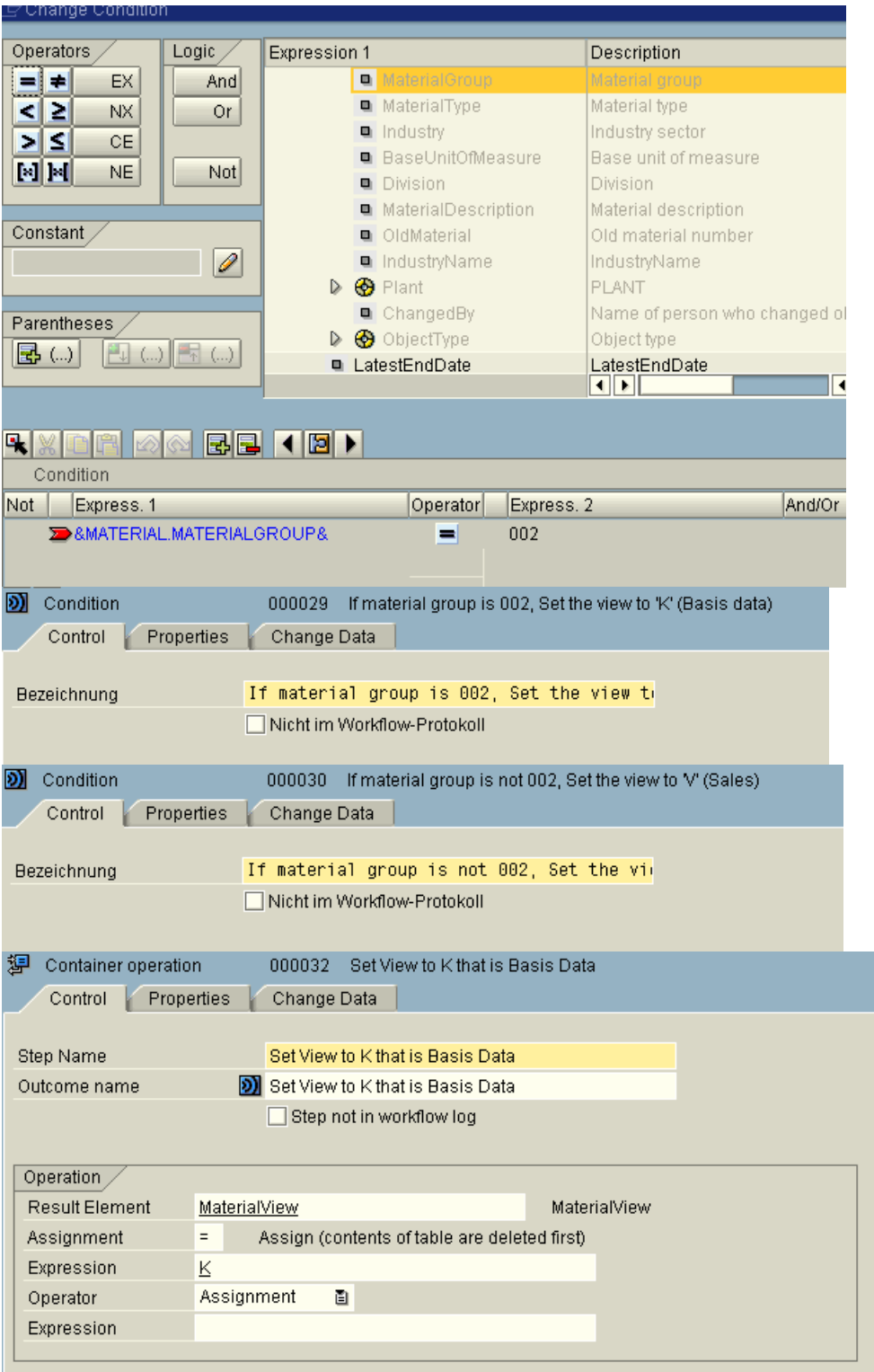

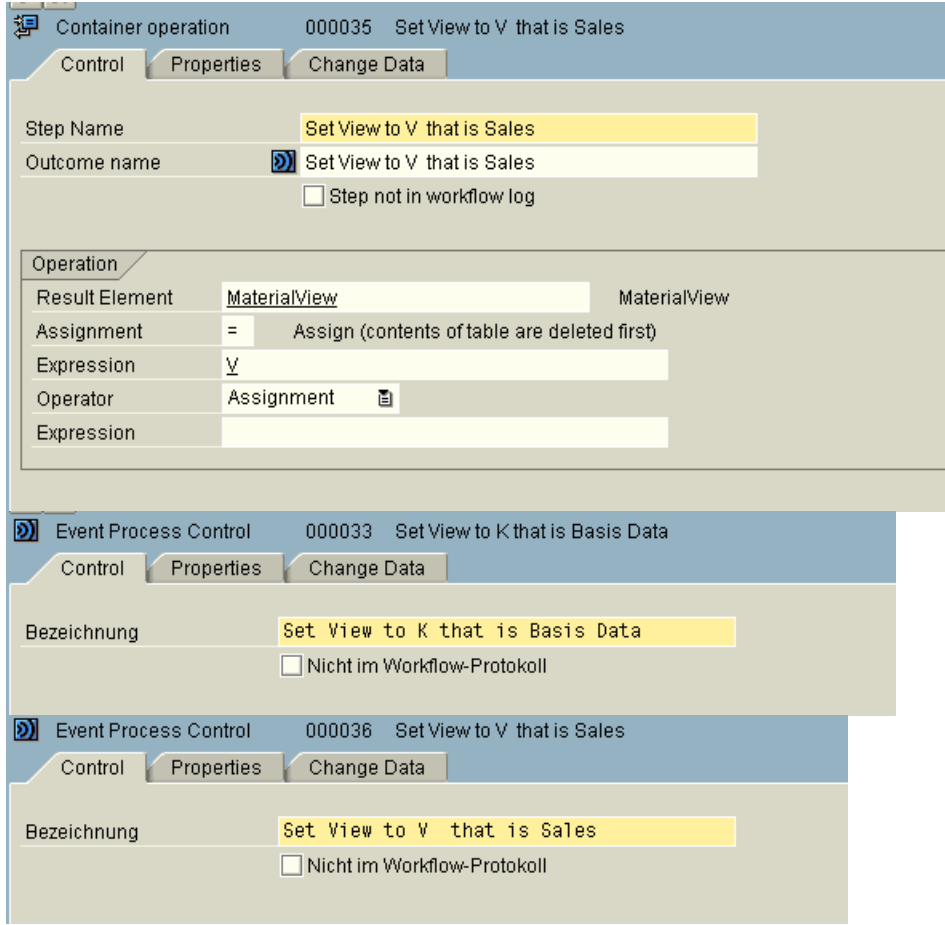

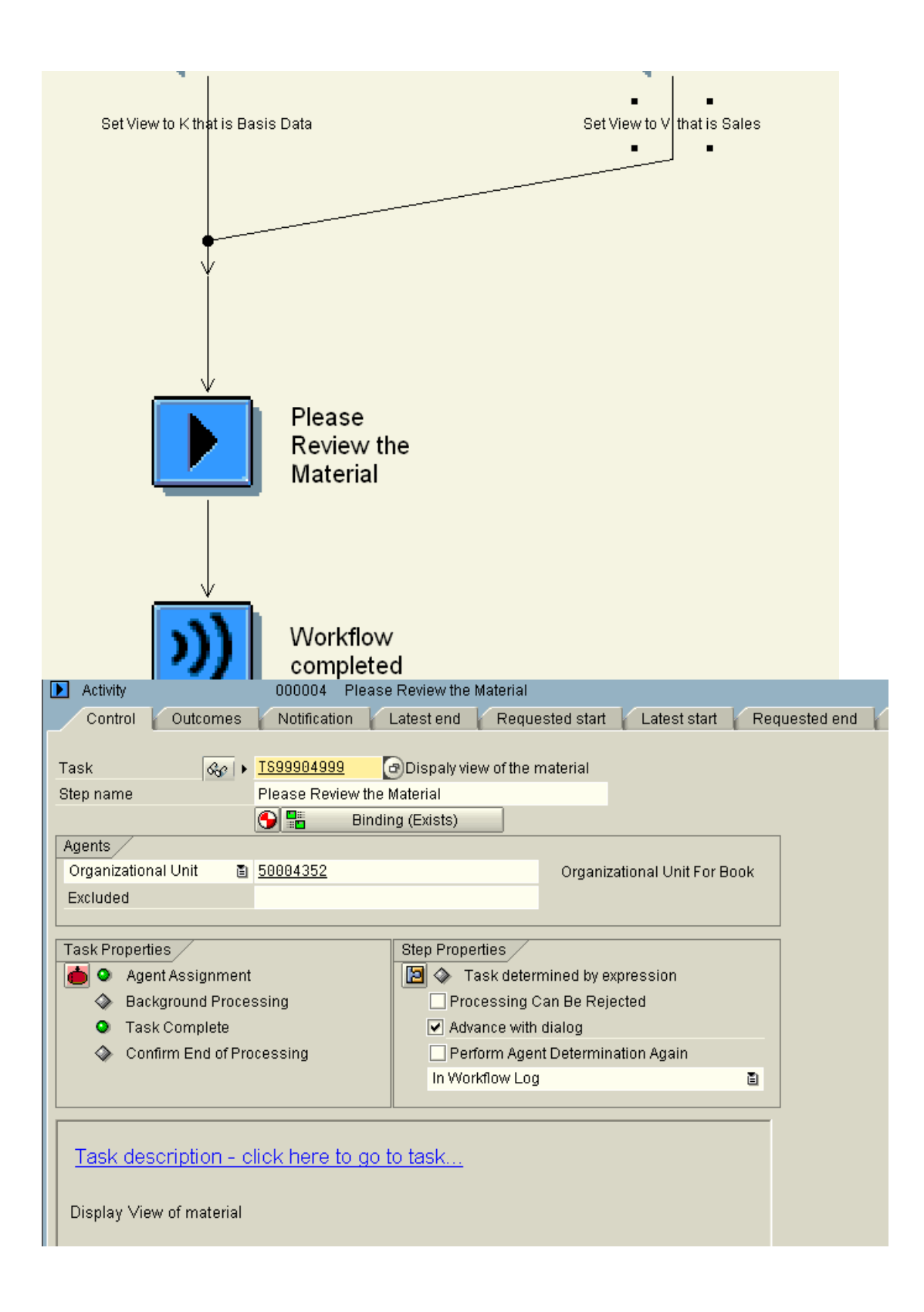

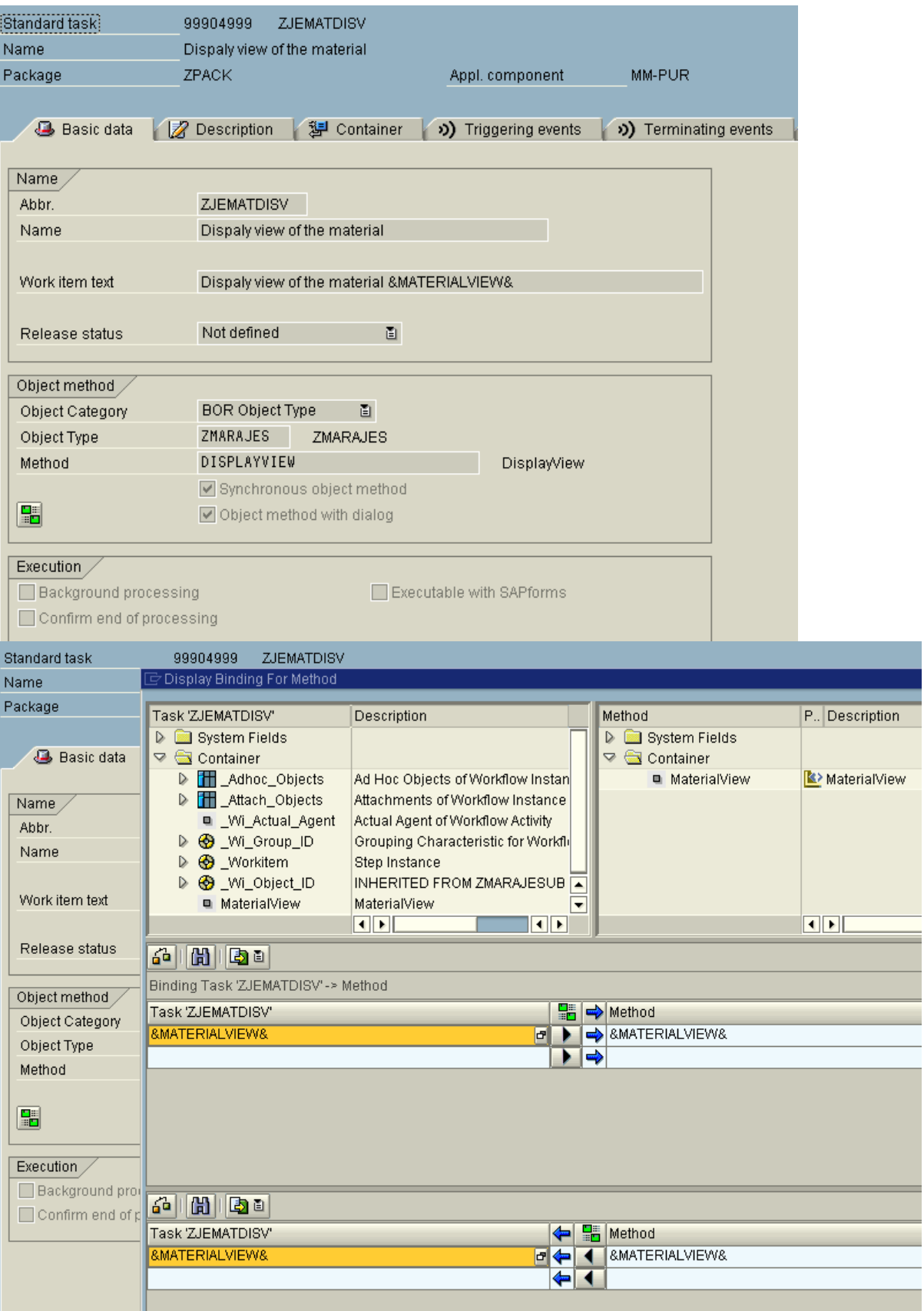

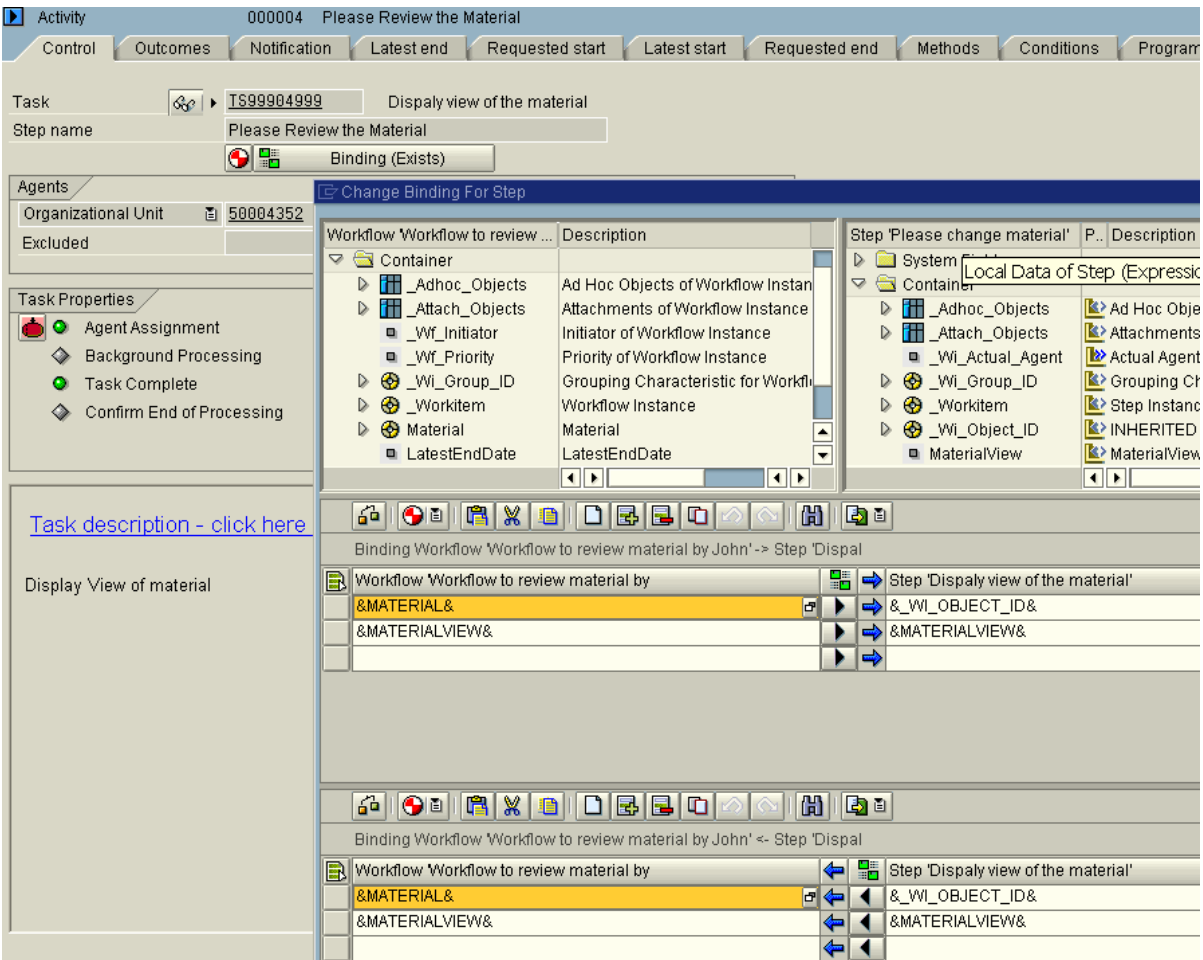

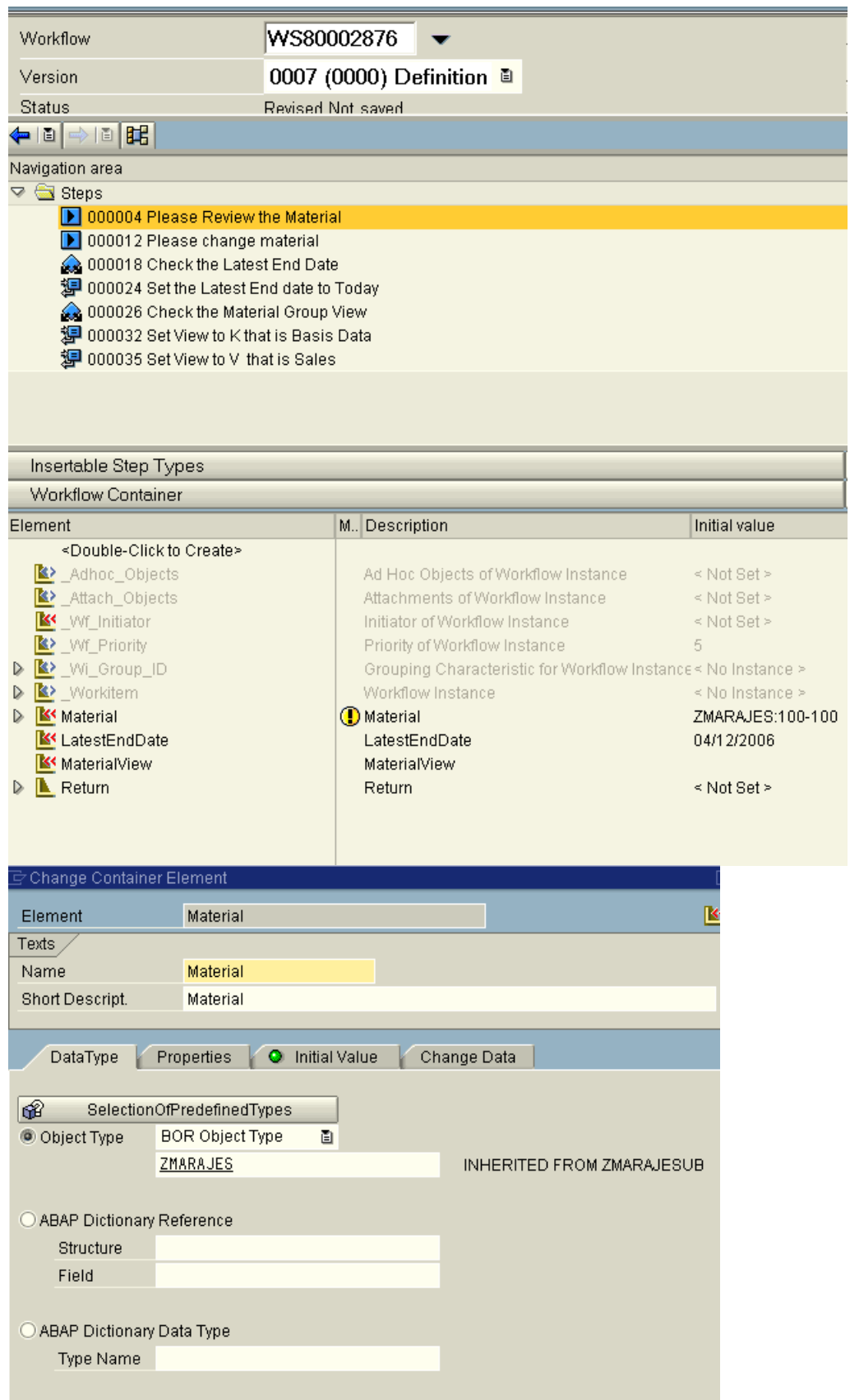

İ

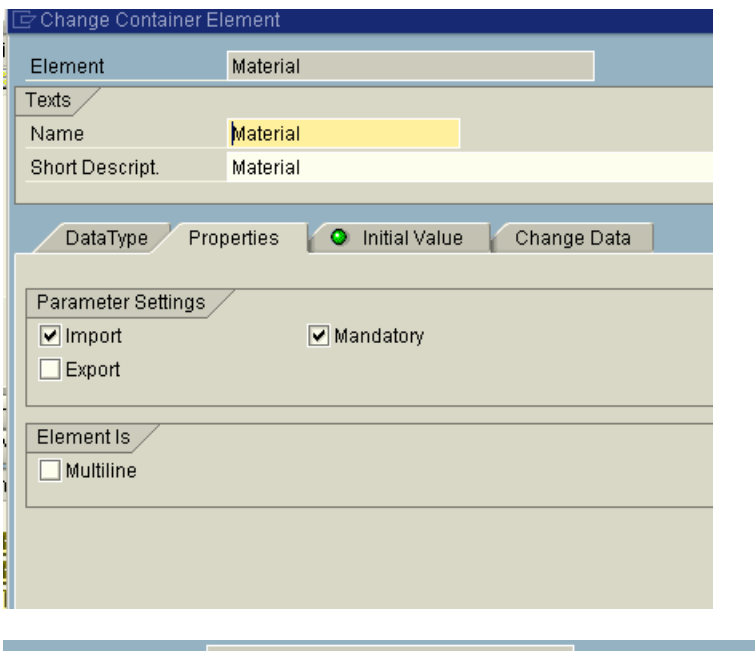

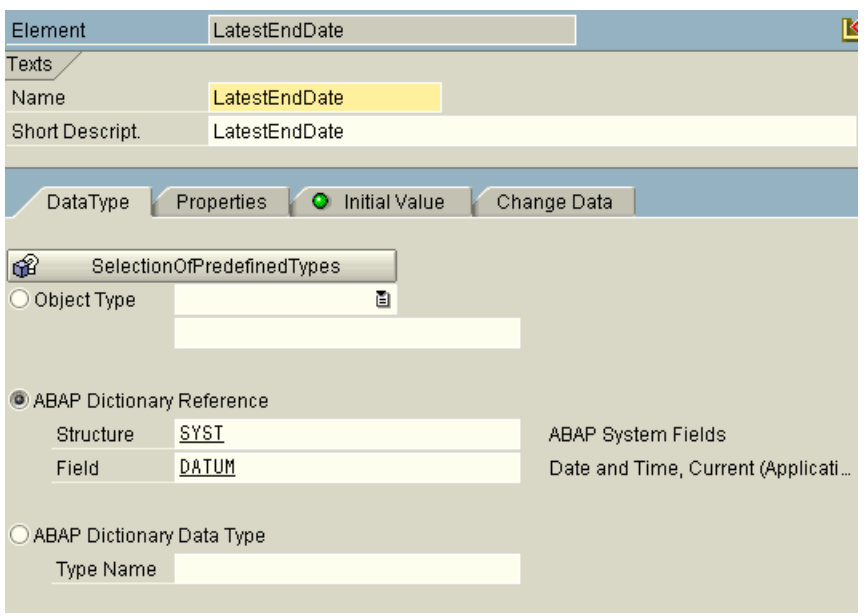

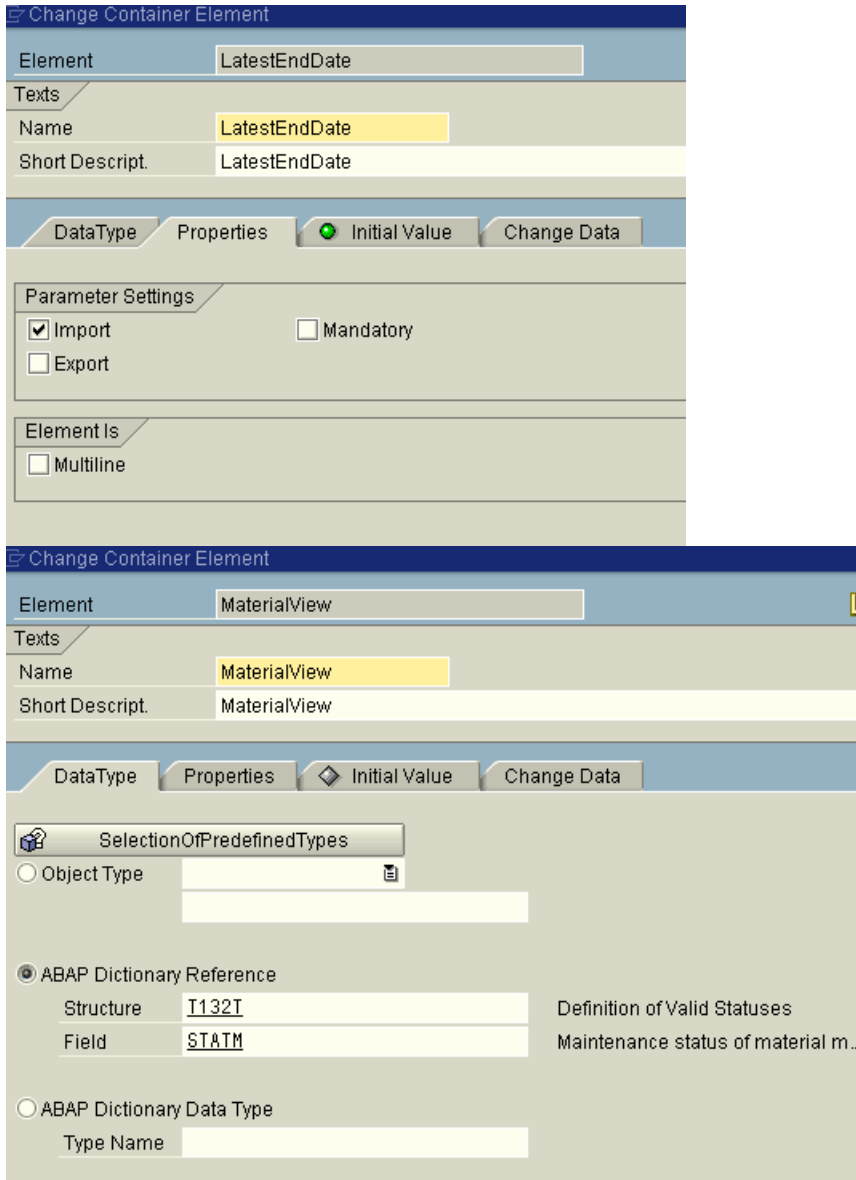
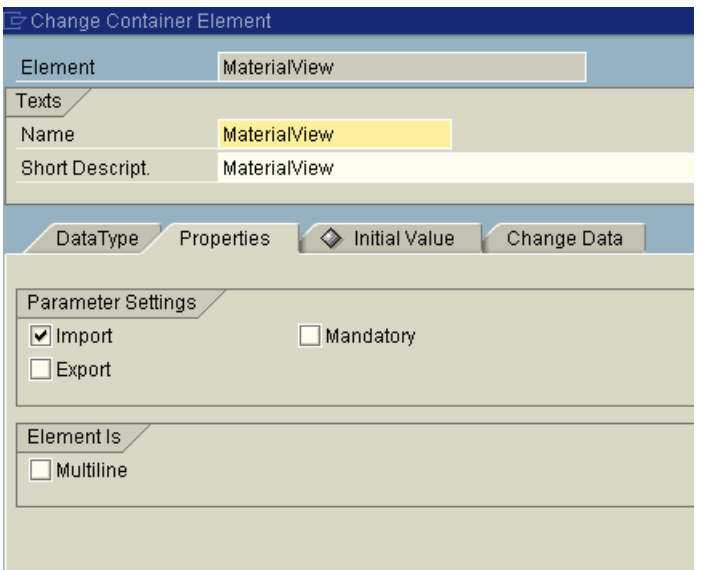

Execute The Workflow And Check.

In Swue Create Event To Trigger Your Workflow From The Deadline Test Event.Before Starting The Test, Be Sure To Provide A Date By Selecting Event Parameter From The Menu Bar. Test With A Date Greater Than Today And Test With An Old Date.Use The Workflow Log (Swi2\_Freq) To Verify Your Container Operation Worked<br>Successfully. Worked Successfully.<br>
Successfully.

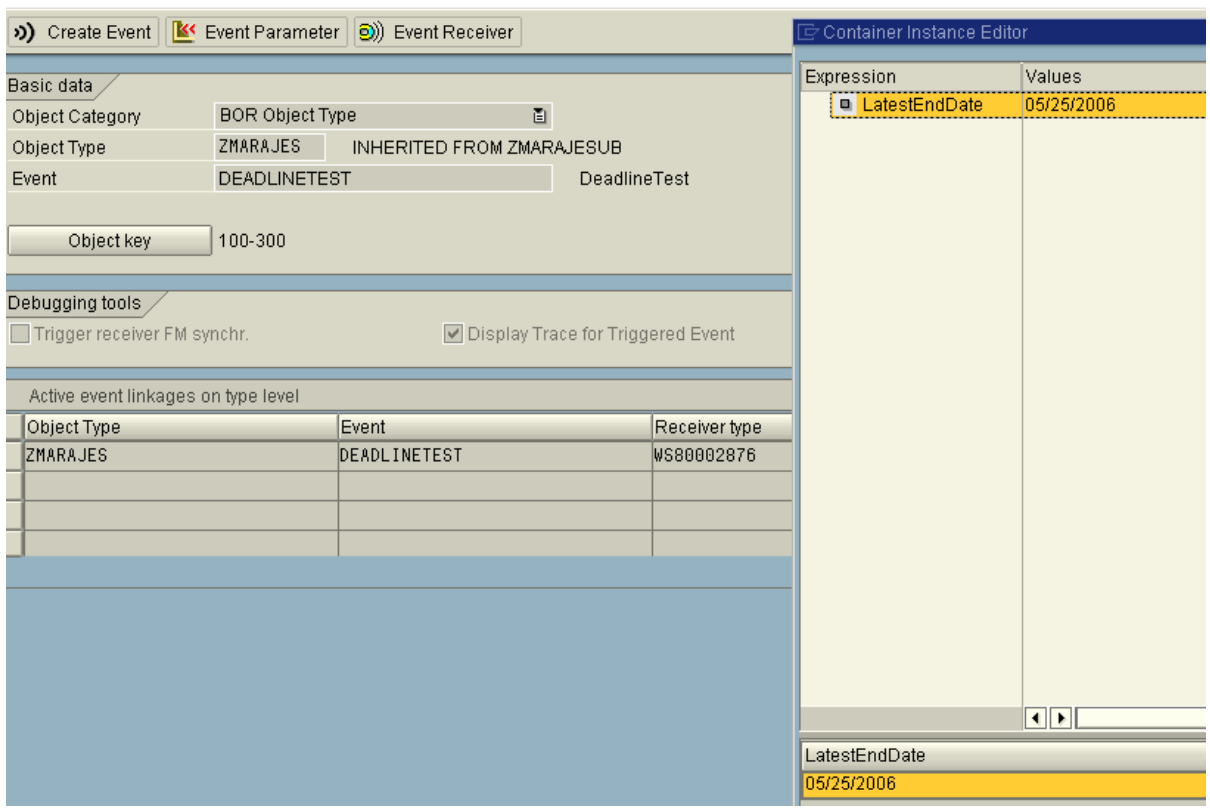

Go To Swel And Check Event Is Raised Or Not.

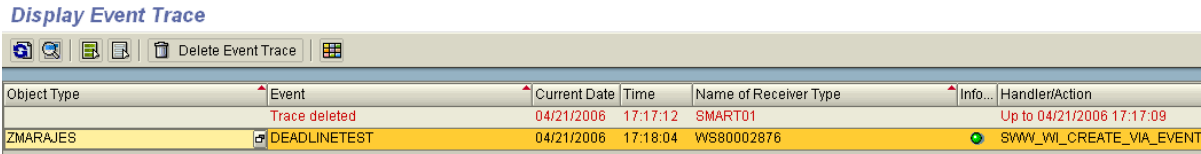

Go To Mm02 For Your Material , Select Basis Data View Of The Material, Change The Old Material Field To The Field Restriction Value Given For You Change Doc Object In Swec And Save The Material.

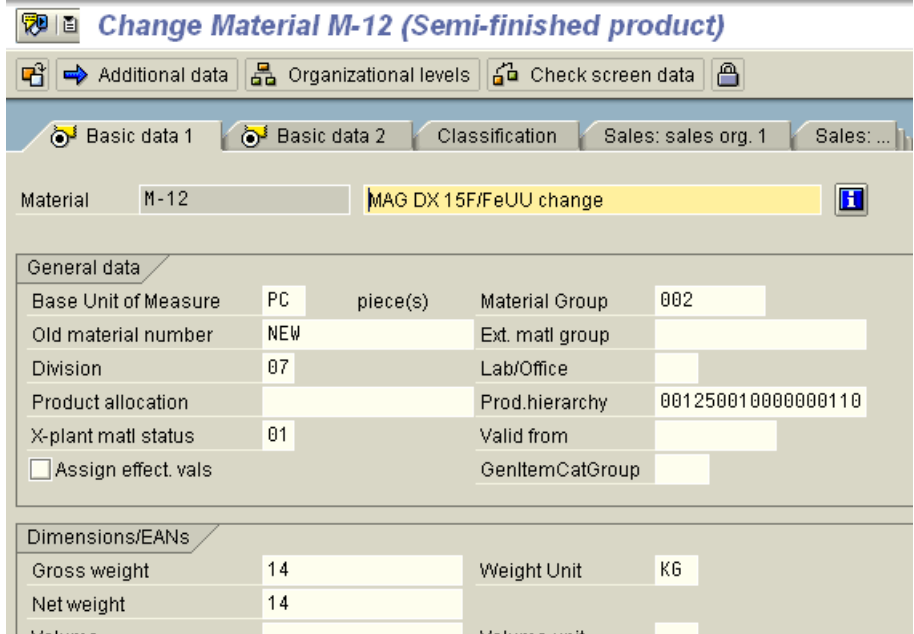

Use Transaction Swel And Check The Event Trace To Ensure That The Triggering Event Really Was Triggered.<br>Display Event Trace

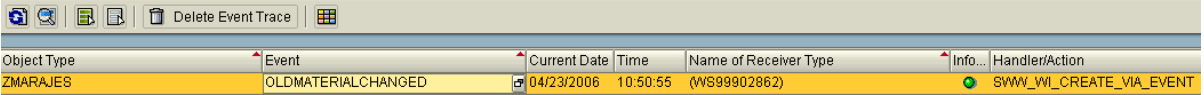

Go To Your Inbox Sbwp And Notice The Workitems In Your Inbox. Execute The Workitem And Update The Basic Material Field In Basis Data. If The Workitem Is Not Executed With 2 Minutes From The Inbox. Then You Can View The Deadline Missed Text In The Deadline Messages Folder.

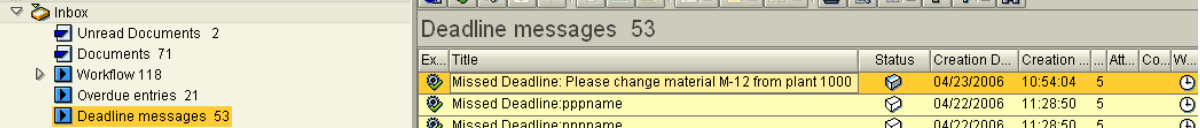

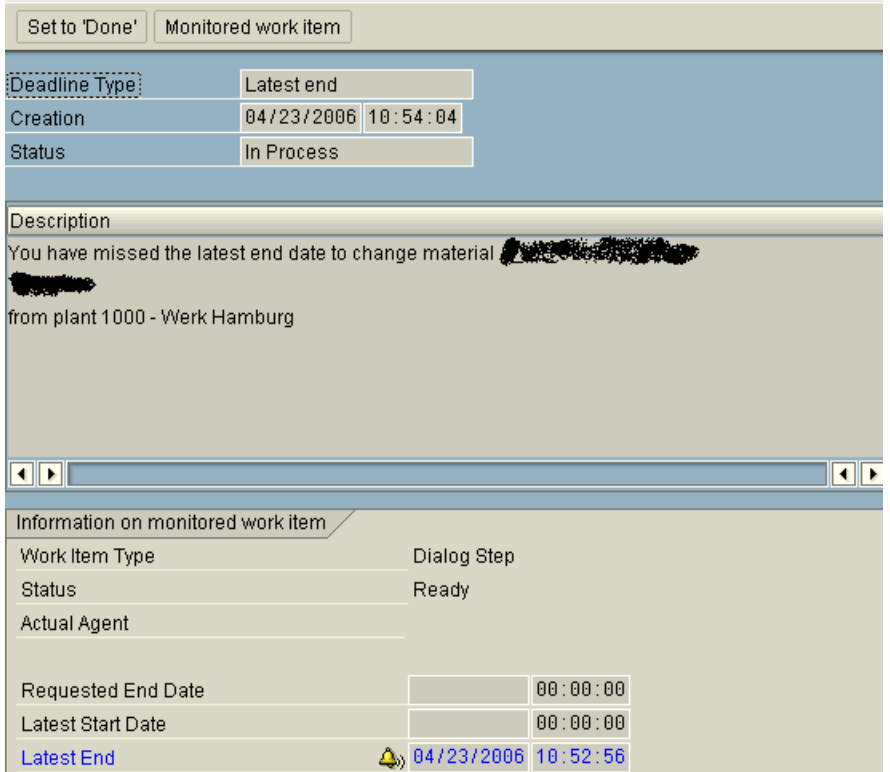

#### Missed Deadline: Please change material M-12 from plant 1000

Execute The Workitem From The Inbox. Change The Basic Material Field And Save It. Once Saved Terminating Event Will Be Raised. Check The Event Trace Swel To Ensure That Terminating Event Really Was Triggered.

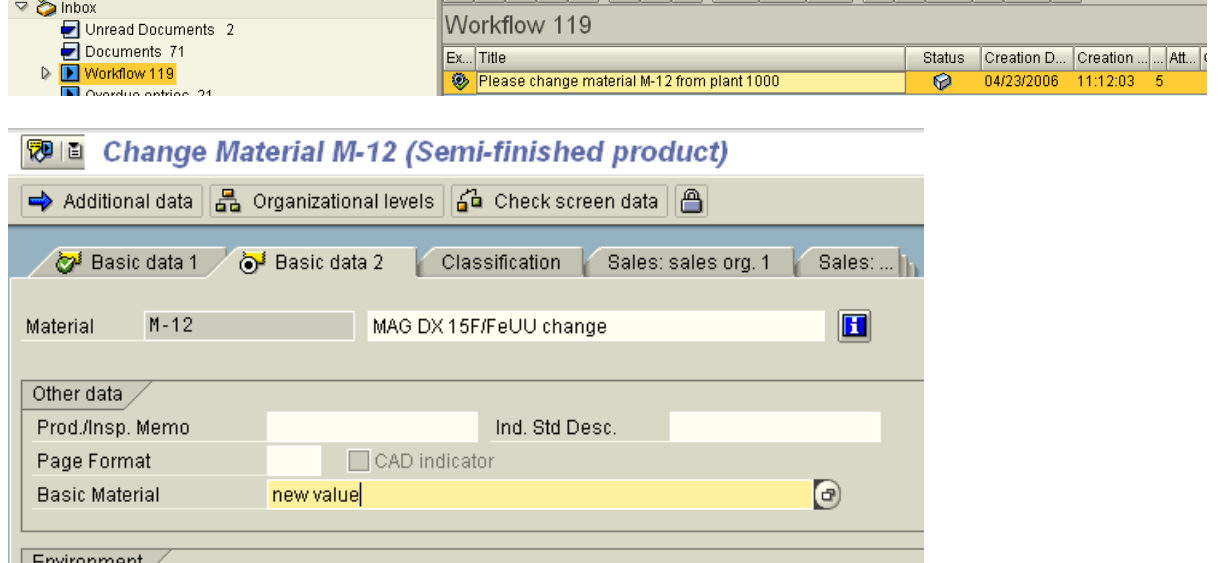

**Display Event Trace** 

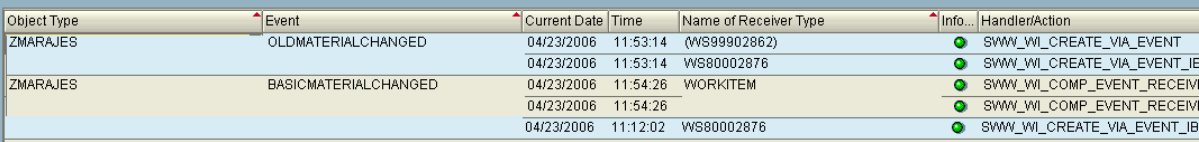

Once The Material Change Is Updated A Completion Text Is Sent To The Corresponding User.

Display Document: Notif. of Completion: Please change material M-12

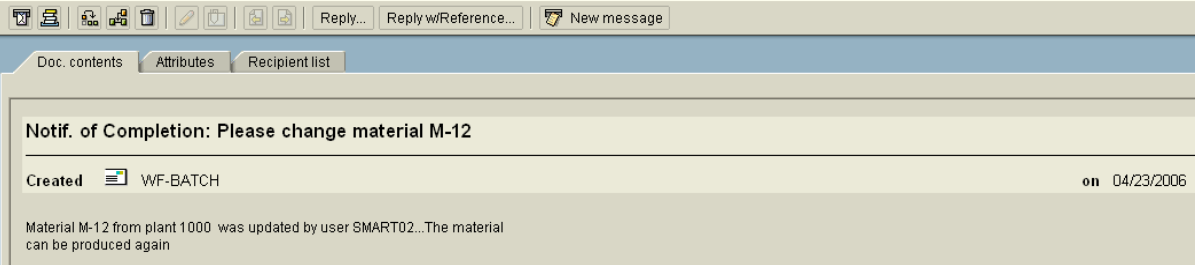

Now The Workflow Checks For The Material Group. If The Material Group In Basis Data 1 Is Set To 002, View Is Set To K, That Is Basis Data1. Else View Is Set To V That Is Sales Data.

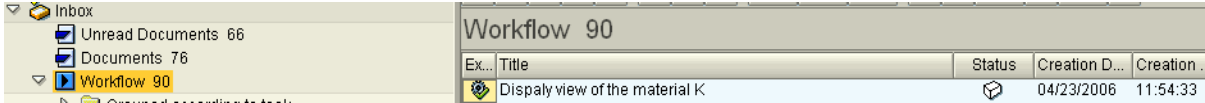

Execute The Workitem It Goes To Basis Data 1 In Display Mode.

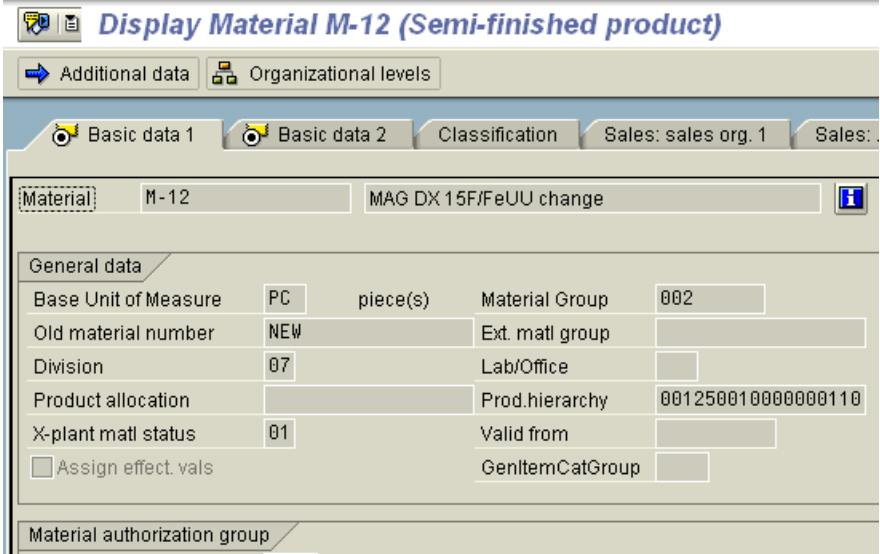

Once The Basicmaterialchanged Event Event Is Triggerd ..Check The Inbox For The Step Please Review Materal. Where You Can See The Changes You Made For The Material Master In Display Mode.

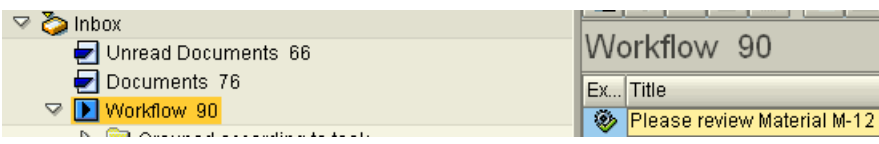

# <sup>例目</sup> Display Material M-12 (Semi-finished product)

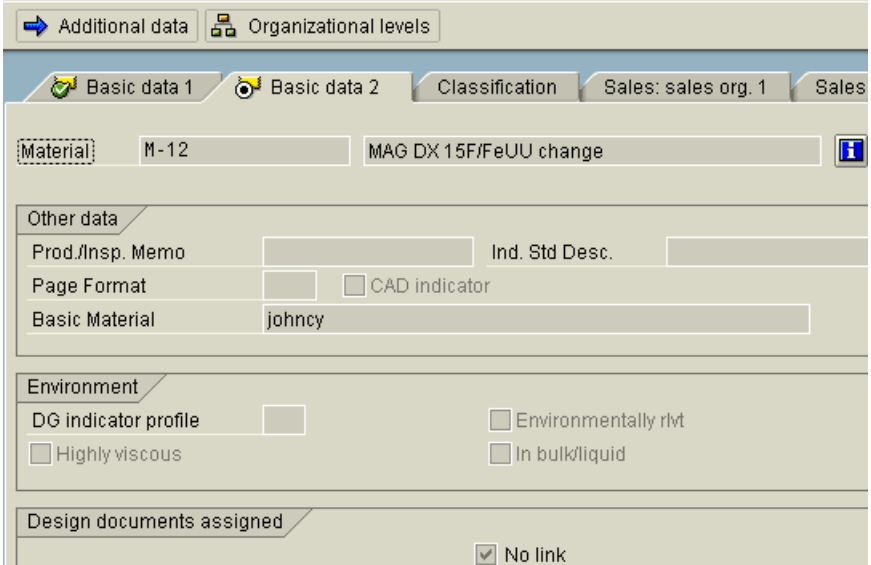

Check For The Workflow Log.

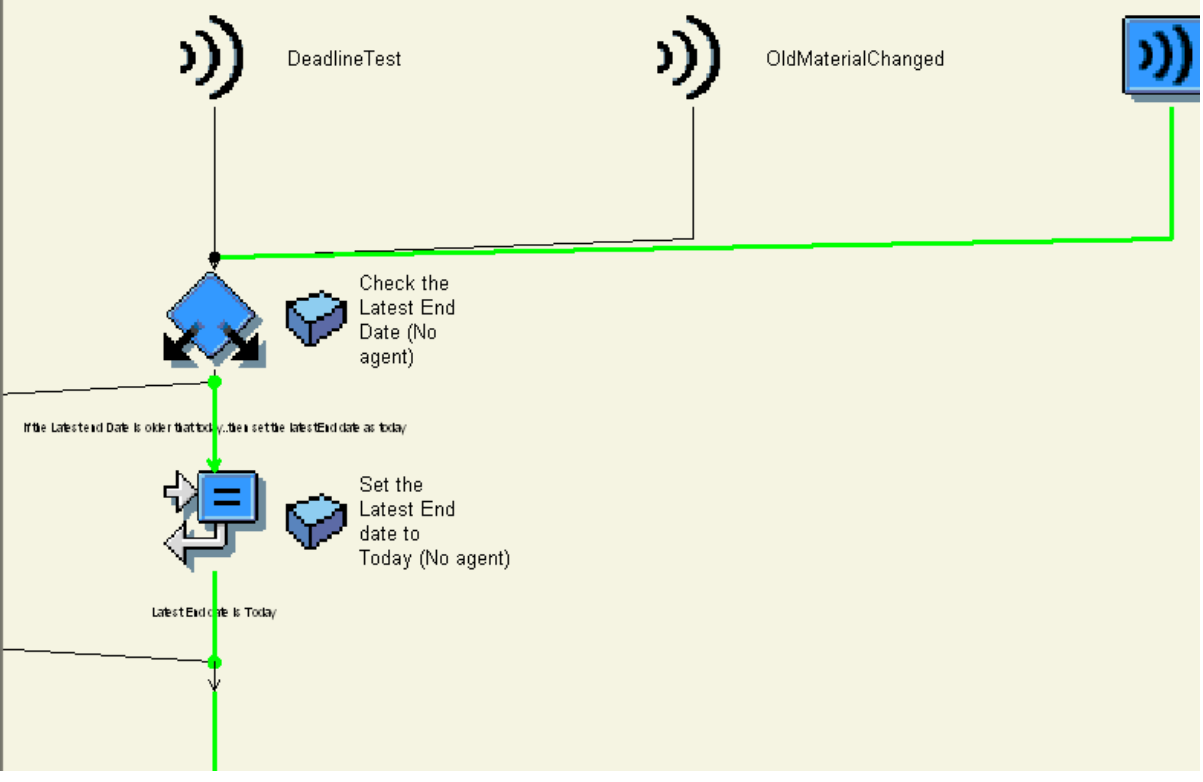

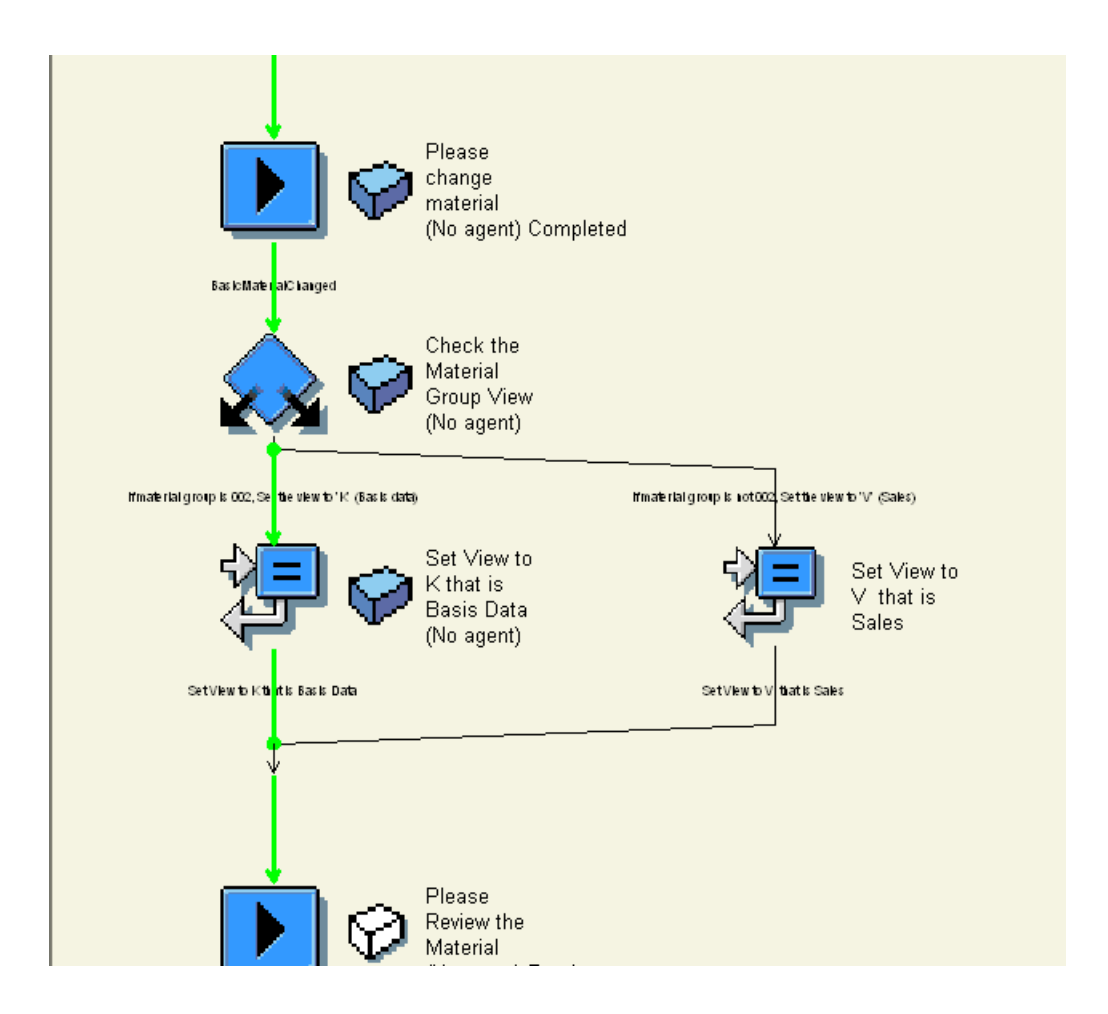

#### **Event Definition And Implementation**

#### **Triggering an Event Explicitly by programming.**

Create a report ZJEMARA\_EVTCREATE that calls the Function Module SWE\_EVENT\_CREATE to trigger the event DeadlineTest for your object type "ZMARAJES" . Use the function module to raise the event. The variable END\_DATE

will be passed to this function module.in an event container.

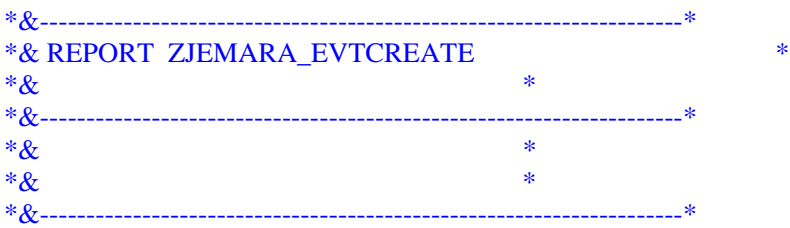

REPORT ZJEMARA\_EVTCREATE . INCLUDE <CNTN01>.

DATA OBJKEY LIKE SWEINSTCOU-OBJKEY. DATA EVENT\_ID LIKE SWEDUMEVID-EVTID. DATA CONTAINER LIKE SWCONT OCCURS 0 WITH HEADER LINE.

PARAMETERS : OBJ\_TYPE LIKE SWETYPECOU-OBJTYPE DEFAULT 'ZMARAJES', MNO LIKE MARA-MATNR, EVT LIKE SWETYPECOU-EVENT DEFAULT 'DEADLINETEST', END\_DATE LIKE SYST-DATUM.

IF EVT EQ 'DEADLINETEST' AND END\_DATE EQ SPACE.  $END$  DATE = SY-DATUM - 1. ENDIF.

SWC\_SET\_ELEMENT CONTAINER 'LATESTENDDATE' END\_DATE.  $OBJKEY = MNO$ .

CALL FUNCTION 'SWE\_EVENT\_CREATE' EXPORTING  $OBITYPE = OBJ_TYPE$ OBJKEY = OBJKEY  $EVENT = EVT$  IMPORTING EVENT  $ID$  = EVENT  $ID$  TABLES  $EVENT\_CONTAINER = CONTAINER$ **EXCEPTIONS**  OBJTYPE\_NOT\_FOUND = 1. IF SY-SUBRC EQ 0. WRITE : EVENT\_ID. COMMIT WORK. CALL TRANSACTION 'SWEL'. ENDIF.

#### **Report to Trigger Event**

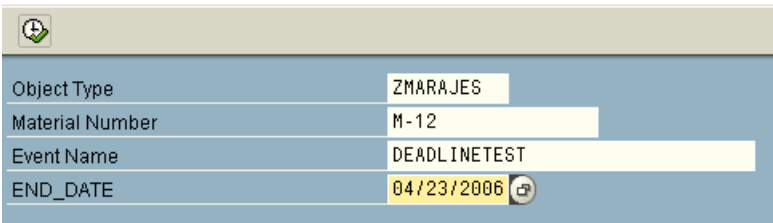

Use Transaction SWEL to verify the event DEADLINETEST were raised.<br>Display Event Trace

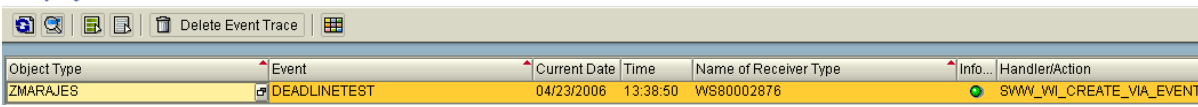

Create a **Check Function Module ZJE\_CHECK\_MATERIAL\_CHANGEDBY** to ensure that your workfow is started only if you trigger and event for one of your materials and if you are the Last person to change the material.

Check in the function module whether the transferred material number represents one of your materials and whether the object attribute ChangedBy has the login id of your manager user as the value. If this is not the case an exception should be triggered.

Go to

FUNCTION zie check material changedby.

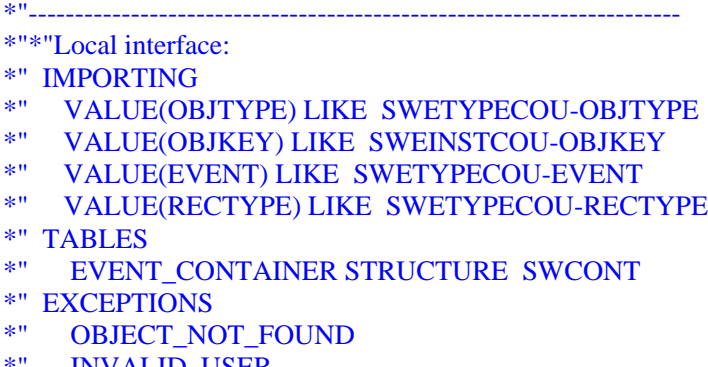

\*" INVALID\_USER \*"----------------------------------------------------------------------

 INCLUDE <cntn01>. DATA: object\_ref TYPE swc\_object, changer LIKE mara-aenam, user LIKE sy-uname.

#### \*\*\*CREATE THE MATERIAL OBJECT REFERENCE

swc\_create\_object object\_ref objtype objkey.

 IF sy-subrc NE 0. RAISE object\_not\_found. ENDIF.

#### \*\*\*\*READ THE ATTRIBUTE OF THE CHANGEDBY FROM THE OBJECT TYPE ZMARAJES swc\_get\_property object\_ref 'CHANGEDBY' changer.

 IF sy-subrc NE 0. RAISE object\_not\_found. ENDIF.

#### \*\*\*READ THE CREATOR OF THIS EVENT

 swc\_get\_element event\_container '\_EVT\_CREATOR' user. IF sy-subrc NE 0.  $user = sy-uname.$ ENDIF.

#### \*\*\*CHECK IF EVENT CREATOR AND MATERIAL AND CHANGER ARE IDENTICAL

IF changer EQ user. " if smart $02 = sy$ -uname RAISE invalid\_user. ENDIF.

ENDFUNCTION.

This check Function module checks, if the user who triggered the event (USER) is the same person who changed(CHANGER) the material and if the material changed is really one of your materials.

**The coupling between an event and the receiver can be maintained in Tx SWE2 where you can enter your check function module to your workflow in the check function field.**

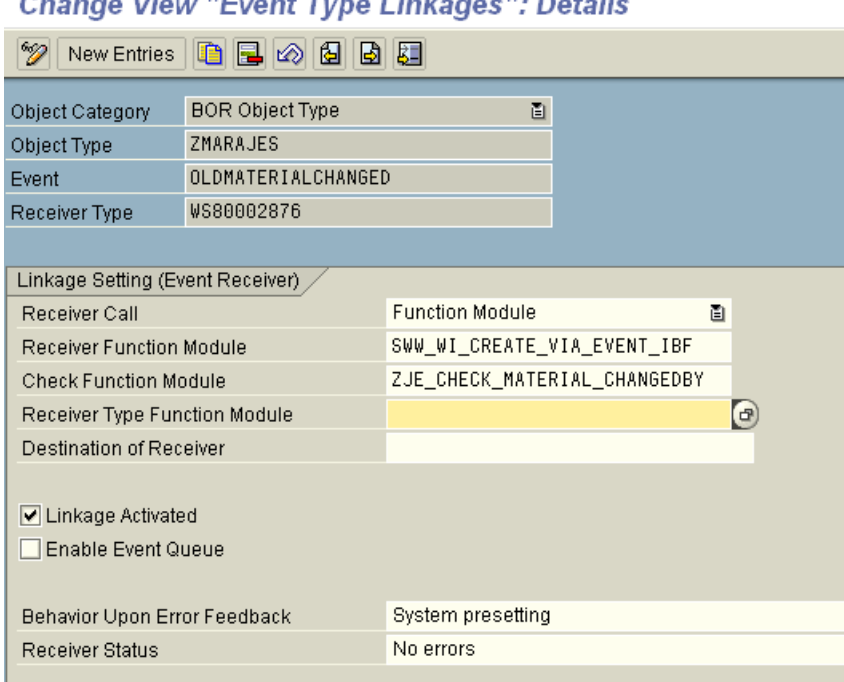

Change View "Event Type Linkagee": Details

Now check whether your workflow is triggered only when your manager user is the last person to change the material.

Here when manger user is not the last person to change the material. Check function module triggers an exception.<br>Display Event Trace

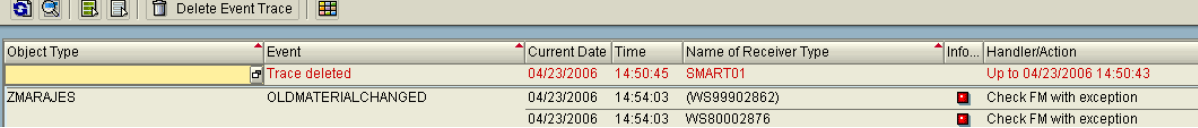

# When manager user is the last person to change the material.<br>Display Event Trace

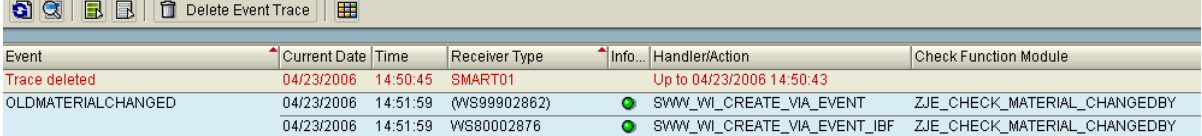

### **Display Event Trace**

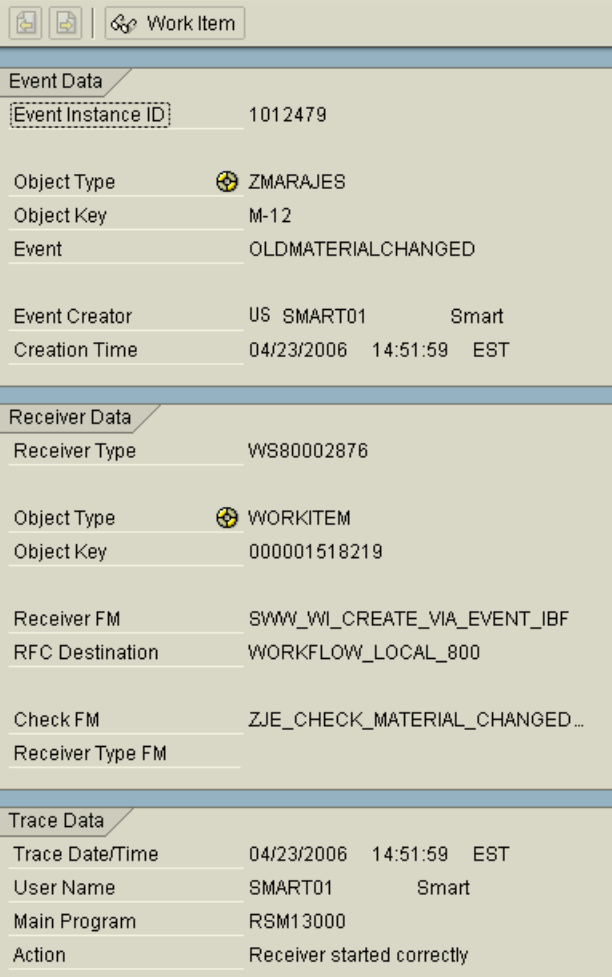

Create **a Receiver type function module** ZJE\_RECTYPE\_DETERMINE\_MATYPE which determines the workflow to be started based on the material type of the triggering object. If the object attribute material type has the value FERT (finished) , the workflow WS80002876 Should be started, otherwise WS99902862.

FUNCTION zje\_rectype\_determine\_matype.

```
*"----------------------------------------------------------------------
*"*"Local interface:
*" IMPORTING
*" VALUE(OBJTYPE) LIKE SWETYPECOU-OBJTYPE
*" VALUE(OBJKEY) LIKE SWEINSTCOU-OBJKEY
*" VALUE(EVENT) LIKE SWETYPECOU-EVENT
*" VALUE(GENERIC_RECTYPE) LIKE SWETYPECOU-RECTYPE
*" EXPORTING
*" REFERENCE(RECTYPE) LIKE SWETYPECOU-RECTYPE
*" TABLES
*" EVENT_CONTAINER STRUCTURE SWCONT
*" EXCEPTIONS
*" OBJECT_NOT_FOUND
*"----------------------------------------------------------------------
```
INCLUDE  $\leq$ cntn $01$  $>$ . \* determine the recevier type(workflow) DATA: object TYPE swc\_object. DATA: mtype TYPE mara-mtart.

\* create a reference swc\_create\_object object objtype objkey.

 IF sy-subrc NE 0. RAISE object\_not\_found. ENDIF.

\* check material type and determine the receiver type.

swc\_get\_property object 'MaterialType' mtype.

 IF mtype EQ 'FERT'. rectype = 'WS80002876'. ELSE. rectype = 'WS99902862'. ENDIF.

#### ENDFUNCTION.

Change the type linkage table so that the workflow to be started is now determined by the receiver type function module for the event OldMaterialChanged of your object type "ZMARAJES".

**Change View "Event Type Linkages": Details** 

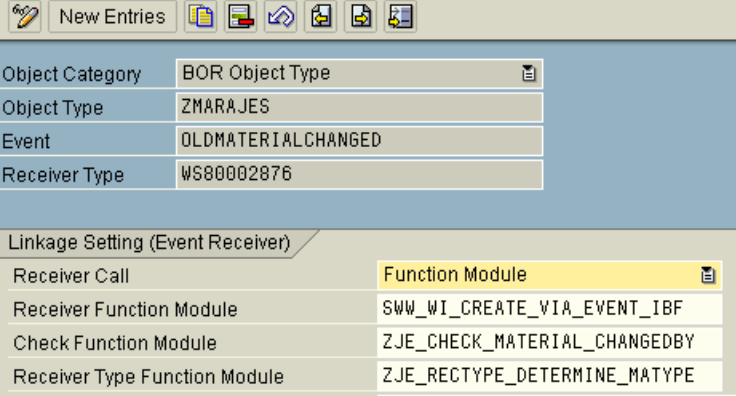

#### **Change View "Event Type Linkages": Details**

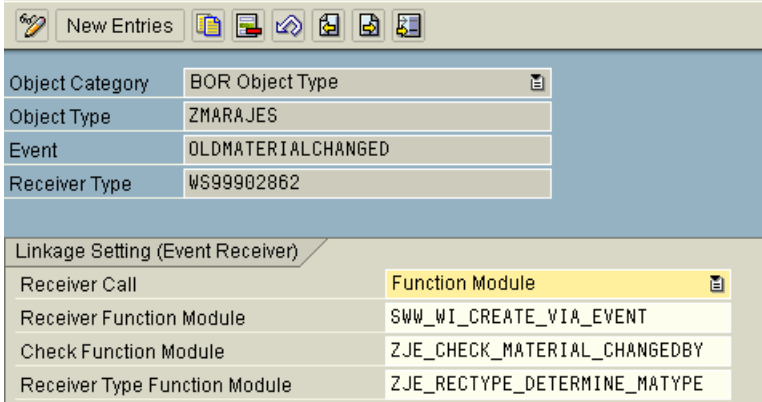

If the material changed is of type FERT.then workflow WS80002876 is determined.

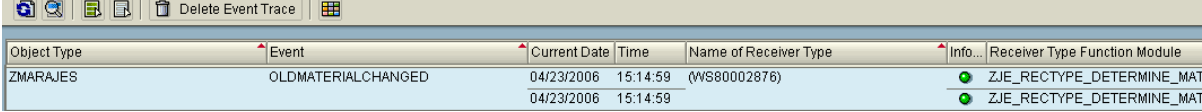

otherwise workflow WS99902862 is triggered.<br>Display Event Trace

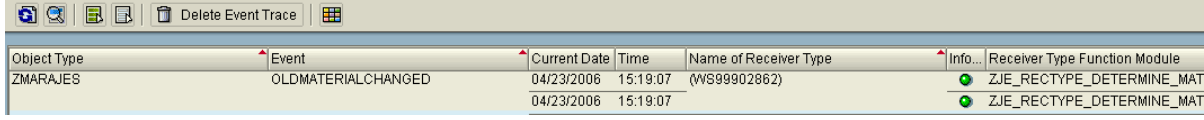

#### **Rule Definition and Implementation**

# **Create Rule definition 80000445.**

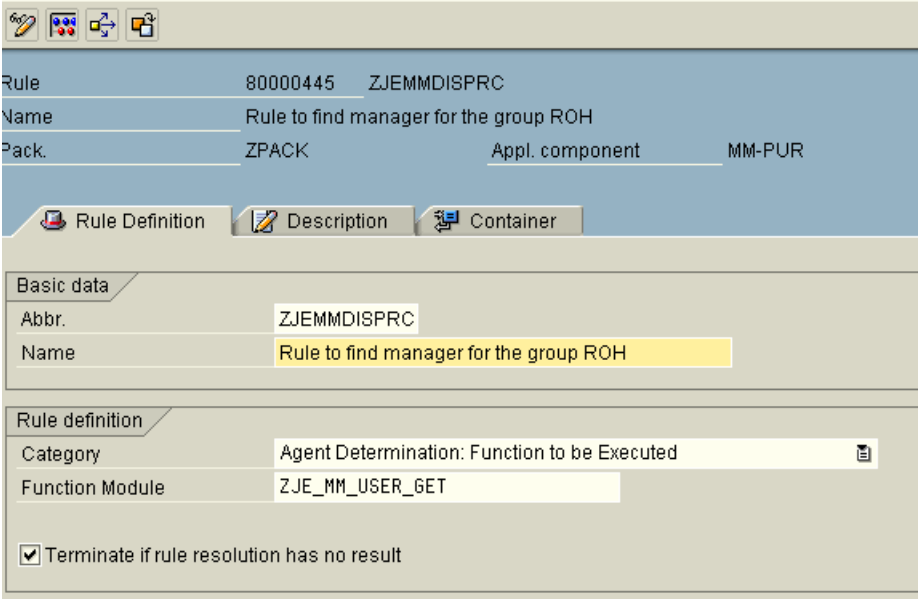

Use the flag Terminate if rule resolution has no result, if you want your workflow to stop with an error if the rule cannot find any selected agents . if you donot selct this flag and the rule fails task will be routed to all possible agents.

### **Rule: Change**

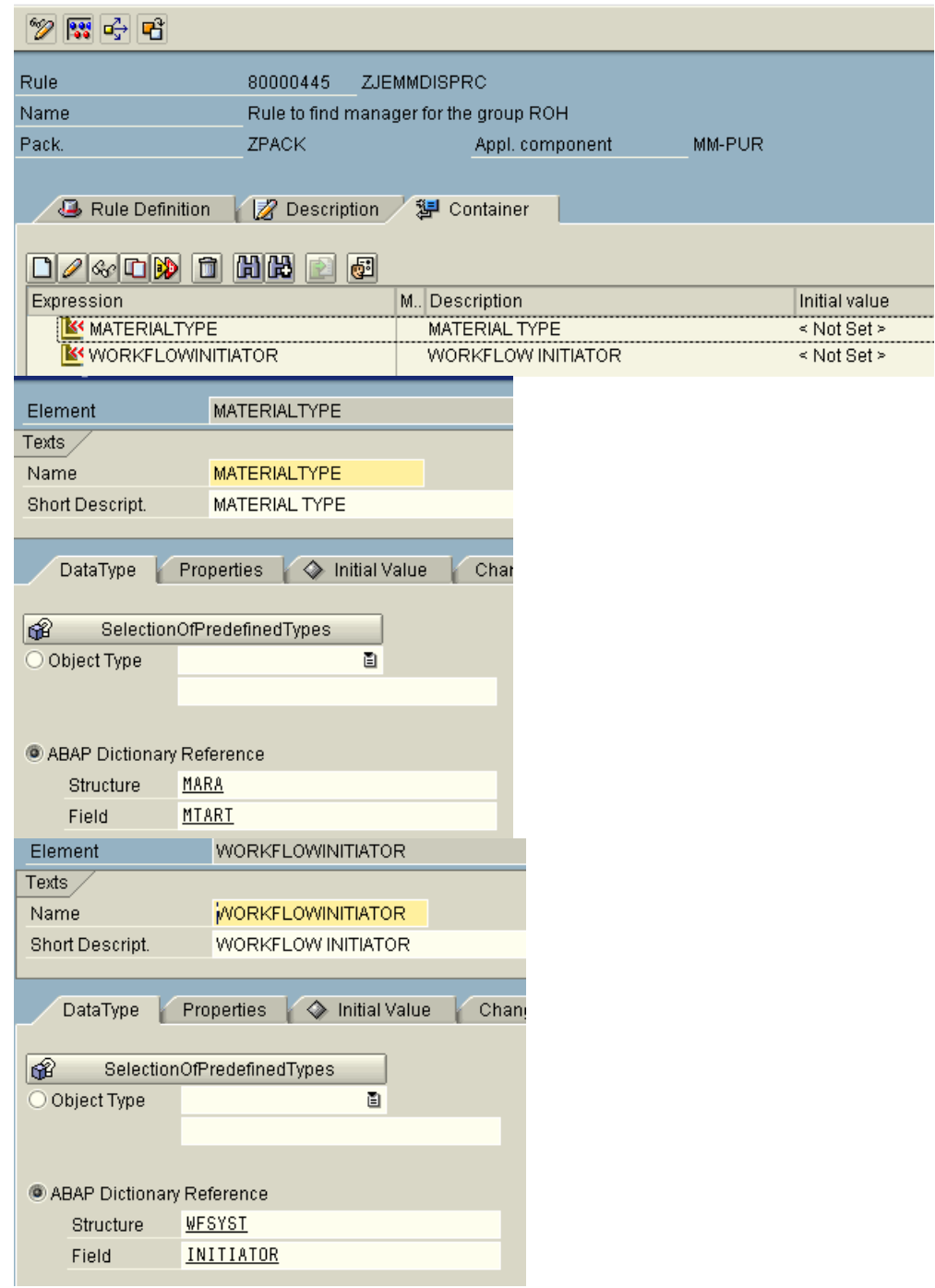

Create Rule Function module ZJE\_MM\_USER\_GET. This function module determines the manager of the workflow initiator as the agent if the material type enetered is ROH(raw material). Otherwise , the initiator is returned.

You can call the SWX\_GET\_MANAGER function module to determine the manager of the workflow initiator.This function module is a rule function module itself and expects to find data that it has to check in the AC\_CONTAINER. Simulate your rule in Tx PFAC to see how it works at run time. Simulate is the excellent way to test your rule before adding it to your workflow.

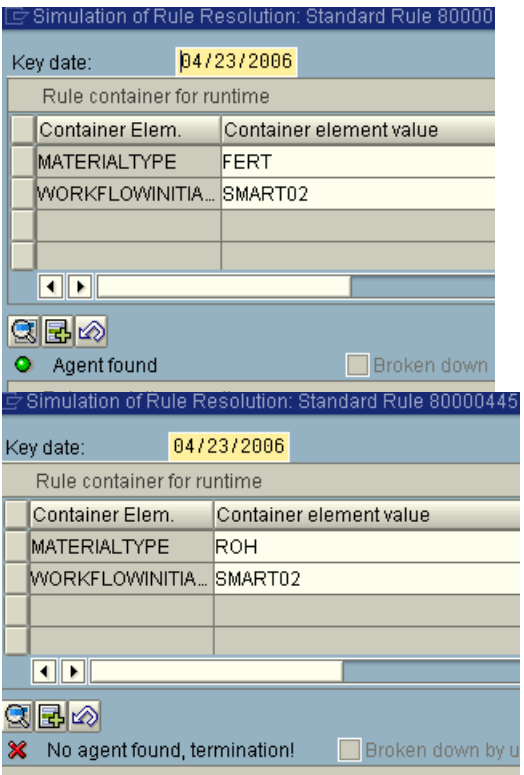

FUNCTION zje\_mm\_user\_get.

\*"---------------------------------------------------------------------- \*"\*"LOCAL INTERFACE: \*" TABLES \*" ACTOR\_TAB STRUCTURE SWHACTOR \*" AC\_CONTAINER STRUCTURE SWCONT \*" EXCEPTIONS \*" NOBODY\_FOUND \*"----------------------------------------------------------------------

INCLUDE <cntn01>.

 DATA: material\_type LIKE mara-mtart, "TYPE OF MATERIAL CHANGED wf initiator LIKE swhactor, "WORKFLOW INITIATOR counter TYPE i. DATA user LIKE wf\_initiator VALUE 'USSMART02'. REFRESH actor\_tab. CLEAR actor\_tab.

 swc\_get\_element ac\_container 'MATERIALTYPE' material\_type. swc\_get\_element ac\_container 'WORKFLOWINITIATOR' wf\_initiator. CASE material\_type. WHEN 'ROH'. "GET MANAGER OF THE WORKFLOW INITIATOR FROM ROLE swc\_set\_element ac\_container 'ORG\_OBJECT' wf\_initiator.

CALL FUNCTION 'SWX\_GET\_MANAGER'

```
 TABLES
     actor\_tab = actor\_tabac\_container = ac\_container EXCEPTIONS
    nobody_found = 1<br>THERS = 2* OTHERS = 2
 .
   IF sy-subrc < 0.
     RAISE nobody_found.
    ENDIF.
```
 WHEN OTHERS. IF sy-uname  $=$  wf\_initiator+2(7).  $actor\_tab = user$ . ENDIF. APPEND actor\_tab. ENDCASE.

\*\*\*CHECK IF WE HAVE FOUND ANY AGENTS AT ALL. DESCRIBE TABLE actor\_tab LINES counter. IF counter  $= 0$ . RAISE nobody\_found. ENDIF.

#### ENDFUNCTION.

Use the newly created rule for the agent assignment of the change step in your workflow.

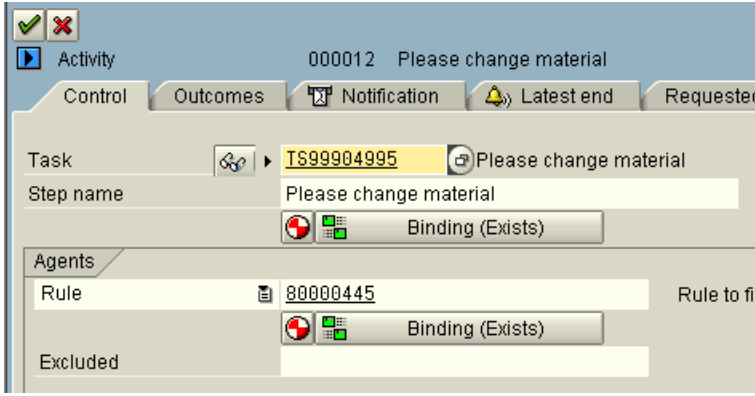

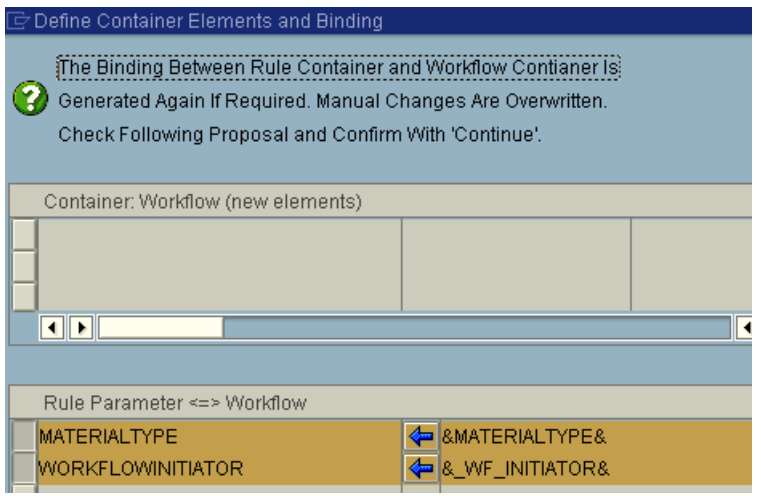

#### **Workflow Runtime System – Administrative Functions**

#### **Work Item Administration**

All administrator function modules are checked with regard to authorization. Administrator function modules are used to process a work item in exceptional cases. The necessary authorization are required in the S WF WF ADMIN authorization profile

#### $\triangleright$   $\varnothing$  Initiate waiting work items

When a waiting work item is initiated, its status changes from WAITING to READY. This function can be executed if deadline monitoring is not running due to background queue overloading or an error in the background system.

#### $\triangleright$  Ø Release reserved work items

The status of a work item is changed from SELECTED OR STARTED TO READY again. You can use this function to display a work item that is blocked by an agent(absentee) to other recipients.

#### $\triangleright$   $\varnothing$  Restart a work item after errors

When you restart a work item after an error, the status of the work item changes from ERROR to STARTED And this might automatically execute the method.

#### $\triangleright$   $\varnothing$  Logically delete a work item.

Logical deletion changes the status of work item to CANCELLED

#### $\triangleright$   $\varnothing$  Sucessfully complete a work item explicitly

The workflow system administrator can change the status of a work item explicitly to COMPLETED but is then responsible for filling the work item container with the expected return parameters of the method

Work Item Statuses

The most significant work Item Statuses are READY, SELECTED, COMMITED, COMPLETED

**Reporting on Workflow Progress**

#### **Finding Work Items**

Selection Report for finding work item Tx SWI1 and processing work item as Administrator Tx SWIA

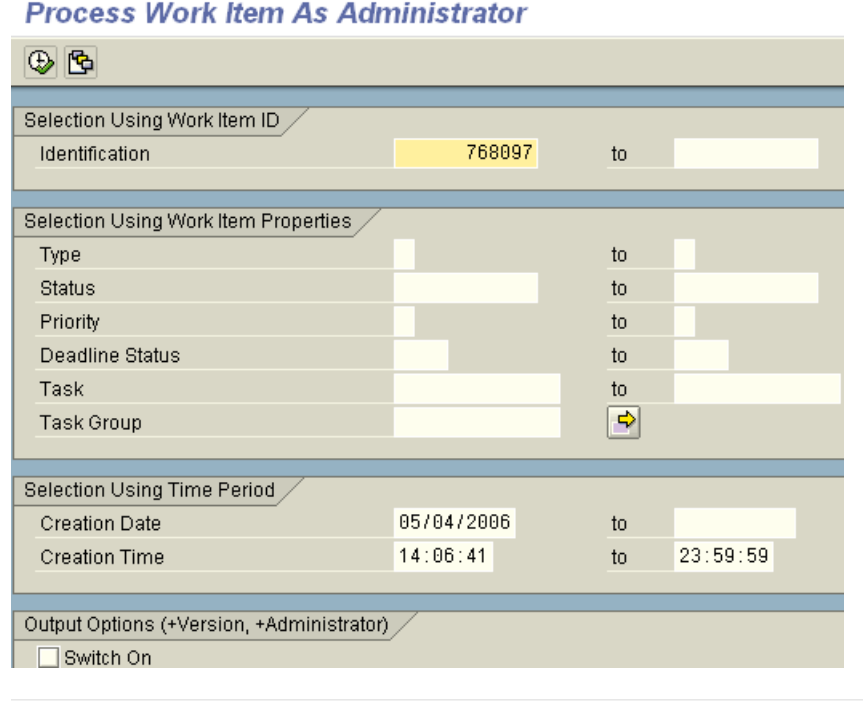

### **Process Work Item As Administrator**

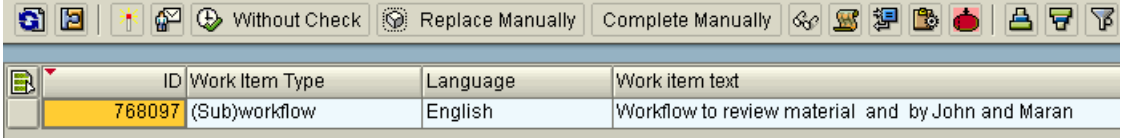

#### How to Find the current status of the workflow?

Tx SWI6 report shows all workflow instances linked to a particular object instance

# **Display Workflows: Select an Object**

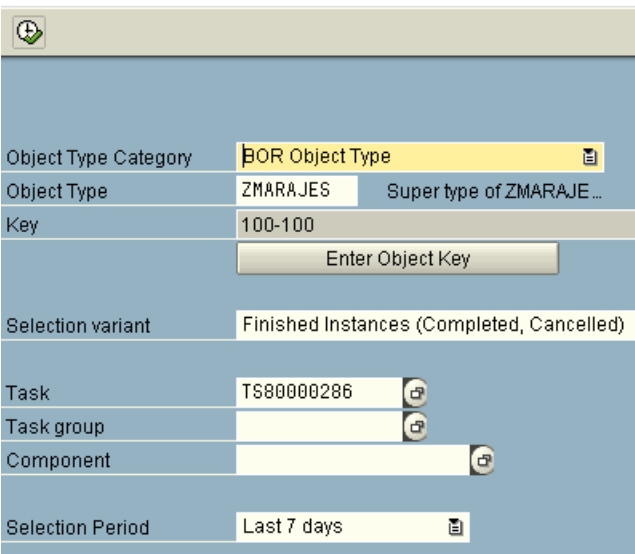

**Data on Linked Workflows** 

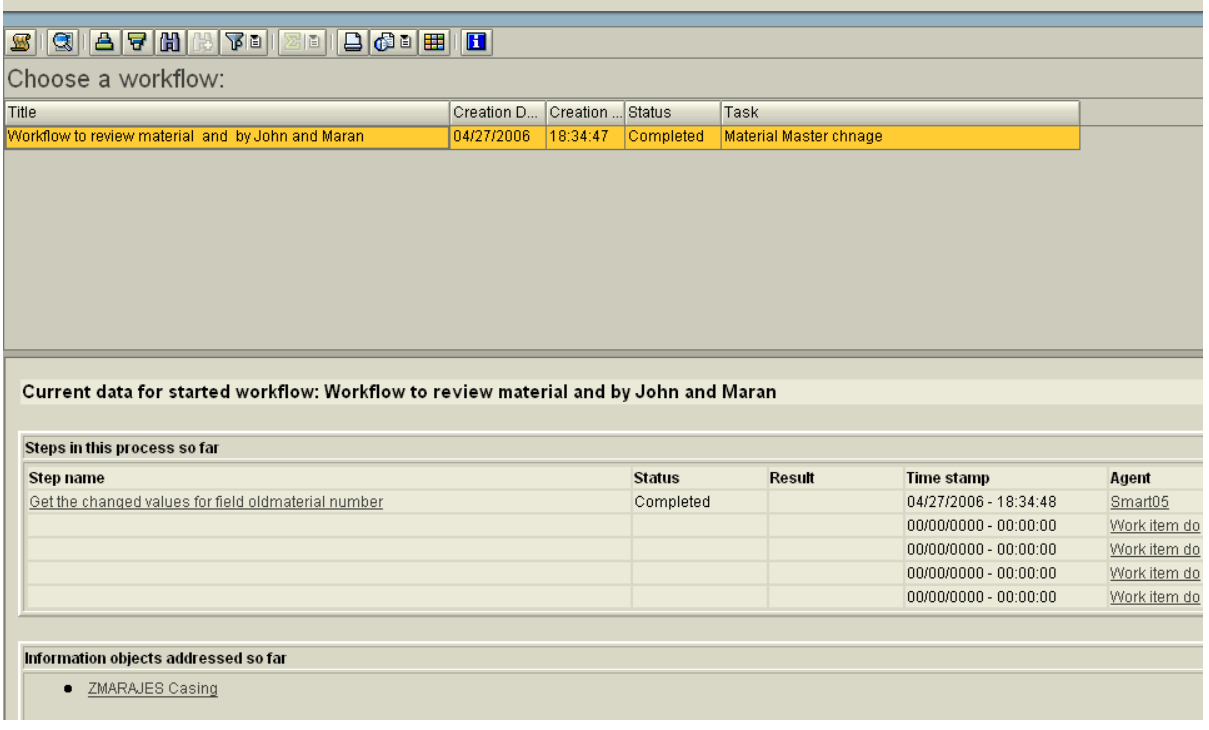

Tx SWI14 report shows all work items and workflow instances for all object instances of a business object type.

Eg: Workflow related to all Material master Changes.

#### **Display Workflows: Please Select an Object Type**

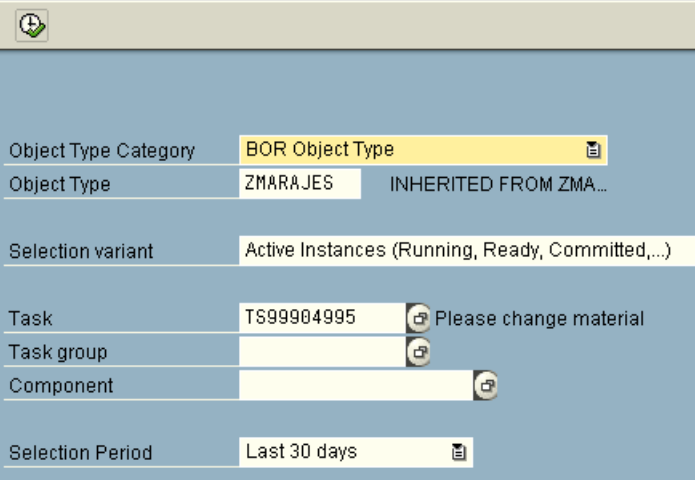

#### Choose a workflow:

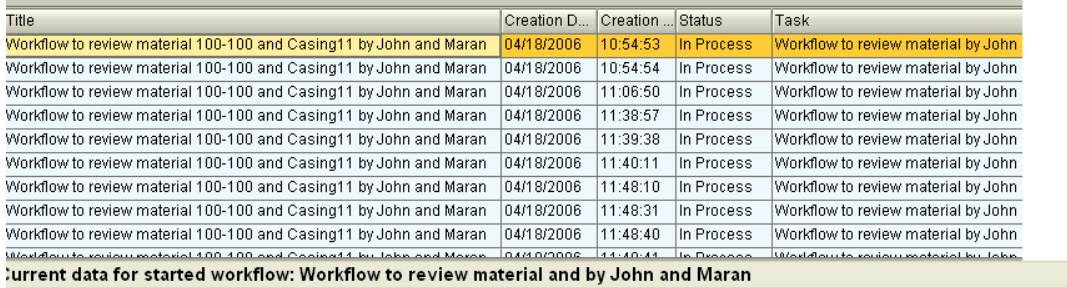

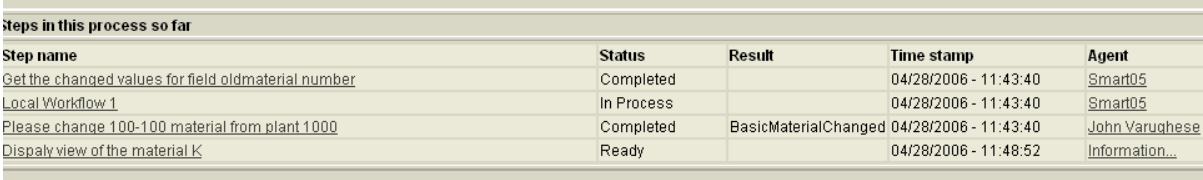

#### nformation objects addressed so far

- . Office Document Notif, of Completion:Please change 100-100 materia
- · ZMARAJES Casing

#### Reporting on Workflow Performance

When you are reporting on workflow performance you need to look at both the frequency of workitems/workflow instances as well as the time taken to realistically assess the behaviour of the workflow over time.

Tx SWI2\_DURA is the best standard report to give a consolidated view of "Work item by processing Duration'.

You can swithch mode to show the wait time that is wasted time, processing time or total time.

For Eg if most work items were completed in seconds and but a few work items took several days, you need to look at the work item, find who was the agent and discuss with them why the task took so long.

#### **Work Items by Processing Duration**

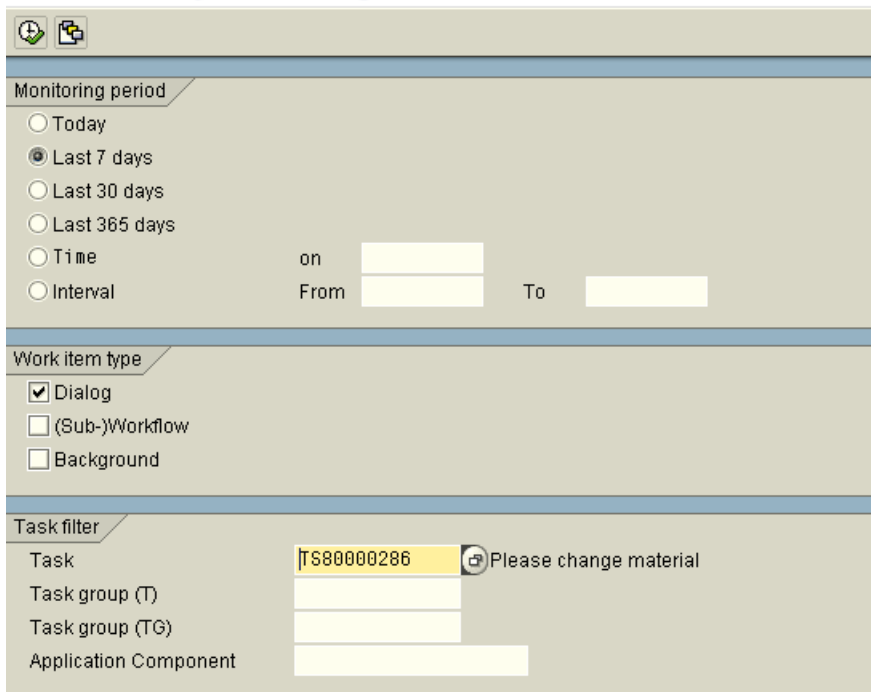

#### 'Please change material' from 04/28/2006 to 05/04/2006

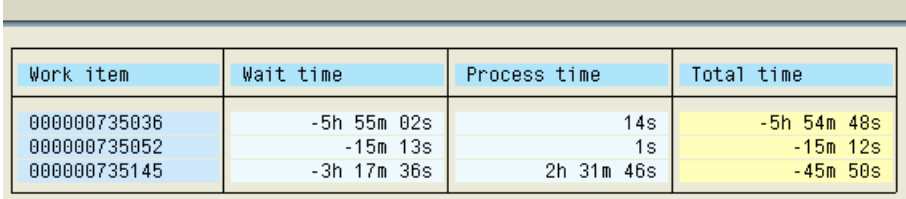

If you have Deadlines in your work items, detailed analyses can be made, by using the standard report Tx SWI2\_DEAD "Work items with monitored dead lines". This report shows work items that are subject to dead line monitoring. This report shows whether deadlines are being met or exceeded, all missed deadlines are shown, whether or not work item has now been completed.

# **Work Items with Monitored Deadlines**

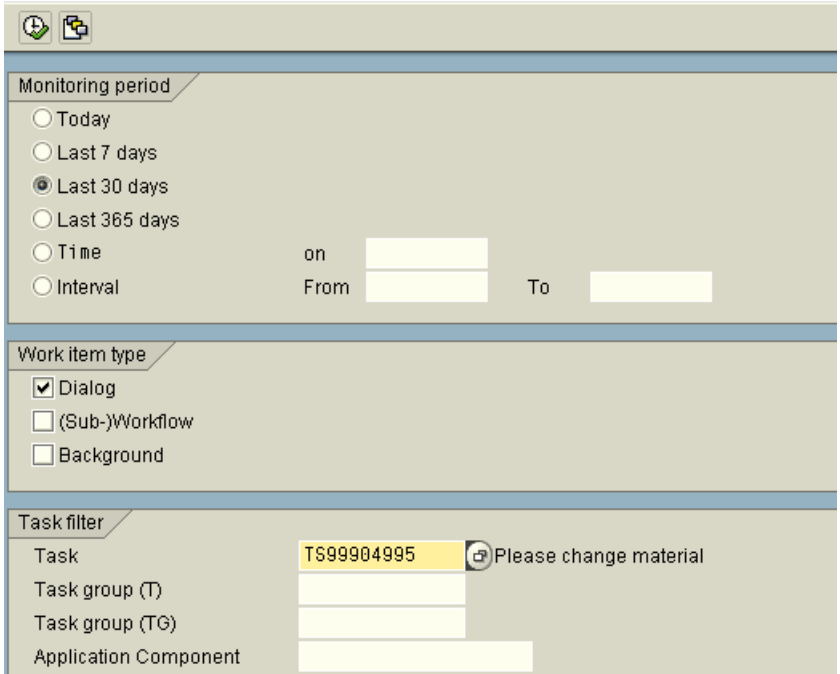

### **Work Items with Monitored Deadlines**

÷

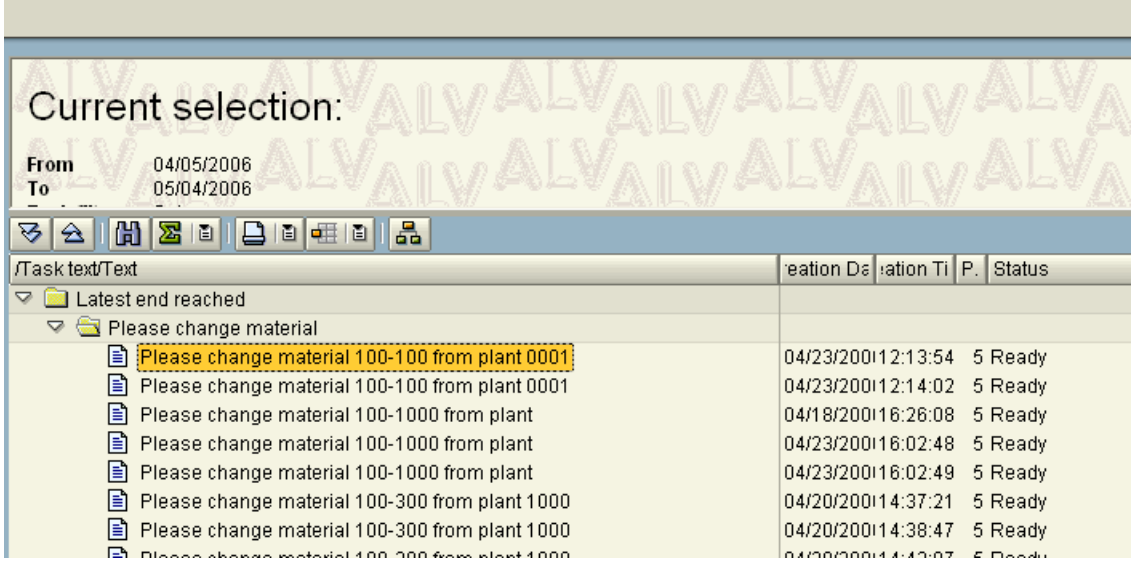

If you want to know the number of work items processed per period, Use report Tx SWI2\_FREQ 'Work item by task".This report shows the number of work items created in a specified period.

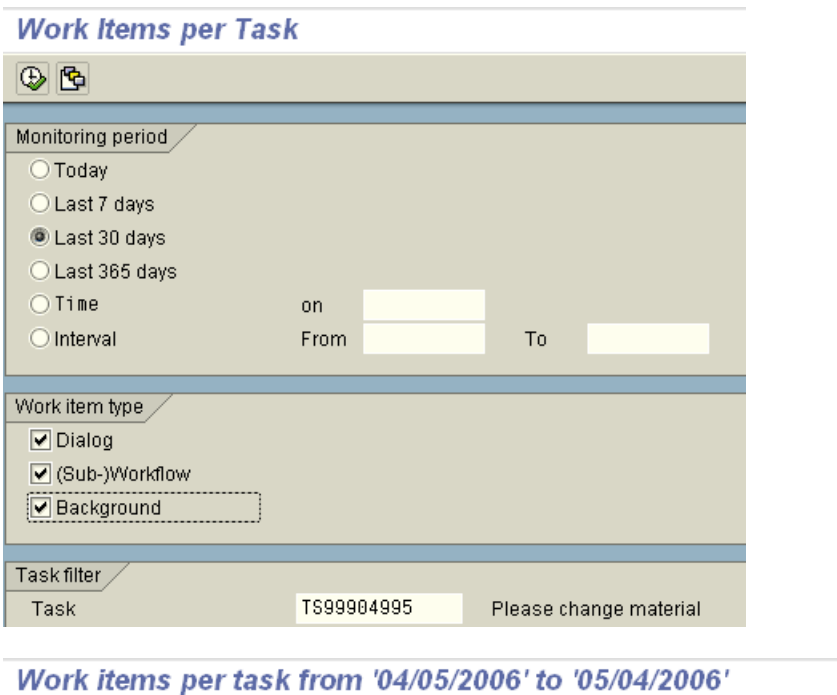

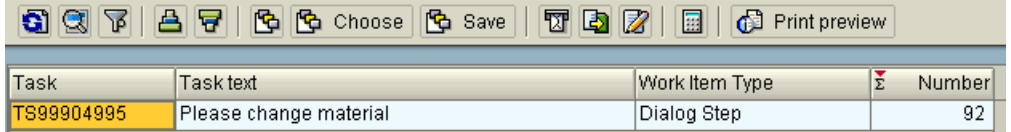

Reporting on Agent Behaviour

Reporting Tx SWI5 "workload analysis" shows what the agent has been processing over a given time period, and future workload, that is what they currently have in their inbox that has not yet been processed.

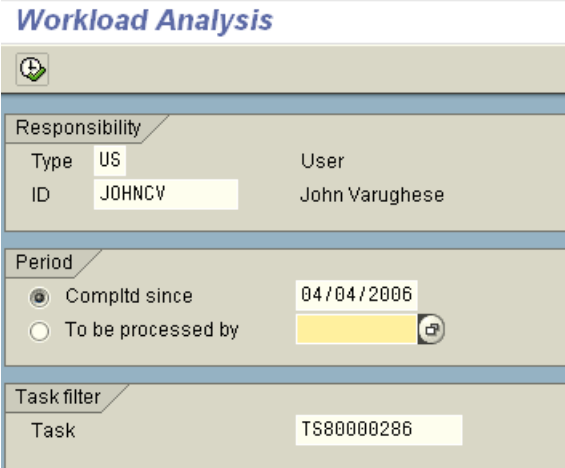

#### Completed work items by agent and task

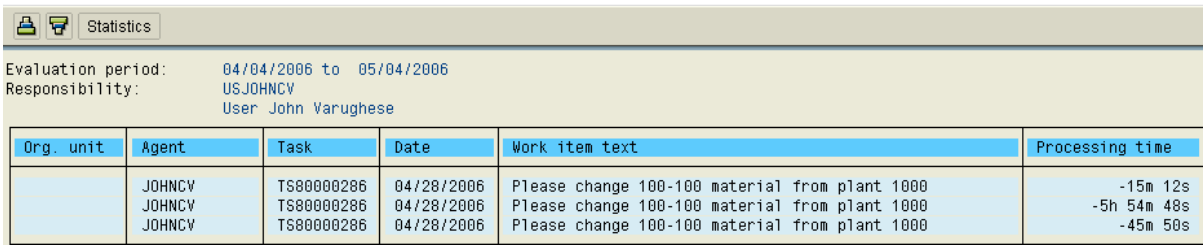

To determine the future workload select the option "to be processed by". The selection produces a list of work items that must be processed by the members of the organizational object by the date entered.

# **Workload for USER JOHN VARUGHESE**

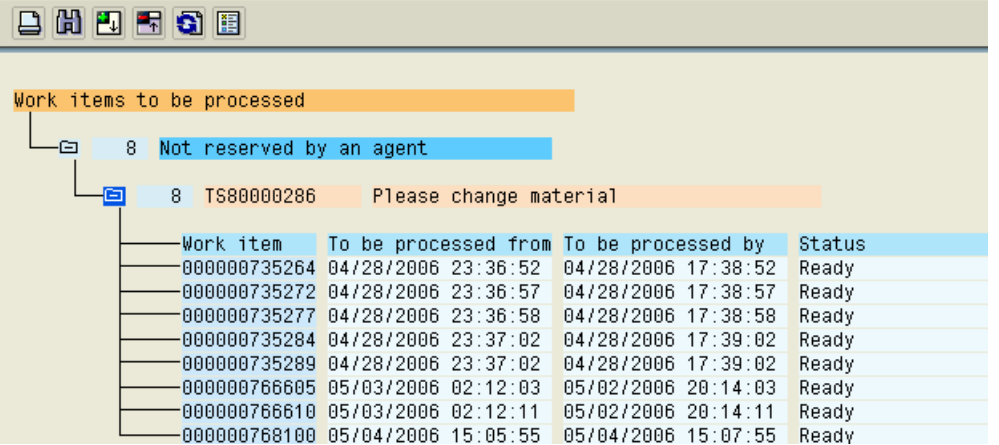

#### **Error Resolution**

There are three parts for any error resolution process:

- 1. 1. Diagnosing the problem.
- 2. 2. Fixing the problem
- 3. 3. Preventing the problem from happening again.

A Considerable number of tools are provided to help you diagnose errors.

#### <http://sapgenie.com/workflow/debugging.htm>

#### Transaction SWUD

SWUD is the diagnosis transaction. This will guide you through the fault finding process. The check-list order is determined dynamically according to:

a) your workflow definition and b) the statistics of the most common mistakes made when creating/activating a workflow.

The testbed, provides a launchpad for tests to ensure that your workflow definition is rugged enough for the production environment. It also allows you to access the tasks, subflows, object types, delegated object types and agent assignments directly, without going through the workflow builder first. (Foreground tasks with no agent assignment are marked in red from release 4.5 onwards). This list is also useful as a catalogue of the components of workflow for documentation or transport purposes.

Click on the "info" icon to read a description of the test being performed.

Any workflow accessed through this transaction is added to the last-used list. The workflow can be recalled at a later date by clicking on the reuse icon in the left-hand column of the last-used list.

The next section describes the transactions called from SWUD. Experts may find it easier calling them directly.

#### Secondary Diagnosis Transactions

Transaction SWU3: Verify Workflow Customizing.

In this transaction the most important basic customizing for workflow is checked. If you find any errors here, read the documentation for the error. If your system is BBP or CRM, see note 60801.

Transaction SWEL: Event Log.

Note: Before you can use the event log, you must make sure it is activated. You check this in transaction SWELS. If you are not sure whether or not it is active, just deactivate and activate the event log once.

WARNING: An activated event log can lead to bad performance, and must not be activated constantly in a productive system.

#### Transaction SWE2: Event type linkage

A workflow is usually started or triggered by an EVENT so it is important to make sure that an event occurrs. In the event log you can see the event and its business object type. If an event has been successfully created, it is important to check if there is a receiver type for this event. The receiver type is the workflow that has been triggered by the event. The coupling between an event and the receiver can be maintained in trans. SWE2.

· Transaction SWU0: Event simulation

If you have found NO receiver type in the event log, then you should check transaction SWU0, Simulate Events. In this transaction you can simulate an event. The system will check all workflows that could be triggered by the event and tells you whether or not they were triggered. Information is displayed for the workflows that were not triggered successfully.

#### · Transaction SWI1: Work item list

If a workflow was been correctly triggered and started at least one WORK ITEM should be created. You can view the work items in transaction SWI1, Work Item Selection. The easiest way for the selection is just to go into this transaction after you have checked the event log. By default all the work items of the last hour will be displayed. You will find in this transaction the work item number, the status of the work item and the workflow task that has created the work item. Furthermore, (in the technical workitem display) you can have a look at the container by selecting a work item and using the menu GOTO -> CONTAINER. To display the work item details double click on the item. From the details you can see the selected/ possible/excluded agents for this work item by using the menu GOTO -> AGENT -> SELECTED/POSSIBLE/EXCLUDED AGENTS.

When the status of the work item shows an error you should have a look at the workflow log using the menu EDIT -> DISPLAY WORKFLOW LOG. Here you can see errors that have occurred.

#### · Transaction PFTC/SWDD: Task editor/Workflow Builder

If you want to have a look at the definition of the workflow you can use transaction PFTC, Maintain Tasks. The button WORKFLOW BUILDER brings you to a graphical display of the workflow structure which is fairly easy to read and understand. On the tabstrip TRIGGERING EVENTS you can check if the triggering is activated or not and deactivate/activate it by clicking on the icon in front of the event.

#### · Transaction OOCU: Customizing overview

To check if the relevant tasks are activated and users are assigned, you can use transaction OOCU; Task Customizing Overview. In this transaction all the tasks are sorted by the application components and are thus easy to find. Note that if you have almost no entries in this transaction, you should execute the report RS\_APPL\_REFRESH in transaction SE38.

#### · Transaction SWUE/SWUS: Event/workflow trigger

If you have activated a user exit, e.g. for the role determination, and you have problems with that, you most probably have to debug the workflow. This can be done using the transaction SWUS or SWUE.

With SWUE you can create an event. After you entered object type and event you have to fill the event parameters and the key for a specific object. If you want to debug the workflow you have to set the flag TRIGGER RECIEVER FM SYNCHR. If you have set a break point in your user exit or in any other function module of the workflow the system will stop at this break point and you can start analyzing.

The second possibility to debug a workflow is to use the transaction SWUS, the workflow test environment. In this transaction you have to enter the workflow task and fill the input data. Please use the F4-help to fill the input data. Here again you have to set a break point in your user exit or in any other function module of the workflow and then the system will stop there.

Summary of the manual alternative to SWUD

Now that you have a better understanding of how to use these transactions, you can follow the steps below to quickly analyze your workflow problems:

- 1. Go to transaction SWU3 and check if everything is okay. If it is not, please fix it before you proceed.
- 2. Go to transaction SWEL and check if an event is created. If not, check in transaction SWELS if the event log is activated.
	- If you see an event but no workflow is triggered, proceed with step 3.
	- If you see an event and a workflow is triggered, but the status of the triggering shows an error, proceed with step 3.
	- If you see an event and a workflow is triggered and there is no error, proceed with step 4.
	- If the event log is activated and you do not get any event, open up a message using the component of the application to which the business object type belongs. From release 20C for creation of shopping carts the architecture of workflows changed and no events are visible!
- 3. Go to transaction SWU0 and simulate the event. Is the workflow that you expect to be triggered visible in the simulation?
	- If it is not, then check the workflow definition in PFTC. The event must be defined as triggering event.
	- If it is, but the event linkage is not activated, go to transaction OOCU and activated it.
	- If it is visible, but it is not activated, go to transaction PFTC and activate it.
- 4. 4. Go to transaction SWI1. Search for the work item that belongs to the workflow. Check the status of the work item.

General Techniques for Resolving Runtime Errors

Basic Settings for error Monitoring

There are few workflow runtime environment settings that are particularly important for runtime error monitoring Tx SWU3.

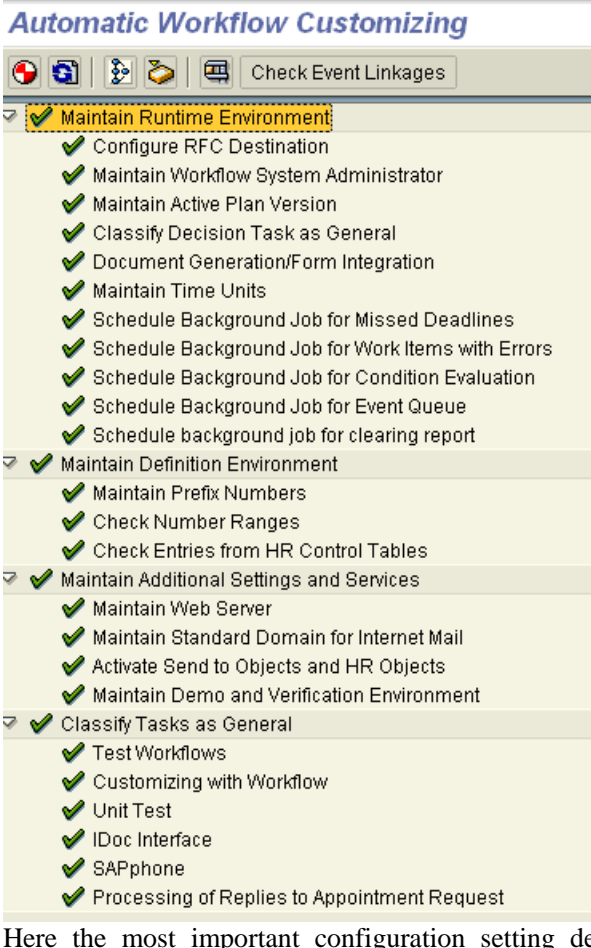

Here the most important configuration setting determines who is a workflow administrator so that erroneous work items can be proactively dispatched to the administrator"s inbox.If you are a workflow administrator , you must check your inbox regularly.

#### Finding and fixing work items

The best report for reviewing the status of workflows is the work item selection report Tx SWI1.It lets you select and display work items of all types according to various criteria. In particular you can use this function for lost work items that do not appear in the expected inbox. This report can be useful if you want to examine background workitems (enter work item type B) to check that they all are completing promptly.

#### **Selection Report for Work Items**

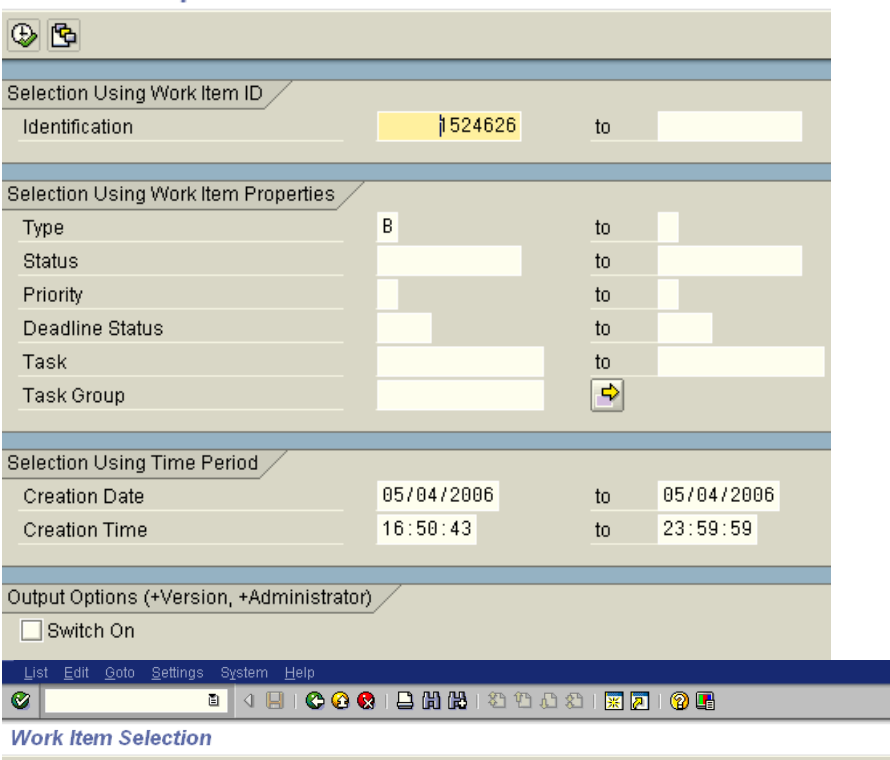

K ( ) N | 3 2 | 4 3 2 3 4 5 6 8 7 6 8 8 7 8 8 7 8 8 7

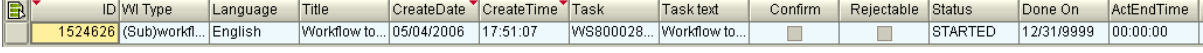

Once you have found the workitem this report gives you the option for fixing work items in trouble, under EDIT -> work item.

#### "Restart after Error/Execute without check"

With these you can execute a work item, if work item is in error use 'Restart after Error'.If the work item has no valid agent and you still need to execute it, use 'Execute without check'.

#### "Complete Manually"

With these you can complete a work item with out re-executing it.

#### "Replace Manually"

With these you can unreserve a work item that is reserved by a particular agent. That is you can allow all recipients to see the work item in their inboxes.

#### Working with the Workflow Log

At Runtime, a workflow has its own work item (of type F) that represents the workflow instance.The best way to look at the workflow instance is via the workflow log.

The workflow log formats all the information created or collected during the execution of the business process. The Standard View is intended for agents and process owners who wants to get an overview of the steps processed so far.

If you want to see the complete log switch to technical view of the log.The technical view shows technical control information and therefore aimed particularly at worflow administrators.

The workflow log contains the following tab pages.

#### Workflow chronicle( What was processed when?)

This shows a hierarchichal display of all steps in the workflow that have been processed so far or are currently able to be processed.

Workflow agents( who processed what?)

This shows the agents involved in the workflow up to now

Workflow objects( What was processed?)

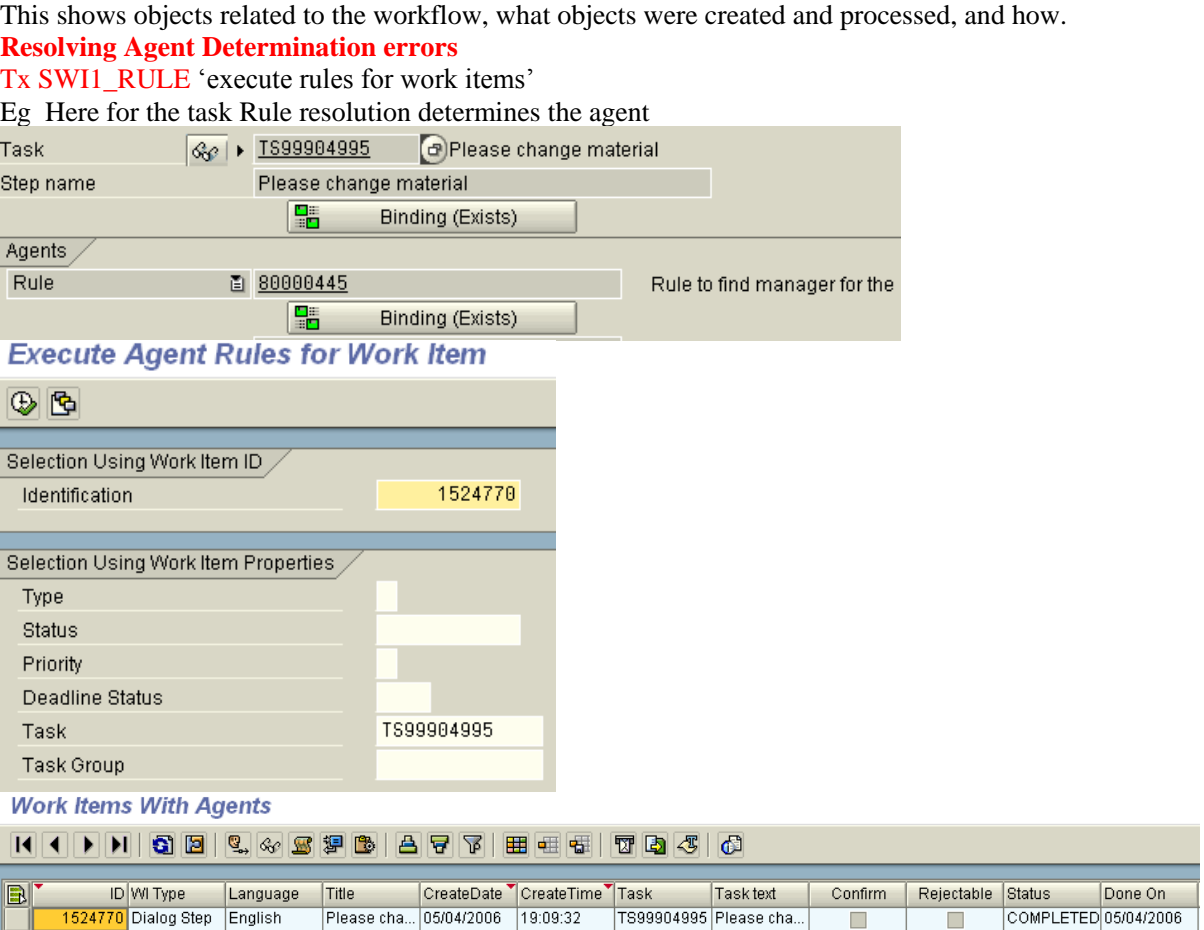

#### **Work Item with out Agents**

Tx SWI2\_ADM1 report finds all work items that have no agent at all that is orphaned work item for a particular selection period.<br>Work Items Without Agents

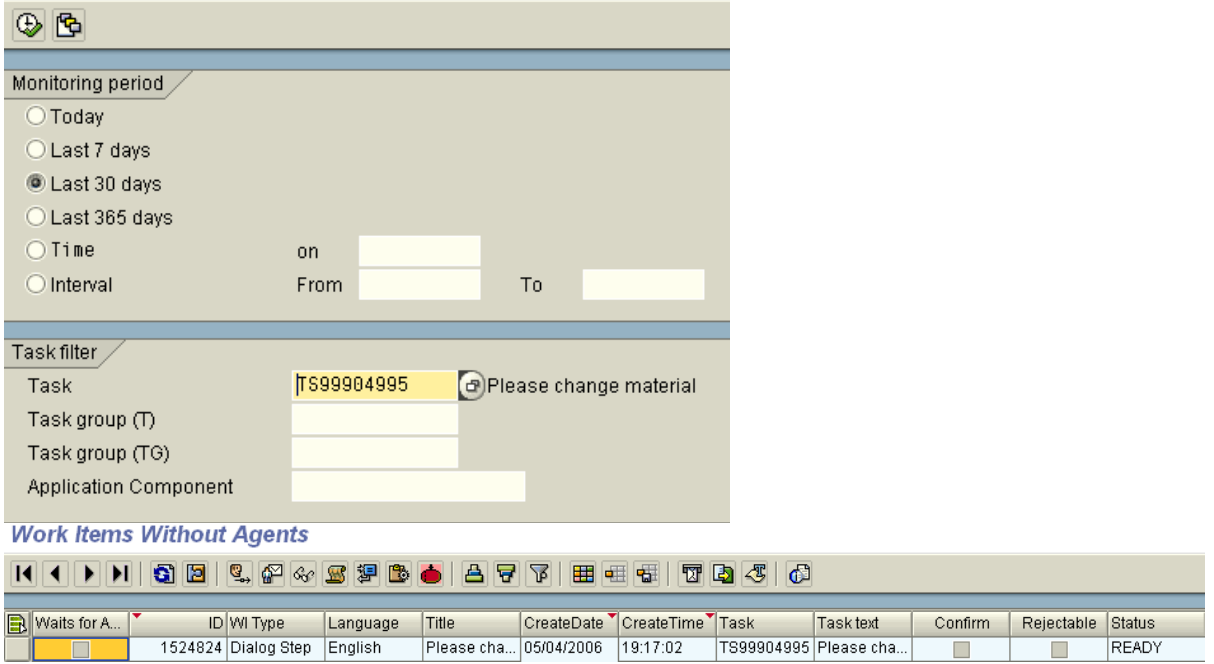

#### **Execute work item with out Agent Check**

Tx SWIA enables you to execute work items for which you are not a possible agent. This tool is used only by administrators in Production environment.

**Process Work Item As Administrator**  $\circ$   $\circ$ Selection Using Work Item ID Identification Selection Using Work Item Properties Type

Status Priority Deadline Status Task TS99904995 Task Group

Using the work item selection, you can select the necessary work items and then execute them, complete them or make them available again to the recipients( that is replace them)

#### **Process Work Item As Administrator**

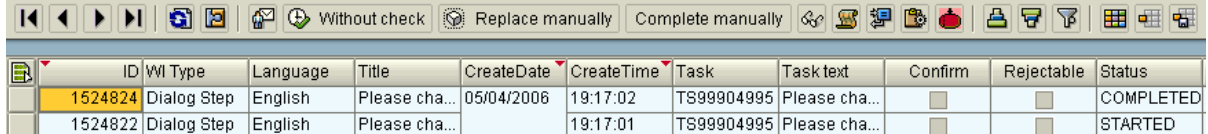

#### **Diagnosis of workflow with errors**

Tx SWI2\_DIAG report displays all workflows with errors and group them according to error cause(agent deadlines binding or other)

#### **Diagnosis of Work Items Containing Errors**  $\sqrt{2}$

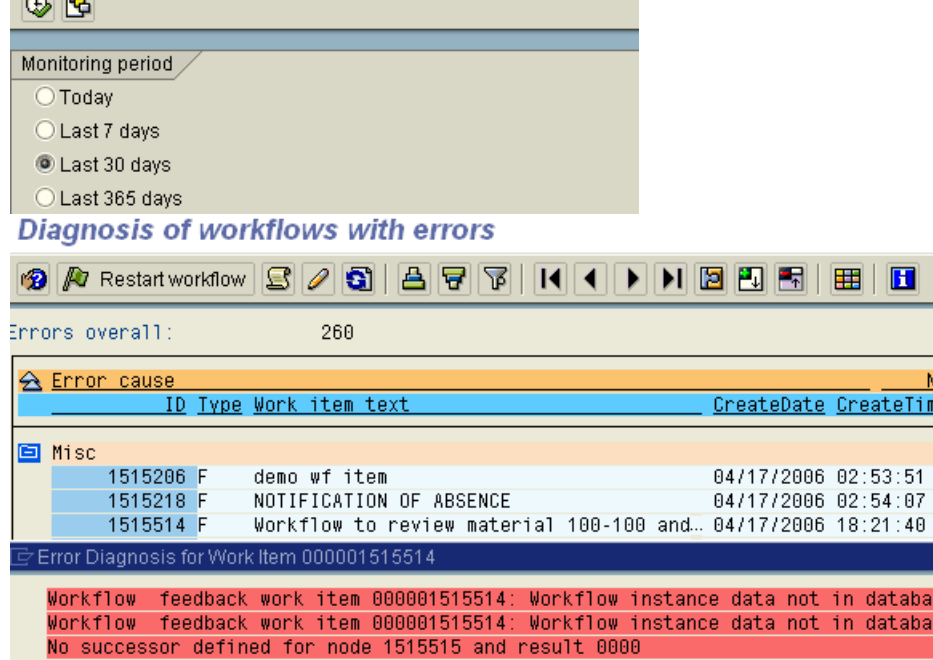

#### **Workflow Restart after errors**

Tx SWPR can be used to display a list of workflows with errors for a particular selection period and then restart them.This allows you to perform a mass restart of workflow.

se.

#### **Workflow Restart After Error**

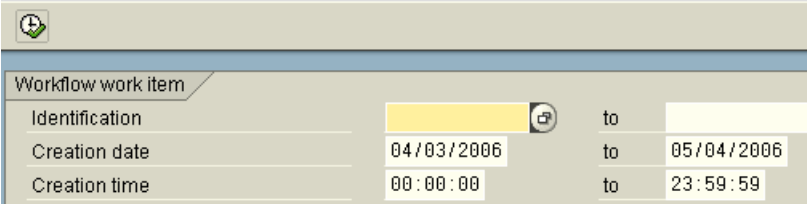

**Workflow Restart After Frror** 

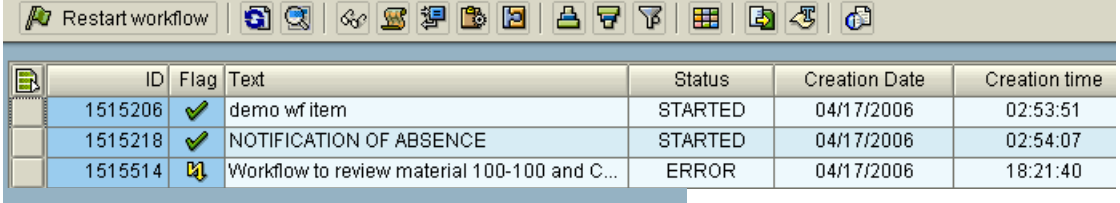

Restart after error" function has been executed

#### Deadline monitoring for work items Tx SWWA **Configure and Schedule Work Item Deadline Monitoring**

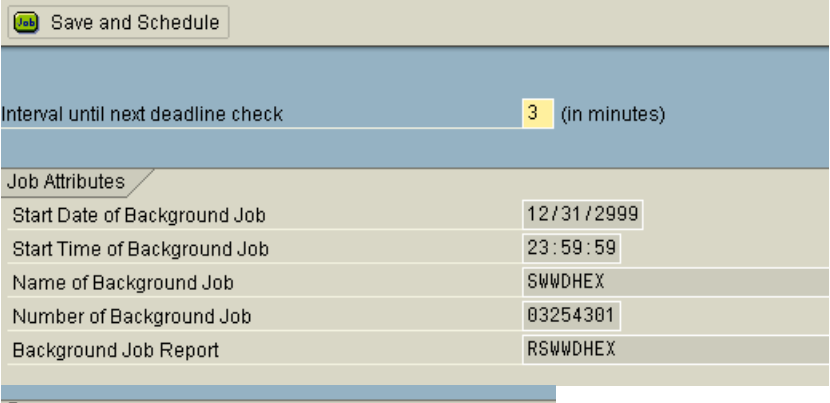

Work item deadline monitoring scheduled successfully

#### **Work Item Rule monitoring Report RSWWICOND**

If conditions are defined for the work item start or work item end for steps in the work flow, these conditions must be regularly checked.

#### **Continue workflow after system crash Tx SWPC.**

You can use this report to select and continue workflows that have had the status STARTED for longer than a day.This means workflow that have come to the halt after system errors can be continued.

#### **Day in the life of a Workflow Administrator**

1. 1. Who should be the workflow administrator?

Workflow administration usually involves both technical activities and business activities, so it makes sense to have both technical and business personnel as administrators.

2. 2. Who makes the business decisions in the event of failure?

Workflows are business processes in action, how does the business interact with the workflow administrator if the workflow fails.

3. 3. Crisis response

When the workflow fails, the business process fails. What does the workflow administrator do in the event of such a crisis.

4. 4. Day-to-Day monitoring

Even when everything is running smoothly, there are still a few things for the workflow administrator to do. Following "Healthy checks" should be carried out at least once a day.

Regularly check in your inbox for workflow errors. The error monitoring job (SWWERRE) will report severe errors such as event linkage errors, binding errors, and rule resolution errors directly to your inbox. This way you can fix a problem before the agents notice it.

Execute the error overview report (Diagnosis of workflow with errors, Tx SWI2\_DIAG) to see what errors, if any, are outstanding

Check that the error monitoring job (SWWERRE) is running correctly.

#### **Archiving Program for Work Items**

The archiving program RSWWARCA reads work items for archiving and writes them into an archive. The deletion progra[m RSWWARCD](SAPEVENT:DOCU_LINK\DS:RE.RSWWARCD) deletes these work items from the database.

You can specify whether or not the deletion program is to be started within Customizing for the archiving object WORKITEM .

The archiving program offers various selection parameters with which you can select which work items are to be archived. The selection parameters are:

- Work item ID
- Task ID
- Actual agent of work item
- Creation date of work item
- End date of work item

The archiving program compiles the list of work items defined with the selection criteria, and passes it to the function module SWW\_WI\_LIST\_ARCHIVE. The latter then archives the intermediate documents using the function modules and FORM routines from the function group SWWX in conjunction with the FORM routines from the Archive Development Kit (ADK).

Only work items with an end status (COMPLETED or CANCELLED) can be archived. In addition, archiving can only be initiated for work items that are not dependent on other work items ("top-level work items"). This ensures that work items that are still being processed are not archived.

Work items dependent on the selected work items are also archived automatically (for example work items that are part of a workflow). This recursion is performed internally by the FORM routine READ\_WORKITEM\_DATA\_FROM\_DB.

If you set the indicator Output work items as list, the selected work items are output in a list. Otherwise, you are only informed of the number of work items selected.

#### **Archiving Work Items**

Archive the workitems using the work item id. Display the workitem after you archive them.

Call the SAP data archiving using report RSWWARCA or using Tx SWW\_SARA.

# **Archiving Program for Work Items**

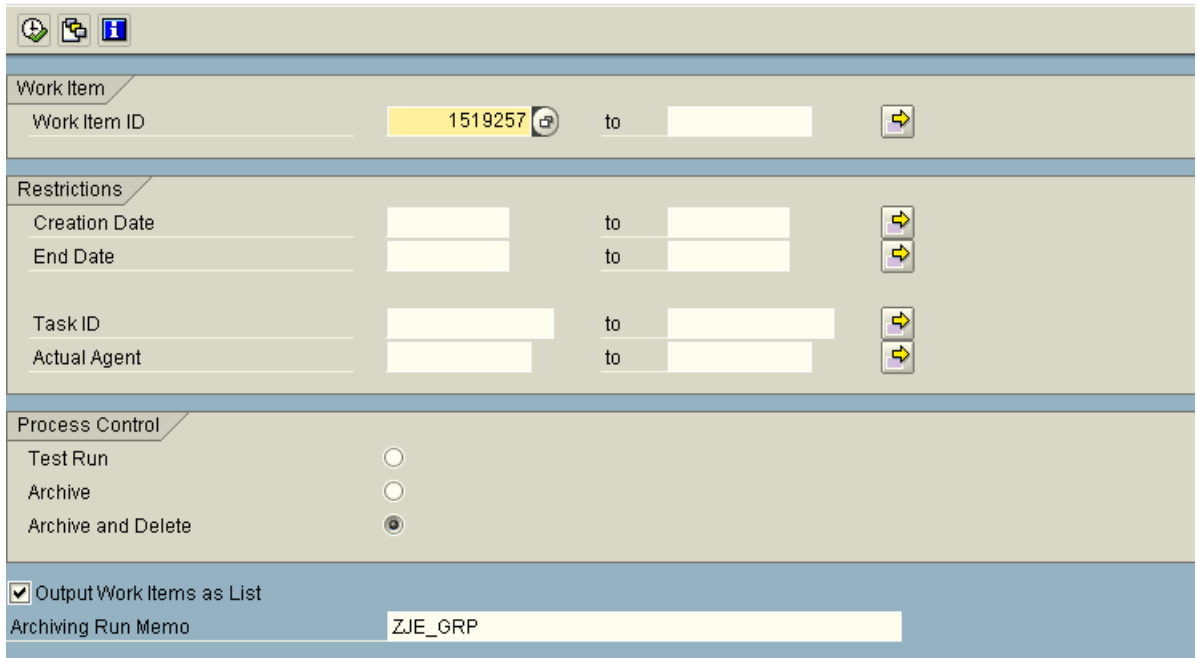

# **Archiving Program for Work Items**

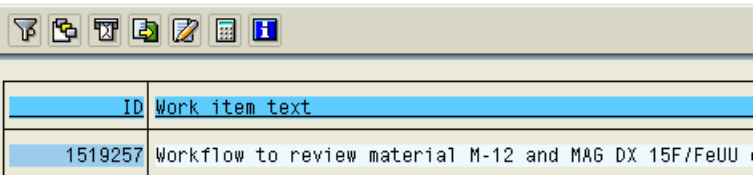

You can view in Tx AL11, workitem that is archived to the Application server.<br>Directory: ENUST\Sap\ENT\SYS\global

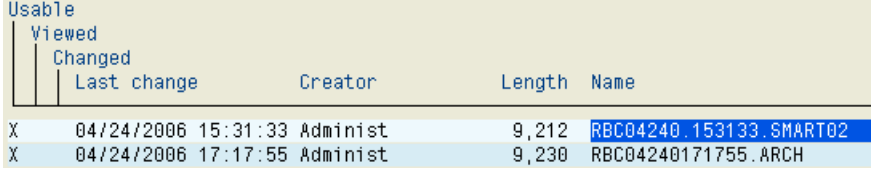

## **Deleting Archived Work Items**

Call the SAP data deletion using report RSWWARCD or using Tx SWW\_SARA.

Delete Program for Work Items (for Archiving)

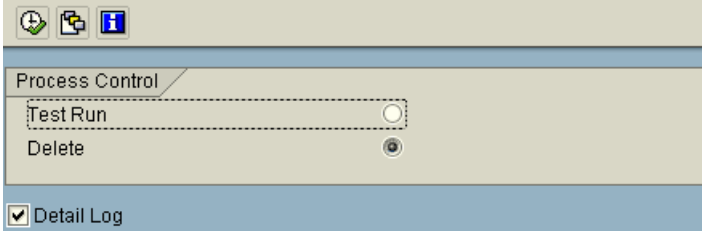

Select key for Archive File

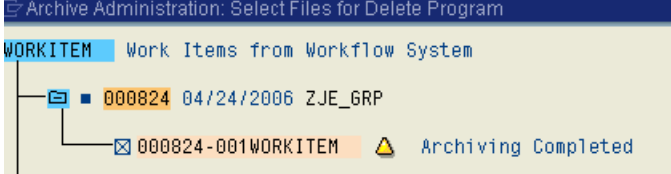

Continue.<br>Delete Program for Work Items (for Archiving)

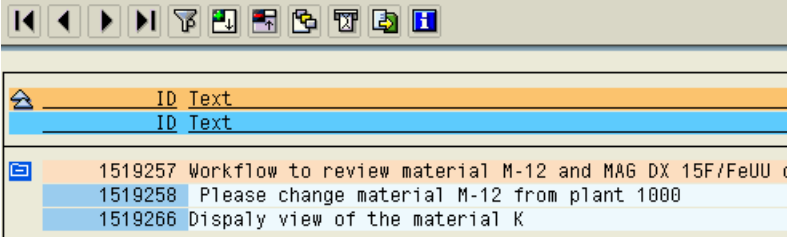

Now check the Header Table for All Work Item Types in the table SWWWIHEAD with the workitem id. Entry will not exist.

No table entries found for specified key

You can use RSWIWADO report to determine the necessity to archive or delete work items.

#### **Watchdog for runtime tables**

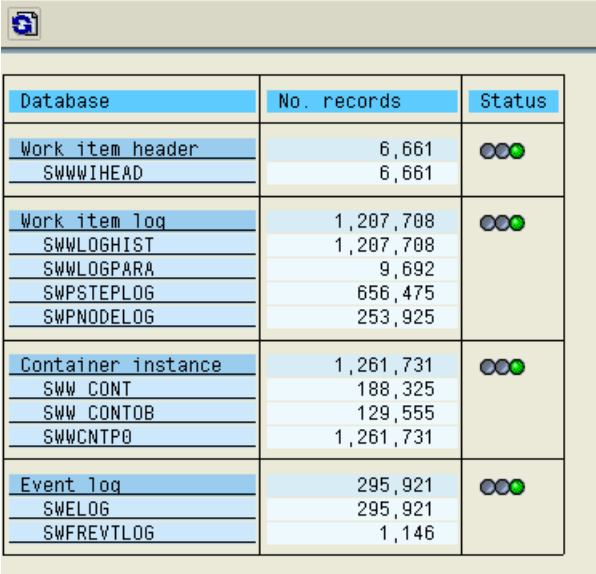

You can use RSWWHIDE Report if you want to delete only the workflow log..

#### **Delete Work Item History**

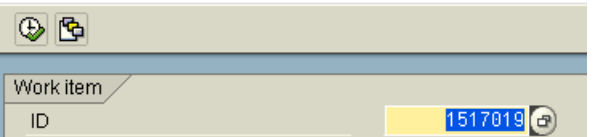

You can use RSWWWIDE Report or Tx SWWL to delete the work items from the inbox.

#### **Delete Work Item**

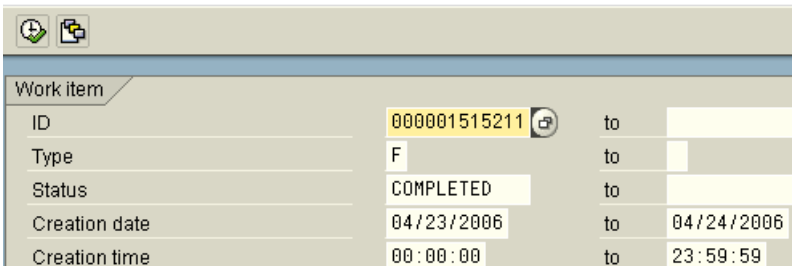

For security Reasons , Archived work items can be read but not reloaded You can use RSWWARCR report to read the archived work items but not reload.

#### **Troubleshooting – Starting a workflow**

# **Workflow does not start**

**Check the customizing settings transaction SWU3 Check the event trace for initiator Tx SWEL Check the event linkage Tx SWE2 & SWEC Check the trfc log under initiator's login Check the workflow definition active version**

#### **Troubleshooting – work item cannot be found**

**Work item is not in business workplace**

**Check whether the work item was created correctly Search for the work item using the work item selection Tx SWI1 Check the agent assignment using the task profile and the step definition Tx OOCU Check the rule definition and / or the rule function module Tx PFAC**

**Troubleshooting – work item not in End status**

**Work item cannot be completed**

**Check the workflow log (application or temporary error) If a background job, check using RSWWERRE report Check whether workflow system administrator has received a mail If a asynchronous step, check the event instance linkage. Initiate the test execution Check the container contents**

#### **Work Item manager API**

How to start a workflow via the work item manager API.

Rather than using an event, you want to use the API of the workitem manager to start a workflow directly (For performance reasons)

Create a report program that starts your workflow by calling the API function module SWW\_WI\_CREATE\_SIMPLE.

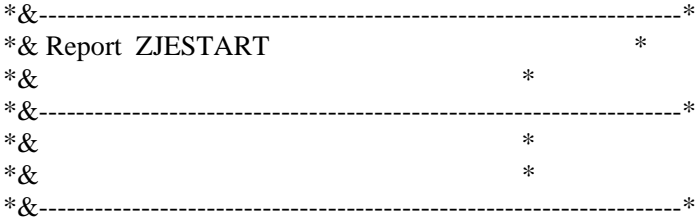

REPORT ZJESTART . INCLUDE <CNTN01>. parameter : objkey like mara-matnr default 'M-12'. data: task like swwvpublic-wi\_rh\_task value 'WS80002876'. DATA: WI\_ID LIKE swwvpublic-WI\_ID, OBJECT TYPE SWC\_OBJECT, AGENTS LIKE SWHACTOR OCCURS 0 WITH HEADER LINE, WI\_CONTAINER LIKE SWCONT OCCURS 0 WITH HEADER LINE.

#### \*SET THE IMPORT PARAMETER FOR THE WORKFLOW ZJECHGMMCC WS80002876

\*FIRST CREATE OBJECT REFERENCE (RUNTIME HANDLE) SWC\_CREATE\_OBJECT OBJECT 'ZMARAJES' OBJKEY.

\*SECOND WRITE REFERENCE TO WORK ITEM CONTAINER USING PARAMETER DEF SWC\_SET\_ELEMENT WI\_CONTAINER 'MATERIAL' OBJECT.

\*THIRD CONVERT REFERENCES IN CONTAINER FROM RUNTIME HANDLE TO PERSISTENT OBJECT REFERENCE. SWC\_CONTAINER\_TO\_PERSISTENT WI\_CONTAINER.

\*START THE WORKFLOW VIA FUNCTION MODULE API

CALL FUNCTION 'SWW\_WI\_START\_SIMPLE' EXPORTING \*  $CREATOR = ''$  $*$  PRIORITY  $= NO\_PRIO$  $TASK$  = TASK \* CALLED\_IN\_BACKGROUND = ' '  $*$  DEADLINE\_DATA  $=$  '' \* NO\_DEADLINE\_PARAMETERS = ' ' IMPORTING WI\_ID = WI\_ID<br>
\* WI\_HEADER =<br>
\* RETURN =  $*$  WI\_HEADER  $=$  $*$  RETURN  $=$  $*$  WI\_RESULT  $=$ \* SWF\_RETURN = TABLES AGENTS = AGENTS "Not needed here \* DEADLINE\_AGENTS = \* DESIRED\_END\_AGENTS = \* LATEST\_START\_AGENTS = \* EXCLUDED\_AGENTS = \* NOTIFICATION\_AGENTS = \* SECONDARY\_METHODS = WI\_CONTAINER = WI\_CONTAINER \* CHANGING \* WI\_CONTAINER\_HANDLE = **EXCEPTIONS**  $ID_NOT_CREATED = 1$  $READ_FAILED$  = 2 IMMEDIATE\_START\_NOT\_POSSIBLE =  $3$ EXECUTION\_FAILED  $= 4$  $INVALID_TATUS = 5$ OTHERS  $= 6$  . IF SY-SUBRC  $\leq 0$ . "Error Message" MESSAGE ID SY-MSGID TYPE SY-MSGTY NUMBER SY-MSGNO WITH SY-MSGV1 SY-MSGV2 SY-MSGV3 SY-MSGV4. ELSE. "Success Message MESSAGE ID 'WZ' TYPE 'S' NUMBER '703' WITH WI\_ID. ENDIF.
Execute the Report program with default material number.

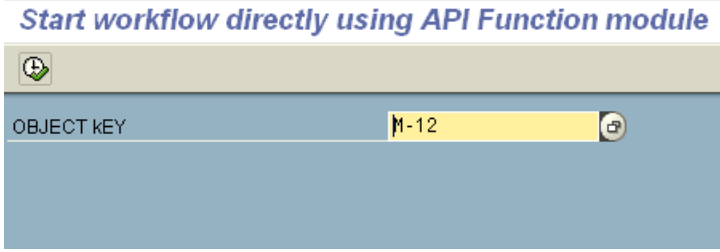

In Status Bar, you can find out workflow is started correctly or not.

Task started under work item ID 000001518999 (current status: )

Go to SBWP to view the workitem.

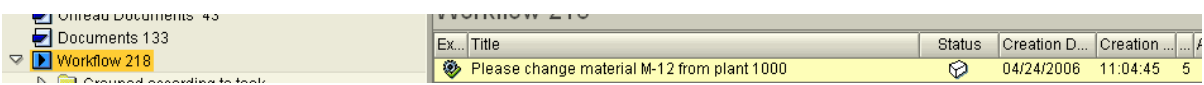

Create a report program that lists all non-terminated workflow instances started more than a week ago.

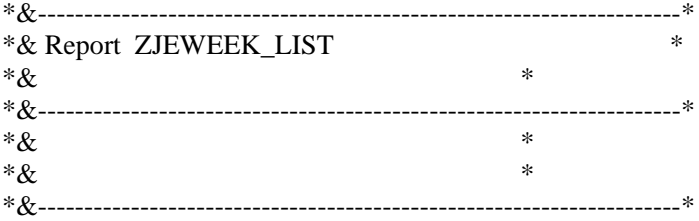

REPORT ZJEWEEK LIST LINE-SIZE 512

INCLUDE RSWWINCL. TABLES:Z00VHEACON. "PUBLIC VIEW ON WORK ITEM HEADER DATA \*PARAMETERS: TASK LIKE SWWWIHEAD-WI\_RH\_TASK, PARAMETERS: TASK LIKE SWWVPUBLIC-WI\_RH\_TASK, DAYS\_AGO LIKE SWWWIHEAD-RETRY\_CNT DEFAULT '07'. DATA: CAND\_WIS LIKE Z00VHEACON OCCURS 0 WITH HEADER LINE. DATA:START\_DATE LIKE SY-DATUM.

WRITE:/ 'LISTS OF WORKFLOWS STARTED LONGER THAN ', DAYS\_AGO, 'DAYS\_AGO:'

\*DETERMINE START DATE FOR CANDIDATE WORKFLOWS START\_DATE = SY-DATUM - DAYS\_AGO.

\*SEARCH LIST OF CANDIDATE WORKFLOWS

.

IF TASK NE SPACE. "SEARCH FOR A SPECIFIC TASK SELECT \* FROM Z00VHEACON INTO TABLE CAND\_WIS WHERE WI\_RH\_TASK EQ TASK AND

WI\_CD <= START\_DATE AND WI\_CHCKWI EQ SPACE AND "TOP LEVEL WORFLOWS ONLY ( WI\_STAT NE WI\_STATUS\_COMPLETED AND WI\_STAT NE WI\_STATUS\_CANCELLED ).

ELSE. "SEARCH FOR A SPECIFIC TASK

 SELECT \* FROM Z00VHEACON INTO TABLE CAND\_WIS WHERE WI\_RH\_TASK EQ TASK AND WI\_CD <= START\_DATE AND WI\_CHCKWI EQ SPACE AND "TOP LEVEL WORKFLOWS ONLY ( WI\_STAT NE WI\_STATUS\_COMPLETED AND WI\_STAT NE WI\_STATUS\_CANCELLED ). ENDIF.

\*DISPLAY RESULT LIST

LOOP AT CAND\_WIS.

 WRITE:/ CAND\_WIS-WI\_ID, CAND\_WIS-WI\_RH\_TASK, CAND\_WIS-WI\_STAT, CAND\_WIS-WI\_CD, CAND\_WIS-VALUE. ENDLOOP.